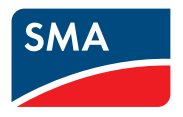

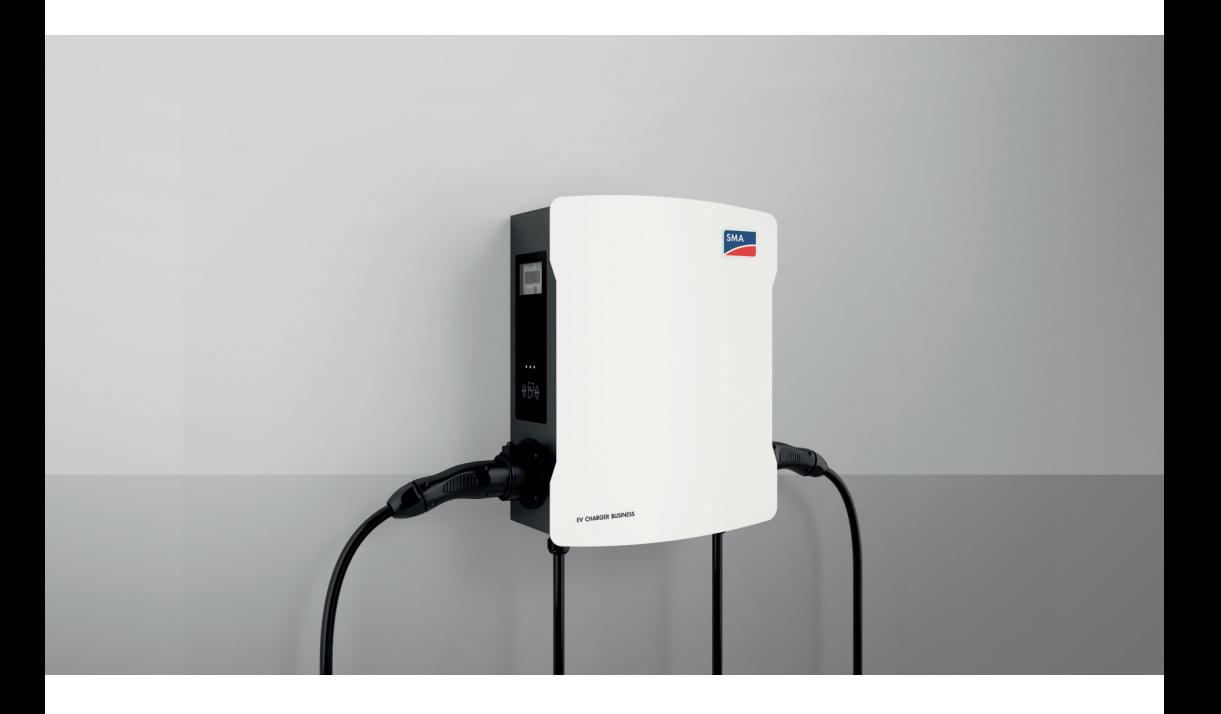

# **SMA EV CHARGER BUSINESS**

# **Disposizioni legali**

Le informazioni contenute nella presente documentazione sono proprietà di . Nessuna parte del presente documento può essere riprodotta, salvata in un sistema di recupero dati o trasmessa con altra modalità (elettronicamente, meccanicamente mediante copiatura o registrazione) senza previa autorizzazione scritta di . La riproduzione per scopi interni all'azienda, destinata alla valutazione del prodotto o al suo corretto utilizzo, è consentita e non è soggetta ad approvazione.

non fornisce alcuna assicurazione o garanzia, esplicita o sottintesa, in relazione a qualsiasi documentazione o software e accessori in essa descritti. In tal senso si intende tra l'altro la garanzia implicita del potenziale commerciale e l'idoneità per uno scopo specifico. Ci si oppone espressamente a qualsiasi assicurazione o garanzia. e i suoi rivenditori non sono in alcun modo responsabili per eventuali perdite conseguenti o danni diretti o indiretti.

La suddetta esclusione di garanzie di legge implicite non si applica in altri casi.

Con riserva di modifiche delle specifiche. È stato fatto il possibile per redigere questo documento con la massima cura e per mantenerlo sempre aggiornato. Si comunica tuttavia espressamente ai lettori che si riserva il diritto, senza preavviso e/o in conformità alle corrispondenti disposizioni del contratto di fornitura in essere, di apportare modifiche alle specifiche ritenute necessarie nell'ottica del miglioramento dei prodotti e delle esperienze dell'utente. declina qualsiasi responsabilità per eventuali perdite conseguenti o danni indiretti e accidentale derivanti dal credito dato al presente materiale, inclusi l'omissione di informazioni, refusi, errori di calcolo o errori nella struttura del presente documento.

## **Garanzia di SMA**

È possibile scaricare le condizioni di garanzia aggiornate dal sito Internet [www.SMA-Solar.com.](http://www.SMA-Solar.com)

## **Marchi**

Tutti i marchi sono riconosciuti anche qualora non distintamente contrassegnati. L'assenza di contrassegno non significa che un prodotto o un marchio non siano registrati.

### **SMA Solar Technology AG**

Sonnenallee 1 34266 Niestetal Germania Tel. +49 561 9522-0 Fax +49 561 9522-100 www.SMA-Italia.com E-Mail: info@SMA.de Aggiornamento: 08/05/2024 Copyright © 2024 . Tutti i diritti sono riservati.

# **Indice**

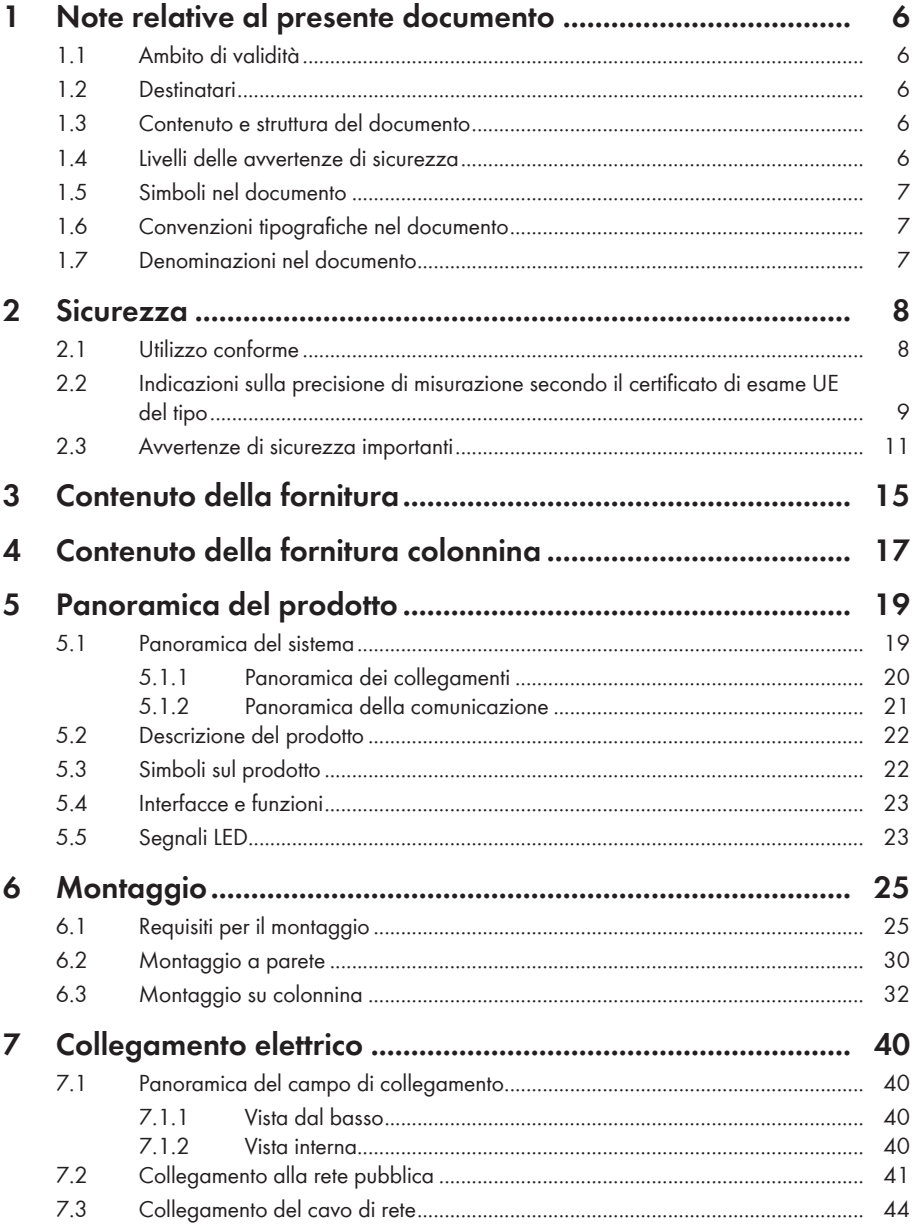

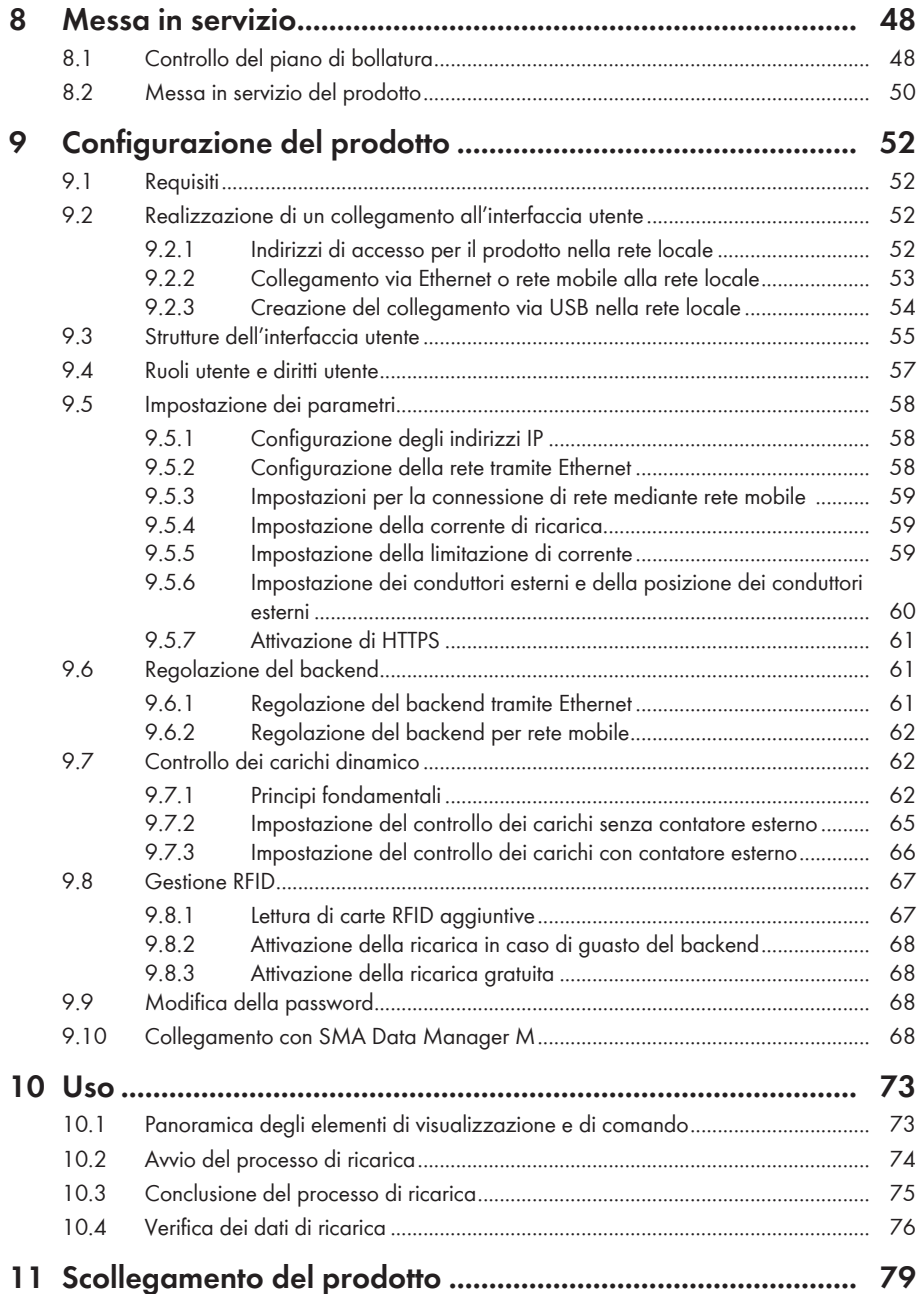

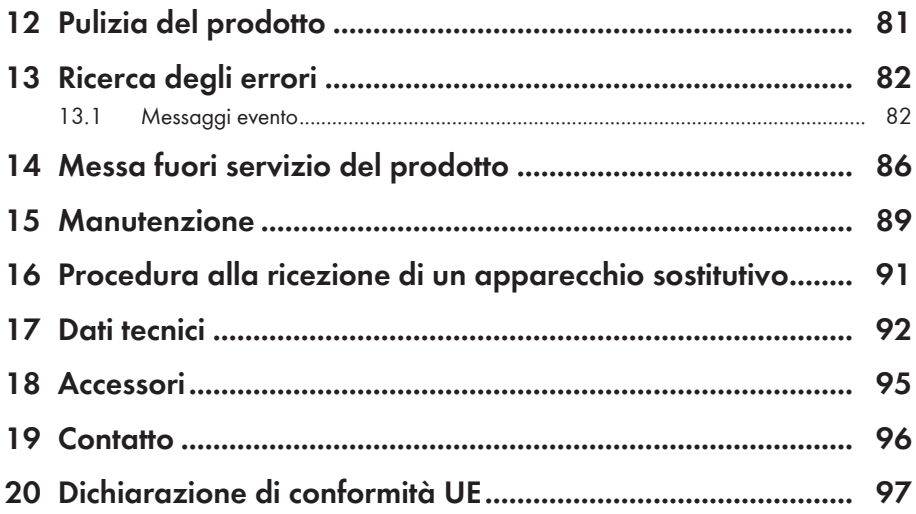

# <span id="page-5-0"></span>**1 Note relative al presente documento**

# <span id="page-5-1"></span>**1.1 Ambito di validità**

Il presente documento è valido per:

- $\bullet$  FVCB-IB-3AC-10
- EVCB-LB-3AC-ECC-10
- EVCB-3AC-10
- EVCB-3AC-ECC-10

# <span id="page-5-2"></span>**1.2 Destinatari**

Il presente documento è destinato a tecnici specializzati e utenti finali. Le operazioni contrassegnate nel presente documento da un simbolo di avvertenza e dalla dicitura "Tecnico specializzato" devono essere eseguite esclusivamente da tecnici specializzati. Gli interventi che non richiedono una particolare qualifica non sono contrassegnati e possono essere svolti anche dagli utenti finali. Questi ultimi devono disporre delle seguenti qualifiche:

- Nozioni su funzionamento e uso del prodotto
- Corso di formazione su pericoli e rischi durante l'installazione, la riparazione e l'uso di apparecchi e impianti elettrici
- Addestramento all'installazione e alla messa in servizio di apparecchi e impianti elettrici
- Conoscenza di leggi, regolamenti, norme e direttive in materia
- Conoscenza e rispetto del presente documento, comprese tutte le avvertenze di sicurezza

# <span id="page-5-3"></span>**1.3 Contenuto e struttura del documento**

Il presente documento descrive il montaggio, l'installazione, la messa in servizio, la configurazione, l'uso, la ricerca degli errori e la messa fuori servizio del prodotto nonché l'uso dell'interfaccia utente del prodotto.

La versione aggiornata del presente documento nonché ulteriori informazioni sul prodotto sono reperibili in formato PDF e come eManual sul sito [www.SMA-Solar.com](http://www.SMA-Solar.com).

Le figure nel presente documento sono limitate ai dettagli essenziali e possono non corrispondere al prodotto reale.

# <span id="page-5-4"></span>**1.4 Livelli delle avvertenze di sicurezza**

I seguenti livelli delle avvertenze di sicurezza possono presentarsi durante l'utilizzo del prodotto.

## **A PERICOLO**

Identifica un'avvertenza di sicurezza la cui inosservanza provoca immediatamente la morte o lesioni gravi.

# **A** AVVERTENZA

Identifica un'avvertenza di sicurezza la cui inosservanza può provocare la morte o lesioni gravi.

## **A ATTENZIONE**

Identifica un'avvertenza di sicurezza la cui inosservanza può provocare lesioni leggere o medie.

**AVVISO**

Identifica un'avvertenza di sicurezza la cui inosservanza può provocare danni materiali.

## <span id="page-6-0"></span>**1.5 Simboli nel documento**

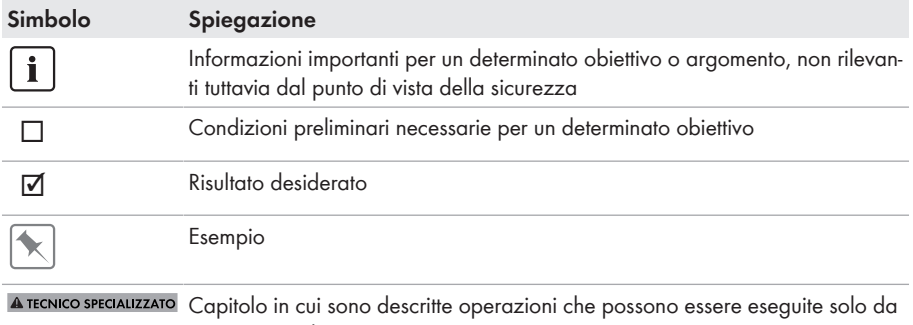

### tecnici specializzati.

## <span id="page-6-1"></span>**1.6 Convenzioni tipografiche nel documento**

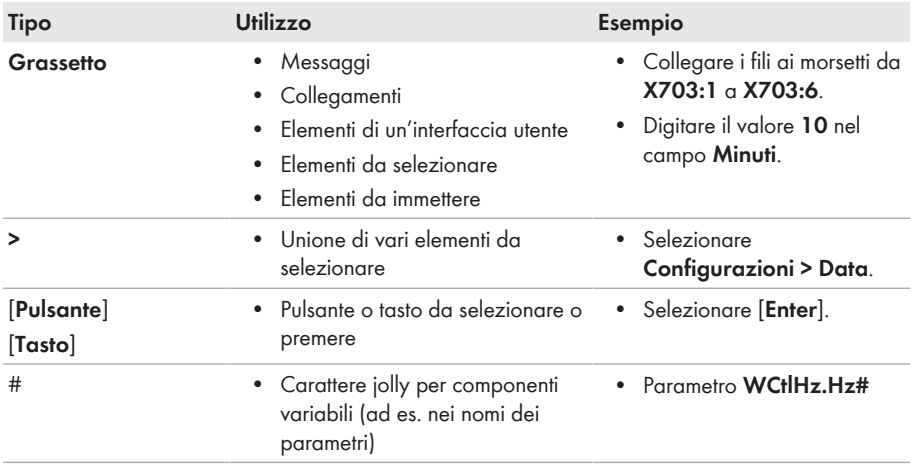

## <span id="page-6-2"></span>**1.7 Denominazioni nel documento**

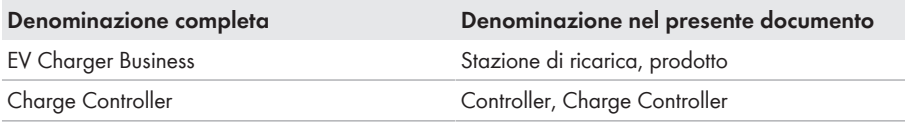

# <span id="page-7-0"></span>**2 Sicurezza**

# <span id="page-7-1"></span>**2.1 Utilizzo conforme**

L'EV Charger Business è una stazione di ricarica CA progettata per uso privato, semi-pubblico e pubblico.

Il prodotto può essere utilizzato esclusivamente come materiale di esercizio fisso in un determinato luogo.

Il prodotto è idoneo all'uso in ambienti sia esterni che interni.

Tutti i componenti devono sempre rispettare il range di valori consentiti e i requisiti di installazione. I prodotti di non sono adatti all'uso in

- dispositivi medici, in particolare prodotti per la fornitura di sistemi e macchine per il mantenimento in vita,
- aeromobili, l'operatività degli aeromobili, la fornitura di infrastrutture aeroportuali critiche e di sistemi aeroportuali,
- veicoli ferroviari, il funzionamento e la fornitura di veicoli ferroviari e le relative infrastrutture critiche.

L'elenco sopra riportato non è esaustivo. Contattateci se non siete sicuri che i prodotti di siano adatti alla vostra applicazione.

Il prodotto può essere impiegato solo nei paesi per cui è omologato o autorizzato da e dal gestore di rete.

Utilizzare i prodotti esclusivamente in conformità con le indicazioni fornite nella documentazione allegata nonché nel rispetto di leggi, disposizioni, direttive e norme vigenti a livello locale. Un uso diverso può provocare danni personali o materiali.

Gli interventi sui prodotto SMA, ad es. modifiche e aggiunte, sono consentiti solo previa esplicita autorizzazione scritta da parte di . Eventuali interventi non autorizzati comportano l'estinzione dei diritti di garanzia e di regola come anche la revoca dell'autorizzazione di funzionamento. È esclusa ogni responsabilità di per danni derivanti da tali interventi.

Non è consentito alcun utilizzo del prodotto diverso da quanto specificato nel capitolo "Utilizzo conforme".

La documentazione in allegato è parte integrante del prodotto. La documentazione deve essere letta, rispettata e conservata in un luogo asciutto in modo da essere sempre accessibile.

Il presente documento non sostituisce alcuna legge, direttiva o norma regionale, statale, provinciale o federale vigente per l'installazione, la sicurezza elettrica e l'utilizzo del prodotto. declina qualsiasi responsabilità per il rispetto e/o il mancato rispetto di tali leggi o disposizioni legate all'installazione del prodotto.

La targhetta di identificazione deve essere applicata in maniera permanente sul prodotto.

# <span id="page-8-0"></span>**2.2 Indicazioni sulla precisione di misurazione secondo il certificato di esame UE del tipo**

## **Vale per i prodotti EVCB-LB-3AC-ECC-10 / EVCB-3AC-ECC-10**

### **I Requisiti che il gestore del prodotto deve soddisfare come condizione necessaria per il funzionamento conforme**

Il gestore del dispositivo di ricarica (del prodotto) è l'utilizzatore del prodotto ai sensi del § 31 della Legge tedesca sulla misurazione e la taratura (MessEG).

Il dispositivo di ricarica è considerato utilizzato in modo conforme e nel rispetto della legga sulla taratura solo se il contatore in esso integrato non è esposto a condizioni ambientali diverse da quelle per le quali è stato concesso il certificato di verifica del tipo.

• Al momento della registrazione dei punti di ricarica presso l'agenzia federale delle reti tramite l'apposito modulo l'utilizzatore del prodotto deve registrare anche il numero di porta specificato per i punti di ricarica sul dispositivo di ricarica. Senza tale registrazione il dispositivo di ricarica non può essere utilizzato secondo la legge sulla taratura. Le informazioni necessarie e il modulo di registrazione sono disponibili al seguente link: [https://](https://www.bundesnetzagentur.de/DE/Sachgebiete/ElektrizitaetundGas/Unternehmen_Institutionen/E-Mobilitaet/Ladep_Form/StartNEU/node.html%20%20Anzeige_Ladepunkte_node.html.) [www.bundesnetzagentur.de/DE/Sachgebiete/ElektrizitaetundGas/](https://www.bundesnetzagentur.de/DE/Sachgebiete/ElektrizitaetundGas/Unternehmen_Institutionen/E-Mobilitaet/Ladep_Form/StartNEU/node.html%20%20Anzeige_Ladepunkte_node.html.) [Unternehmen\\_Institutionen/E-Mobilitaet/Ladep\\_Form/StartNEU/node.html](https://www.bundesnetzagentur.de/DE/Sachgebiete/ElektrizitaetundGas/Unternehmen_Institutionen/E-Mobilitaet/Ladep_Form/StartNEU/node.html%20%20Anzeige_Ladepunkte_node.html.) [Anzeige\\_Ladepunkte\\_node.html](https://www.bundesnetzagentur.de/DE/Sachgebiete/ElektrizitaetundGas/Unternehmen_Institutionen/E-Mobilitaet/Ladep_Form/StartNEU/node.html%20%20Anzeige_Ladepunkte_node.html.).

Al seguente link è disponibile anche una guida rapida per i gestore di punti di ricarica pubblici: [https://www.bundesnetzagentur.de/SharedDocs/Downloads/DE/Sachgebiete/](https://www.bundesnetzagentur.de/SharedDocs/Downloads/DE/Sachgebiete/Energie/Unternehmen_Institutionen/E_Mobilitaet/Leitfaden.pdf?__blob=publicationFile&v=6) Energie/Unternehmen\_Institutionen/E\_Mobilitaet/Leitfaden.pdf? blob=publicationFile&v=6.

- L'utilizzatore deve accertarsi che i periodi di validità per i componenti nel dispositivo di ricarica e per il dispositivo di ricarica stesso non vengano superati.
- L'utilizzatore del prodotto deve accertarsi che i dispositivi di ricarica vengano messi rapidamente fuori servizio qualora un funzionamento nel rispetto della legge sulla taratura non sia più possibile a causa di indicazioni di anomalia o di errore sul display dell'interfaccia uomo-macchina rilevante per la legge sulla taratura. Osservare il catalogo di messaggi di anomalia e di errore nel manuale d'uso.
- L'utilizzatore del prodotto deve salvare i pacchetti di dati firmati letti dal dispositivo di caricamento - in conformità con la paginazione - in modo permanente e senza spazi vuoti (anche) su hardware dedicato a questo scopo in suo possesso ("memoria dedicata"), - tenerli a disposizione di terzi autorizzati (obbligo di gestire la memoria). Permanente significa che i dati devono essere conservati non solo fino al completamento della transazione commerciale, ma almeno fino alla scadenza dei termini di ricorso legale per la transazione commerciale. Non è possibile creare valori sostitutivi per la fatturazione di dati non disponibili.
- L'utilizzatore del prodotto deve fornire un manuale d'uso in formato elettronico approvato dalla CSA agli utilizzatori dei valori di misurazione che ricevono e utilizzano i valori di misurazione di questo prodotto nel corso della loro attività. A questo proposito l'utilizzatore del prodotto deve fare riferimento in particolare al n. II "Requisiti per l'utilizzatore dei valori di misurazione del dispositivo di ricarica".
- L'utilizzatore del prodotto è tenuto a rispettare l'obbligo di notifica in conformità al § 32 MessEG (estratto): § 32 Obbligo di notifica "(1) Chiunque utilizzi apparecchi di misurazione nuovi o rinnovati deve notificare l'autorità competente in conformità alla legge statale entro sei settimane dalla messa in funzione...".
- Se ritenuto necessario dalle autorità autorizzate, l'utilizzatore dell'apparecchio di misurazione deve fornire il contenuto completo della memoria locale dedicata o del CPO (Charge Point Operator) con tutti i pacchetti di dati del periodo di fatturazione.

## **II "Requisiti per l'utilizzatore dei valori di misurazione del dispositivo di ricarica (E-Mobility Service Provider (EMSP))**

L'utilizzatore dei valori di misurazione deve rispettare il § 33 della MessEG:

## **§ 33 MessEG (citazione)**

*§ 33 Requisiti per l'utilizzo di valori di misurazione*

*(1) I valori delle quantità misurate possono essere indicati o utilizzati nei rapporti commerciali o ufficiali o per le misurazioni di interesse pubblico solo se per la loro determinazione è stato utilizzato uno apparecchio di misura come previsto e se i valori sono attribuibili al rispettivo risultato della misurazione, a meno che non sia stato stabilito diversamente nel decreto legislativo ai sensi del § 41, numero 2. Devono essere inoltre applicati regolamenti federali con scopi protettivi analoghi.*

*(2) Chiunque utilizzi i valori di misurazione deve assicurarsi, per quanto possibile, che l'apparecchio di misurazione soddisfi i requisiti di legge e deve ottenere la conferma da parte della persona che utilizza l'apparecchio di misurazione dell'adempimento dei propri obblighi.*

*(3) Chi utilizza valori di misurazione*

- *garantire che le fatture, nella misura in cui si basano su valori di misurazione, possano essere facilmente visionate dalla persona a cui sono destinate per verificare i valori di misurazione specificati e*
- *mettere a dispone, se necessario, ausili idonei per gli scopi indicati nel punto 1.*

Per l'utilizzatore dei valori di misurazione, questo regolamento comporta i seguenti obblighi specifici per l'utilizzo dei valori di misurazione in conformità alla legge sulla taratura:

- Il contratto fra EMSP (E-Mobility Service Provider) e il cliente deve regolamentare inequivocabilmente che l'oggetto del contratto è solo la fornitura di energia elettrica e non la durata del servizio di ricarica.
- Le marche temporali sui valori di misurazione provengono da un orologio nella colonnina di ricarica non certificato in conformità alla legge sulla misurazione e la taratura. Non possono quindi essere utilizzate per una tariffazione dei valori di misurazione.
- L'EMSP deve garantire che il servizio di mobilità elettrica sia venduto mediante strutture di ricarica che consentano di monitorare il processo di ricarica in corso, a meno che non vi sia un display locale corrispondente sul dispositivo di ricarica. Almeno all'inizio e alla fine delle sessione di ricarica il cliente deve disporre di valori di misurazione affidabili ai sensi della legge sulla taratura.
- L'EMSP deve fornire al cliente i pacchetti di dati rilevanti per la fatturazione in modo automatico (ad esempio memorizzando il suo indirizzo e-mail su un sito web) sotto forma di file di dati dopo il completamento della misurazione e al più tardi al momento della fatturazione, compresa la firma, in modo tale da poterne verificare la falsificazione utilizzando il software per la trasparenza e la visualizzazione, a meno che il cliente non vi rinunci espressamente. La messa a disposizione può avvenire tramite canali non verificati ai sensi della legge sulla taratura.
- L?EMSP deve mettere a disposizione del cliente il software per la trasparenza e la visualizzazione appartenente al dispositivo di ricarica per verificare che i pacchetti di dati non siano stati falsificati.
- L'EMSP deve essere in grado di dimostrare in modo verificabile quale mezzo di identificazione è stato utilizzato per avviare il processo di ricarica associato a uno specifico valore di misurazione. Ciò significa che deve essere in grado di dimostrare di aver assegnato correttamente i dati di identificazione personale a ciascuna transazione commerciale e di averne fatturato il valore di misurazione. L'EMSP deve informare adeguatamente i propri clienti in merito a tale obbligo.
- L'EMSP può utilizzare ai fini della fatturazione solo i valori disponibili in un'eventuale memoria dedicata del dispositivo di ricarica o nella memoria presso l'operatore del dispositivo di ricarica. Non è possibile creare valori sostitutivi a scopo di fatturazione.
- L'EMSP deve prendere accordi con l'operatore del dispositivo di ricarica per garantire che i pacchetti di dati utilizzati per la fatturazione siano conservati per un periodo di tempo sufficiente a consentire il completamento delle transazioni commerciali associate.
- L'EMSP deve consentire l'autenticazione delle copie del prodotto di cui al presente manuale d'uso da esso utilizzate, fornendo adeguati mezzi di identificazione in caso di richiesta giustificata ai fini dell'esecuzione di calibrazioni, test diagnostici e misure di monitoraggio dell'uso.
- Tutti i suddetti obblighi si applicano all'EMSP in qualità di utente di valori di misurazione ai sensi dell'articolo 33 MessEG, anche se ottiene i valori di misurazione dai dispositivi di ricarica tramite un fornitore di servizi di roaming.
- L'EMSP deve assicurarsi che il cliente riceva tutte le informazioni necessarie per ottenere la prova permanente. In caso di ricarica selettiva, il sito web del server che emette la ricevuta, l'importo della fattura e la data del processo di ricarica devono essere indicati sulla fattura della carta di credito o sulla causale dell'addebito in conto. In assenza di questi dati necessari, si tratta di un uso non conforme dell'apparecchio di

misurazione.

• Se si utilizza la ricarica selettiva, l'EMSP deve informare chiaramente il cliente al momento della ricezione della prova permanente su come visualizzare il prezzo per unità memorizzato nell'array di dati come testo in chiaro.

# <span id="page-10-0"></span>**2.3 Avvertenze di sicurezza importanti**

Conservazione delle istruzioni

Il presente capitolo riporta le avvertenze di sicurezza che devono essere rispettate per qualsiasi operazione.

Il prodotto è stato progettato e testato conformemente ai requisiti di sicurezza internazionali. Pur essendo progettati accuratamente, tutti gli apparecchi elettrici o elettronici presentano rischi residui. Per evitare danni a cose e persone e garantire il funzionamento duraturo del prodotto, leggere attentamente il presente capitolo e seguire in ogni momento tutte le avvertenze di sicurezza.

## **A PERICOLO**

## **Pericolo di morte per folgorazione in caso di contatto con componenti o cavi sotto tensione**

Sui componenti o i cavi del prodotto sotto tensione sono presenti tensioni elevate. Il contatto con cavi sotto tensione o cavi può determinare la morte o lesioni mortali per folgorazione.

- Non toccare alcun componente o cavo libero sotto tensione.
- Primo di qualsiasi operazione, disinserire la tensione nel punto di collegamento e assicurarlo contro la riattivazione.
- Indossare dispositivi di protezione individuale idonei durante qualsiasi intervento sul prodotto.

## **A PERICOLO**

## **Pericolo di morte per folgorazione in presenza di sovratensioni e in assenza di dispositivo di protezione contro le sovratensioni**

In assenza della dispositivo di protezione contro le sovratensioni, le sovratensioni (ad es. in caso di fulmine) possono essere trasmesse tramite i cavi di rete o gli altri cavi dati all'interno dell'edificio e ad altri dispositivi collegati alla stessa rete. Il contatto con cavi sotto tensione o cavi può determinare la morte o lesioni mortali per folgorazione.

- Accertarsi che tutti i dispositivi sulla stessa rete siano integrati nella dispositivo di protezione contro le sovratensioni esistente.
- In caso di posa esterna dei cavi di rete, occorre assicurare un'idonea dispositivo di protezione contro le sovratensioni del prodotto nel punto di passaggio fra l'area esterna e la rete all'interno dell'edificio.
- L'interfaccia Ethernet del prodotto è classificata come "TNV-1" e garantisce una protezione contro le sovratensioni fino a 1,5 kV.

## **A** AVVERTENZA

## **Pericolo di lesioni a causa di sostanze, polveri e gas tossici**

In rari casi isolati il danneggiamento di componenti elettronici può causare la produzione di sostanze, polveri e gas tossici all'interno del prodotto. Il contatto con sostanze tossiche e l'inalazione di polveri e gas tossici può causare irritazioni, corrosioni cutanee disturbi respiratori e nausea.

• Eseguire interventi sul prodotto (ad es. ricerca degli errori, riparazioni) solo utilizzando dispositivi di protezione individuale per l'utilizzo di sostanze pericolose (ad es. guanti protettivi, protezioni per occhi, viso e vie respiratorie).

## **A** AVVERTENZA

## **Pericolo dovuto a partenza con cavo di ricarica collegato**

Rischio di gravi lesioni o danni materiali.

- Prima di ripartire, staccare il cavo di ricarica dal veicolo.
- Non escludere il dispositivo di sicurezza del veicolo.

## **A** AVVERTENZA

### **Pericolo dovuto a connettori a spina bagnati o sporchi**

Rischio di gravi lesioni e danni materiali dovuto a fusioni per carico permanente.

- Montare il prodotto solo in posizione verticale.
- Asciugare i connettori a spina bagnati solo quando non sono in tensione.
- Pulire i connettori a spina sporchi solo quando non sono in tensione.

## **A ATTENZIONE**

## **Pericolo di lesioni a causa del peso del prodotto**

In caso di tecnica di sollevamento errata o di caduta del prodotto durante il trasporto o il montaggio sussiste il pericolo di infortuni.

• Indossare dispositivi di protezione individuale idonei durante qualsiasi intervento sul prodotto.

## **AVVISO**

### **Danneggiamento dovuto a penetrazione di sabbia, polvere e umidità nel prodotto**

L'infiltrazione di sabbia, polvere e umidità può danneggiare il prodotto e pregiudicarne il funzionamento.

- Aprire il prodotto solo se l'umidità rientra nei valori limite e l'ambiente è privo di sabbia e polvere.
- Non aprire il prodotto in caso di tempesta di sabbia o precipitazione atmosferica.

## **AVVISO**

### **Danneggiamento del prodotto dovuto a detergenti**

L'uso di detergenti può danneggiare il prodotto e parti del prodotto.

• Pulire il prodotto e tutte le parti del prodotto esclusivamente con un panno inumidito con acqua pulita.

## **Si consiglia un server DHCP**

Il server DHCP assegna automaticamente le impostazioni di rete corrette agli utenti sulla rete locale. In questo modo non è più necessaria alcuna configurazione manuale della rete. In una rete locale di solito il router Internet funge da server DHCP. Se gli indirizzi IP devono essere assegnati in maniera dinamica sulla rete locale, sul router Internet deve essere attivato il protocollo DHCP (v. le istruzioni del router Internet). Per mantenere lo stesso indirizzo IP nel router Internet dopo un riavvio, impostare il collegamento con l'indirizzo MAC.

Nelle reti in cui non è attivo nessun server DHCP, durante la prima messa in servizio è necessario assegnare indirizzi IP adeguati presi da un elenco di indirizzi disponibili del segmento di rete a tutti i dispositivi da collegare nella rete.

## **Indirizzi IP di apparecchi Modbus**

Negli impianti con dispositivi Modbus, è necessario assegnare indirizzi IP statici a tutti i dispositivi Modbus. Adeguati indirizzi IP selezionati fra quelli del segmento di rete disponibili possono essere assegnati manualmente o dinamicamente agli apparecchi Modbus tramite DHCP.

Se gli indirizzi IP devono essere assegnati in maniera dinamica, sul router deve essere attivato il protocollo DHCP (v. le istruzioni del router). Accertarsi che gli apparecchi Modbus non contengano indirizzi IP variabili, ma sempre gli stessi indirizzi IP (DHCP statico).

Ciò riguarda anche Data Manager, che vengono utilizzati come apparecchi subordinati. Se vengono modificati gli indirizzi IP di apparecchi Modbus, è necessario riavviare tutti gli apparecchi.

### **Problemi di comunicazione con la rete locale**

Il campo di indirizzi IP da 192.168.12.0 a 192.168.12.255 è occupato per la comunicazione fra prodotti SMA e per l'accesso diretto ai prodotti SMA.

Se questo campo di indirizzi IP nella rete locale viene utilizzato, possono verificarsi problemi di comunicazione.

• Non utilizzare il campo di indirizzi IP da 192.168.12.0 a 192.168.12.255 nella rete locale.

# <span id="page-14-0"></span>**3 Contenuto della fornitura**

Controllare che il contenuto della fornitura sia completo e non presenti danni visibili all'esterno. In caso di contenuto della fornitura incompleto o danneggiamenti rivolgersi al servizio.

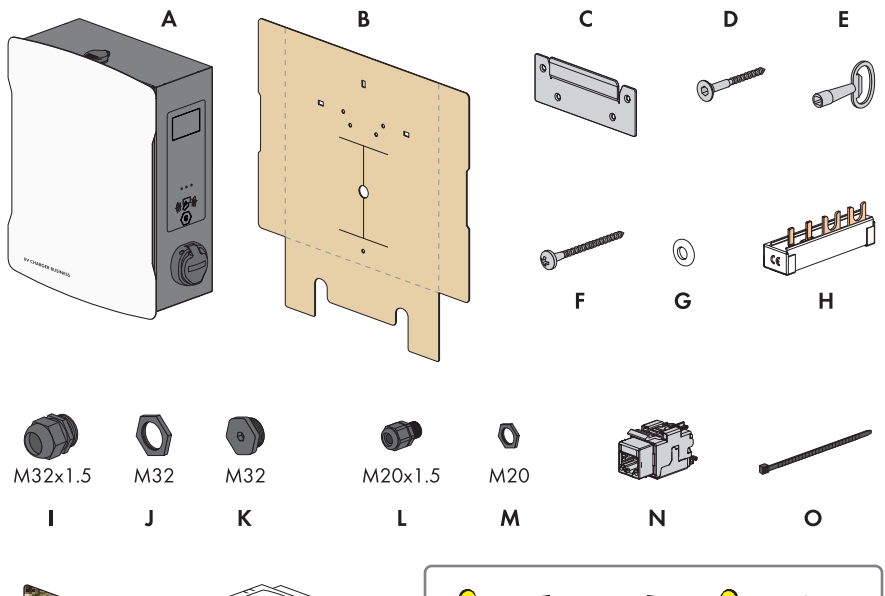

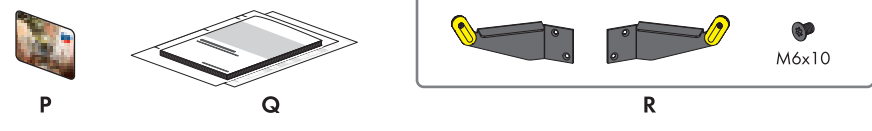

Figura 1: Contenuto della fornitura

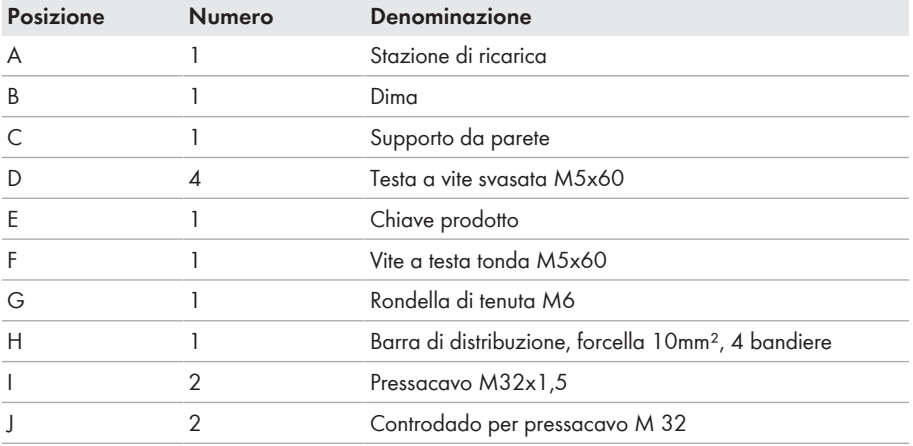

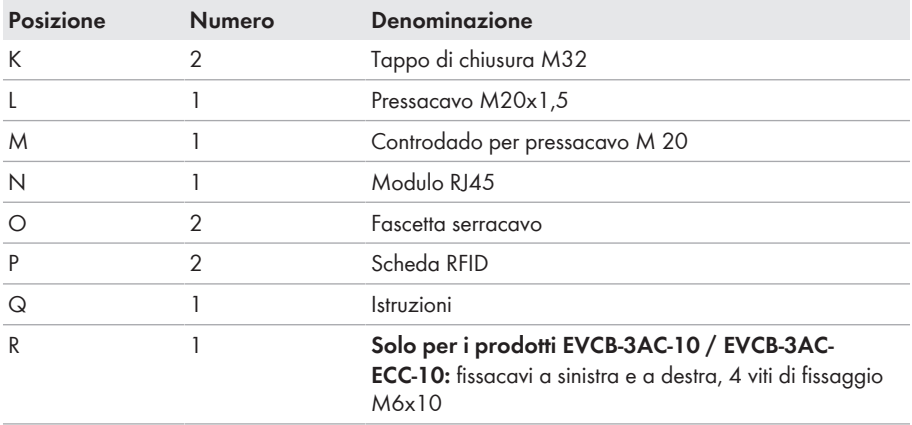

# <span id="page-16-0"></span>**4 Contenuto della fornitura colonnina**

Controllare che il contenuto della fornitura sia completo e non presenti danni visibili all'esterno. In caso di contenuto della fornitura incompleto o danneggiamenti rivolgersi al servizio.

### **Colonnina monofacciale**

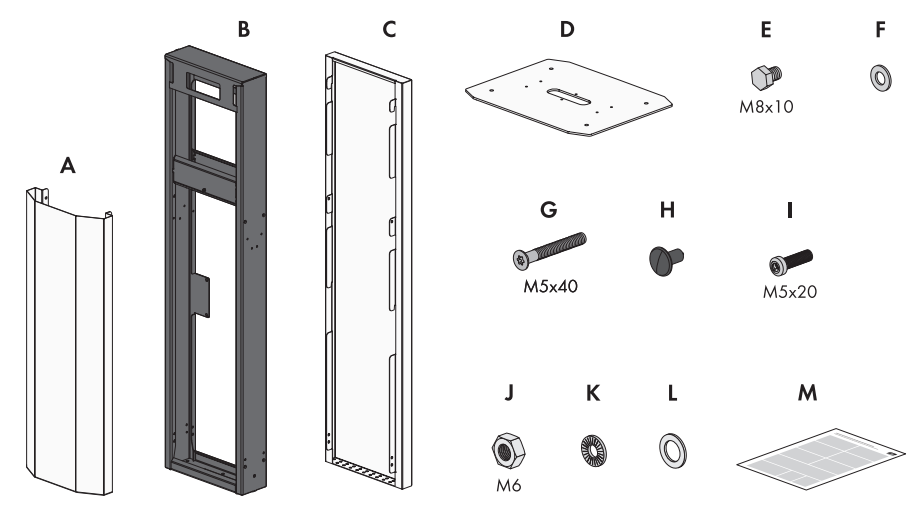

Figura 2: Contenuto della fornitura

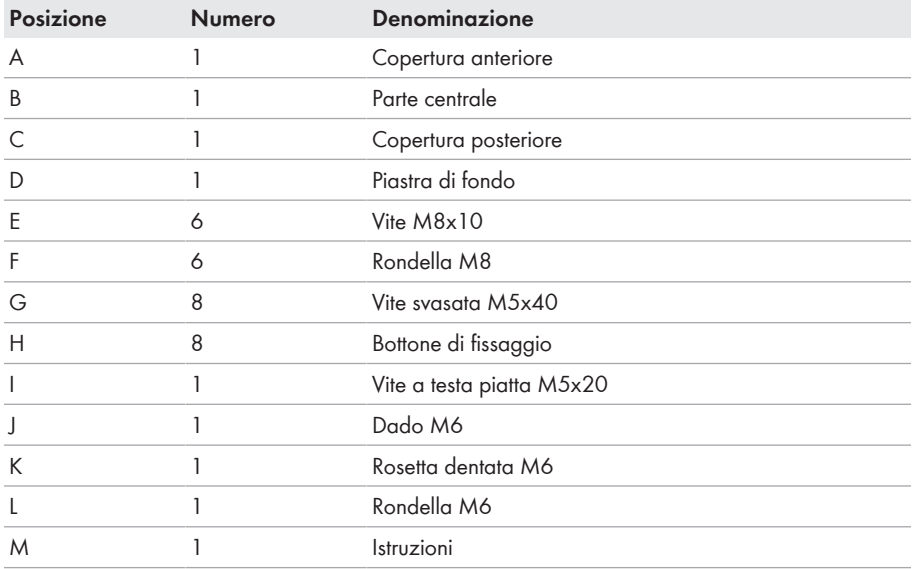

 $\mathsf{E}$  $\circledcirc$ 

 $\overline{L}$ 

D

OP

## **Colonnina bifacciale**

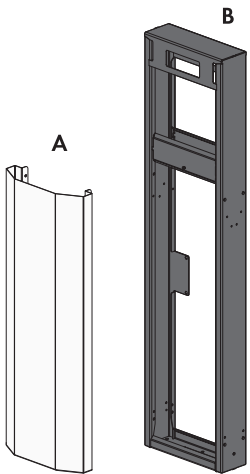

Figura 3: Contenuto della fornitura

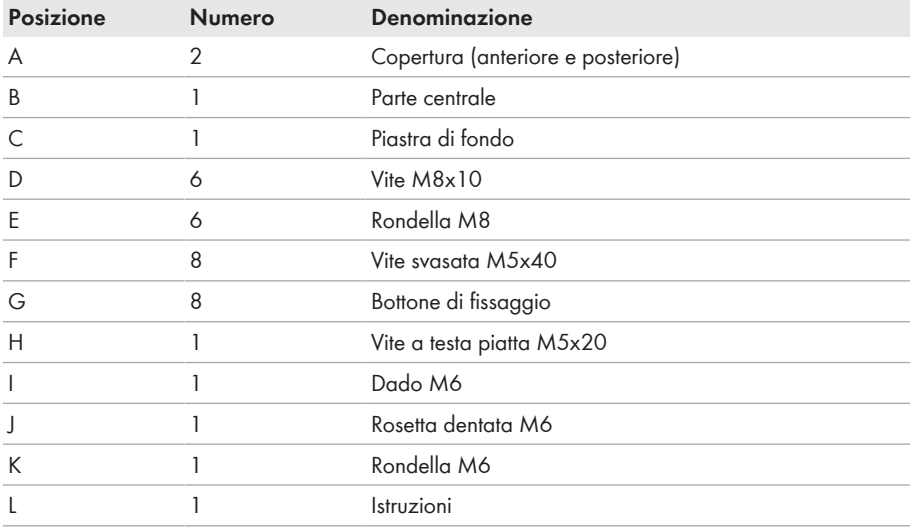

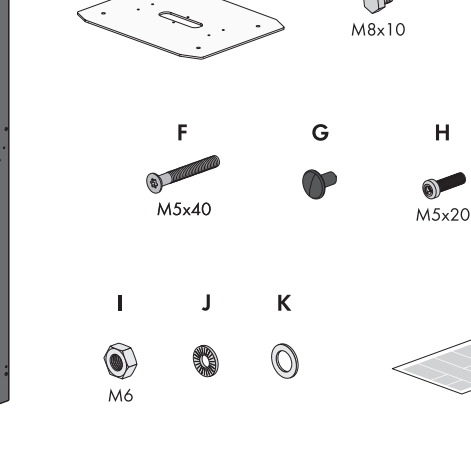

 $\mathsf{C}$ 

# <span id="page-18-0"></span>**5 Panoramica del prodotto**

# <span id="page-18-1"></span>**5.1 Panoramica del sistema**

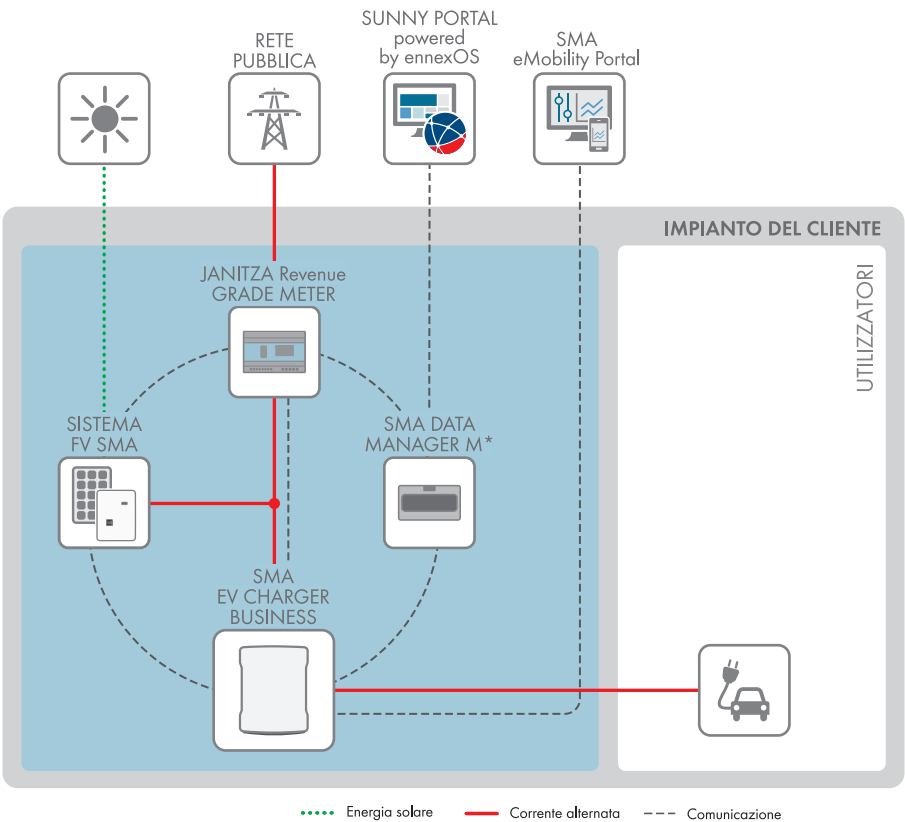

Figura 4: Struttura del sistema

## <span id="page-19-0"></span>**5.1.1 Panoramica dei collegamenti**

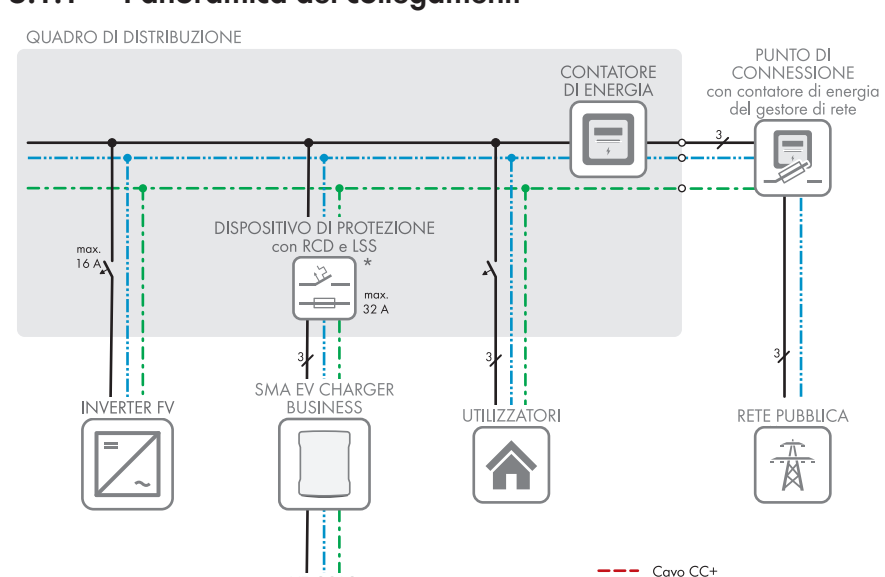

VEICOLO

7

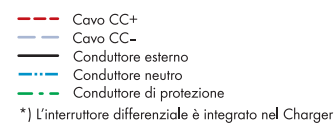

.

Figura 5: Panoramica dei collegamenti (esempio)

# <span id="page-20-0"></span>**5.1.2 Panoramica della comunicazione**

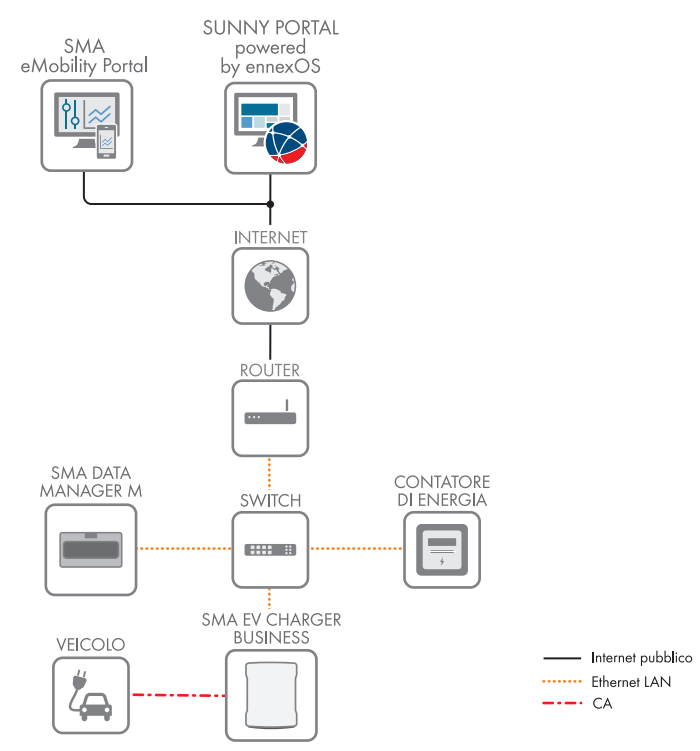

Figura 6: Struttura della comunicazione dell'impianto

## <span id="page-21-0"></span>**5.2 Descrizione del prodotto**

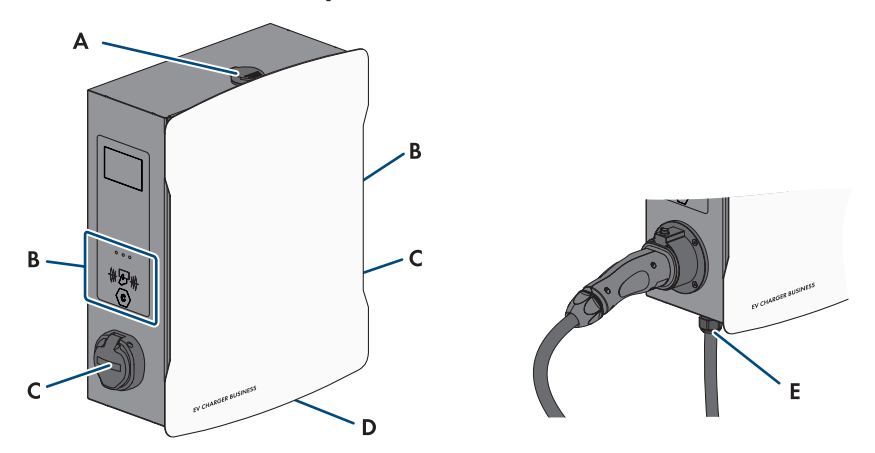

Figura 7: Struttura del prodotto

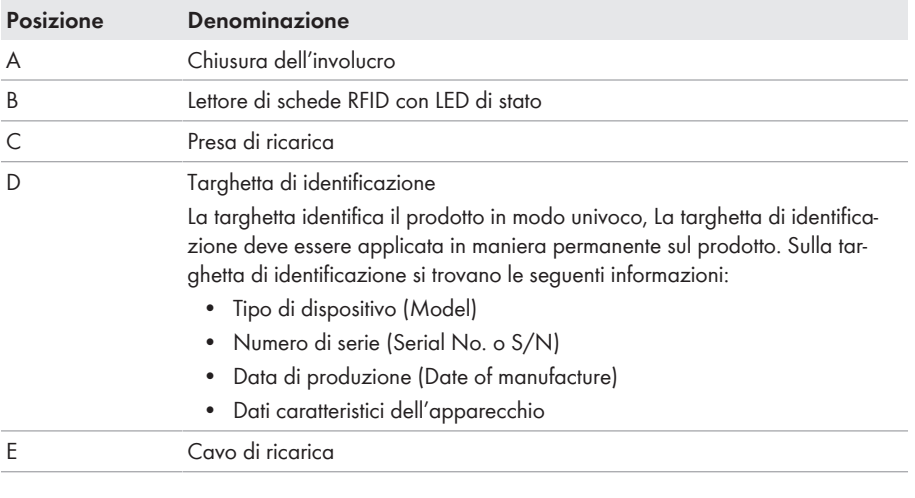

## <span id="page-21-1"></span>**5.3 Simboli sul prodotto**

## **Simbolo Spiegazione**

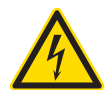

Avvertenza per tensione elettrica

Il funzionamento del prodotto comporta tensioni elevate.

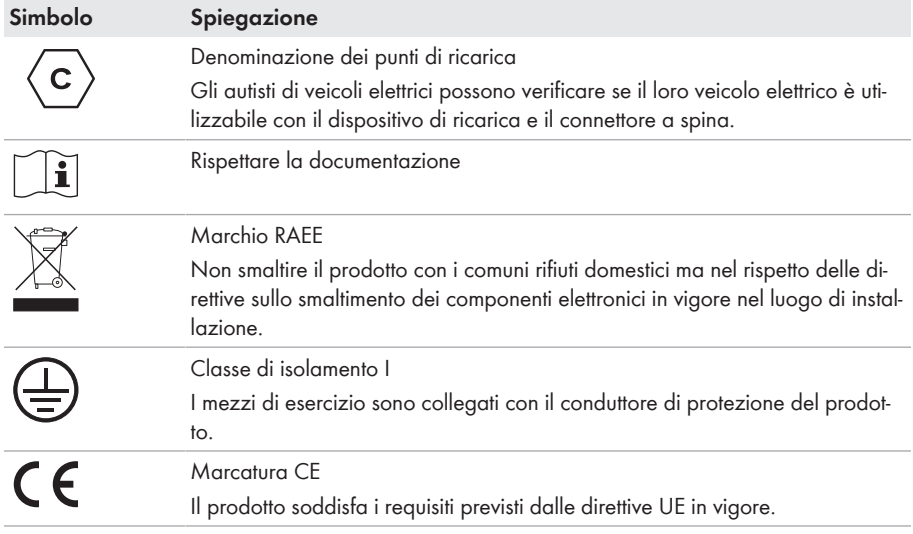

# <span id="page-22-0"></span>**5.4 Interfacce e funzioni**

SMA combina tutti i componenti necessari della stazione di ricarica in modo flessibile con il sistema completo. Ciò consente di integrare la stazione di ricarica del proprio sistema di gestione energetica, degli edifici e del parco di ricarica.

## **Interfacce / Comunicazione**

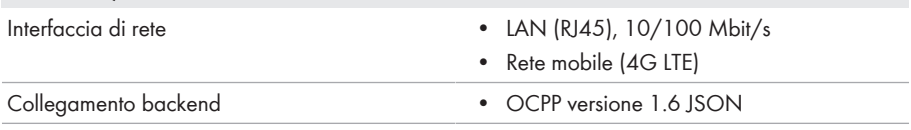

## <span id="page-22-1"></span>**5.5 Segnali LED**

I LED segnalano la condizione di funzionamento del prodotto.

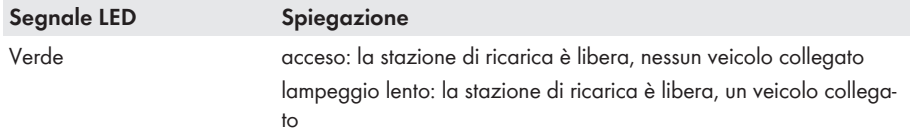

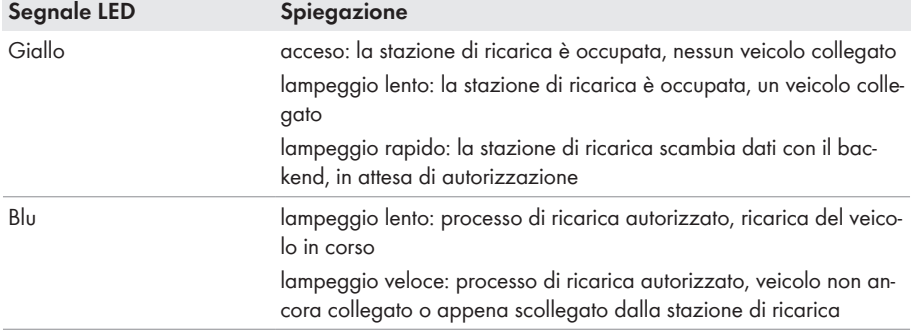

# <span id="page-24-0"></span>**6 Montaggio**

## <span id="page-24-1"></span>**6.1 Requisiti per il montaggio**

**Requisiti del luogo di montaggio:**

## **A** AVVERTENZA

### **Pericolo di morte per incendio o esplosione**

Pur essendo progettati accuratamente, tutti gli apparecchi elettrici possono incendiarsi. Rischio di morte o di gravi lesioni

- Non montare il prodotto in aree in cui sono presenti sostanze facilmente infiammabili o gas combustibili.
- Non montare il prodotto in aree a rischio di esplosione.

### **Requisiti:**

- ☐ Il montaggio richiede una base solida e piana.
- $\Box$  La base per il montaggio deve essere realizzata in materiale non infiammabile.
- ☐ Il montaggio deve essere eseguito in modo che il connettore del cavo di ricarica si trovi sempre ad un'altezza compresa fra 0,5 m e 1,5 m sopra il livello del pavimento.
- $\Box$  Il luogo di montaggio deve essere adatto al peso e alle dimensioni del prodotto [\(v. cap. 17,](#page-91-0) [pag. 92\)](#page-91-0).
- ☐ Il luogo di montaggio non deve essere esposto a irraggiamento solare diretto. L'irraggiamento solare diretto sul prodotto può portare a un invecchiamento precoce delle parti esterne in plastica e a un forte riscaldamento. In caso di notevole aumento della temperatura, il prodotto riduce la propria potenza per prevenire un surriscaldamento.
- ☐ Il luogo di montaggio non deve superare i 2000 m s.l.m.
- ☐ Il luogo di montaggio deve essere scelto in modo che l'EV Charger e il veicolo possano essere collegati con il cavo di ricarica. A tal fine, il cavo di ricarica non deve essere teso, schiacciato o piegato.
- ☐ Non è possibile installare nessun altro dispositivo sotto il prodotto.
- ☐ Il luogo di montaggio dovrebbe essere sempre sgombro e facilmente accessibile senza la necessità di attrezzature supplementari (ad es. impalcature o pedane di sollevamento). In caso contrario ciò potrebbe limitare gli eventuali interventi di manutenzione.
- ☐ Devono essere rispettate le condizioni climatiche [\(v. cap. 17, pag. 92\).](#page-91-0)

### **Posizioni di montaggio consentite e non consentite:**

- $\Box$  Il prodotto può essere montato solo in una posizione di montaggio consentita. In questo modo si evita la penetrazione di umidità al suo interno.
- ☐ Il prodotto deve essere montato in maniera tale da consentire la lettura senza problemi di messaggi sul display e segnali LED.

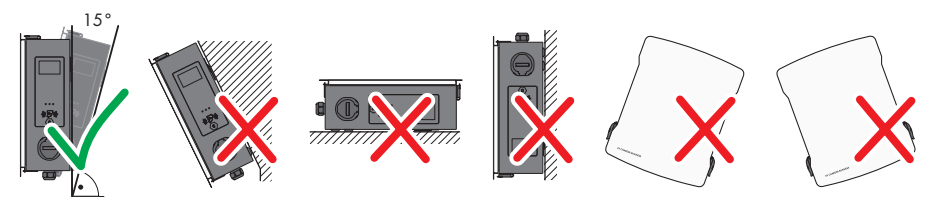

Figura 8: Posizioni di montaggio consentite e non consentite

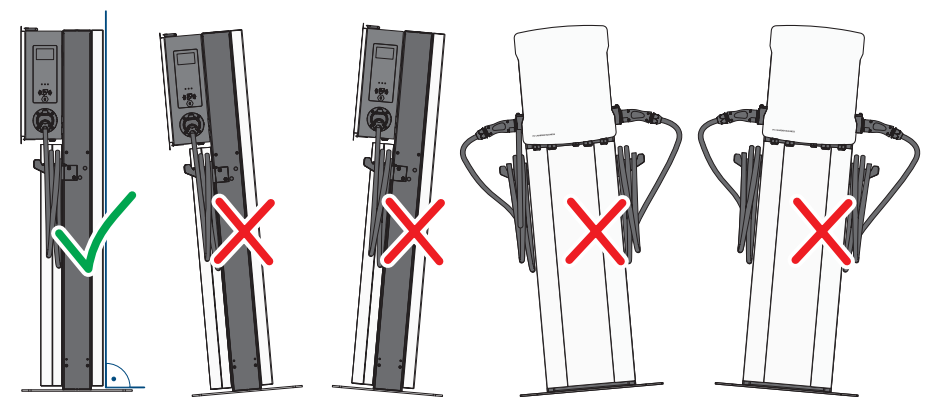

Figura 9: Posizioni di montaggio consentite e non consentite

## **Misure per il montaggio a parete:**

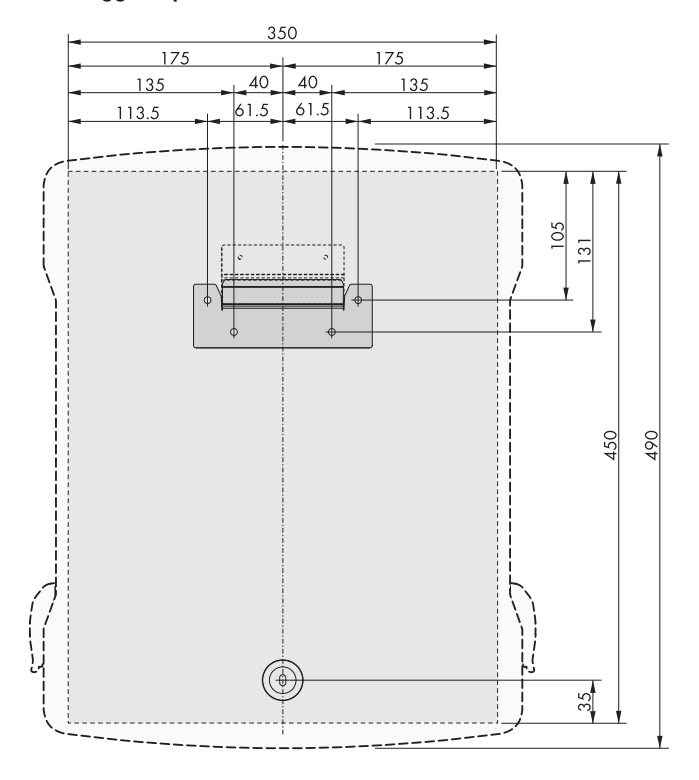

Figura 10: Posizione dei punti di fissaggio

### **Misure per il montaggio su colonnina:**

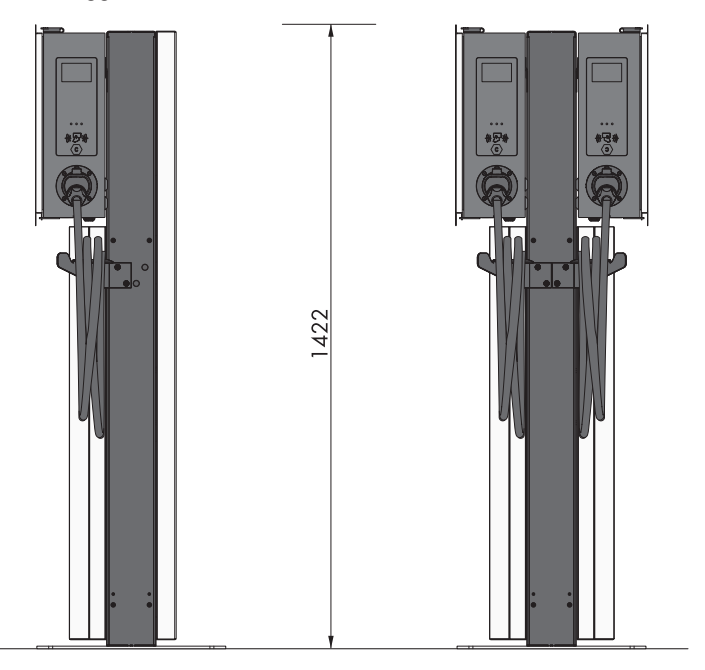

Figura 11: Dimensioni della colonnina

### **Distanze consigliate in caso di montaggio a parete:**

- ☐ Rispettare le distanze consigliate rispetto a altre stazioni di ricarica, pareti, altri inverter e oggetti.
- ☐ Se si installano più prodotti in luoghi con temperature ambiente elevate, è necessario aumentare le distanze fra i prodotti stessi e assicurare un sufficiente apporto di aria fresca.

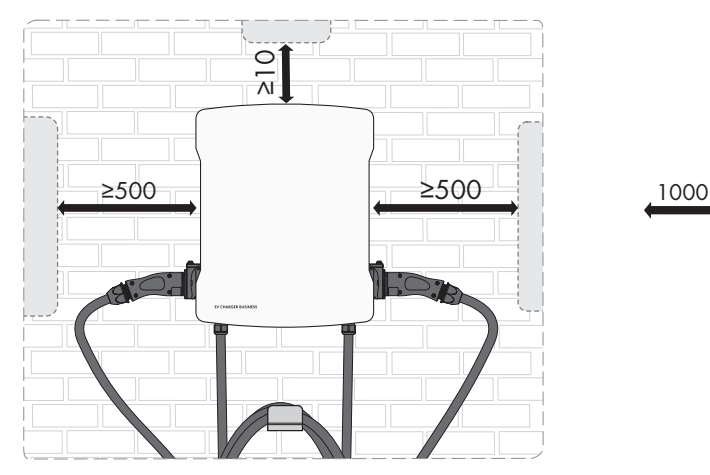

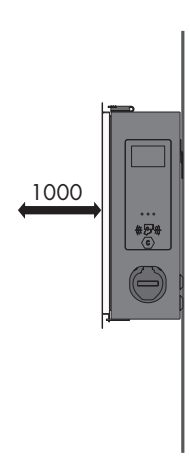

Figura 12: Distanze consigliate

**Distanze consigliate in caso di montaggio su colonnina:**

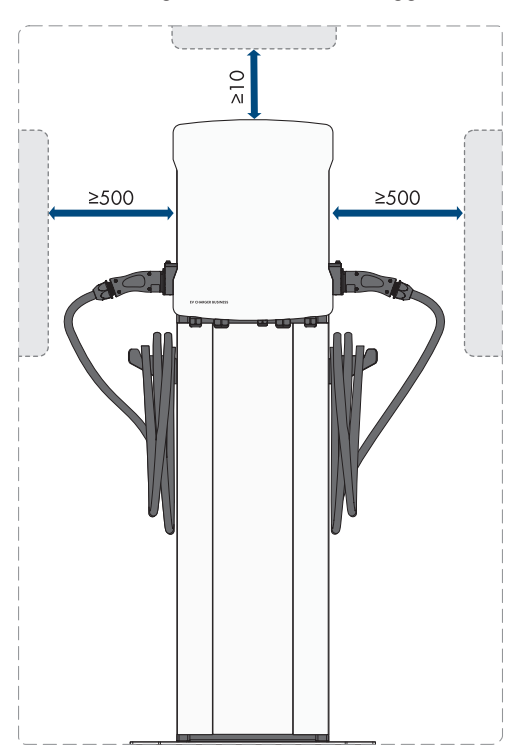

Figura 13: Distanze consigliate

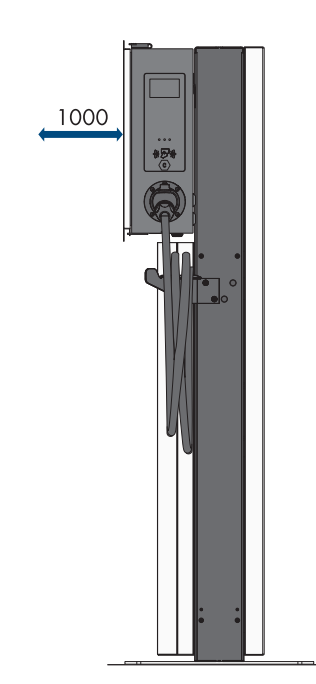

# <span id="page-29-0"></span>**6.2 Montaggio a parete**

## **A** ATTENZIONE

## **Pericolo di lesioni a causa del peso del prodotto**

In caso di tecnica di sollevamento errata o di caduta del prodotto durante il trasporto o il montaggio sussiste il pericolo di infortuni.

• Indossare dispositivi di protezione individuale idonei durante qualsiasi intervento sul prodotto.

### **Altro materiale di montaggio necessario (non compreso nel contenuto della fornitura):**

☐ Tasselli per montaggio a parete

### **Procedura:**

1. Marcare la posizione dei 5 fori usando la dima di foratura. Orientare in orizzontale le marcature.

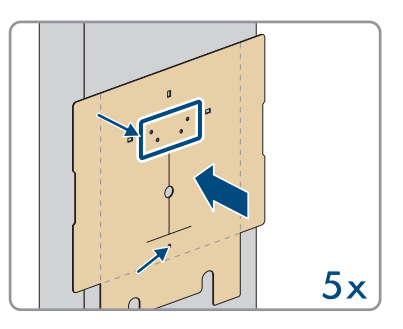

- 2. Eseguire i fori con una punta da trapano adeguata.
- 3. A seconda del materiale della parete, inserire i tasselli (non compresi nel contenuto della fornitura) nei fori.
- 4. Fissare il supporto da parete con le 4 viti (M5x60) comprese nel contenuto della fornitura.

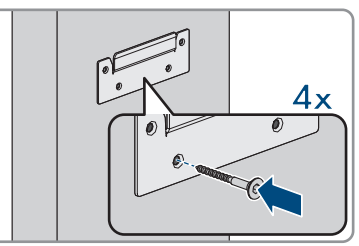

### **SMA Solar Technology AG** 6 Montaggio

5. **Optional:** fissare alla parete il supporto del cavo con le 5 viti (6x50) comprese nel contenuto della fornitura del set di supporti del cavo (TX30).

6. Agganciare il prodotto al supporto da parete.

7. Aprire il coperchio dell'involucro con la chiave in dotazione.

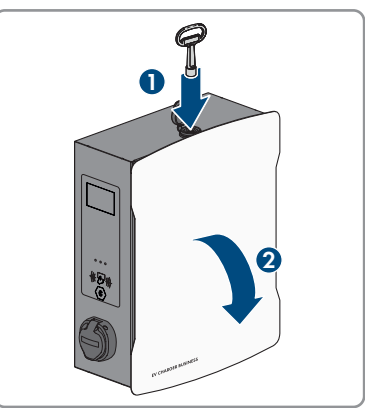

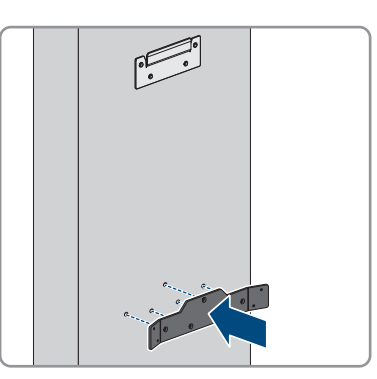

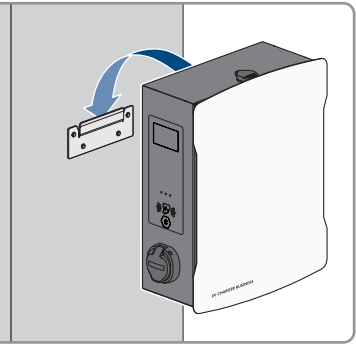

8. Staccare il cavo di messa a terra dal coperchio.

**A** ATTENZIONE **Pericolo di lesioni a causa del peso del prodotto**

<span id="page-31-0"></span>11. Verificare che il prodotto sia ben in sede.

**6.3 Montaggio su colonnina**

- In caso di tecnica di sollevamento errata o di caduta del prodotto durante il trasporto o il montaggio sussiste il pericolo di infortuni.
	- Indossare dispositivi di protezione individuale idonei durante qualsiasi intervento sul prodotto.
- 32 EVC-Business-BE-it-13 Manuale d'uso

9. Rimuovere la copertura di sicurezza. A tale scopo allentare i 2 dadi. Nei prodotti EVCB-LB-3AC-ECC-10 e EVCB-3AC-ECC-10 il sigillo di sicurezza si trova sui 2 dadi.

10. Fissare il prodotto con la rondella di tenuta e la vite (M5x60) comprese nel contenuto della fornitura (PH5).

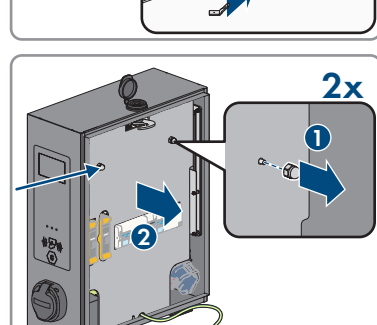

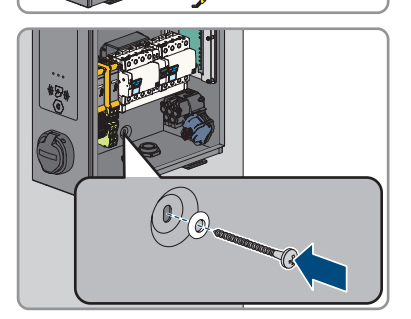

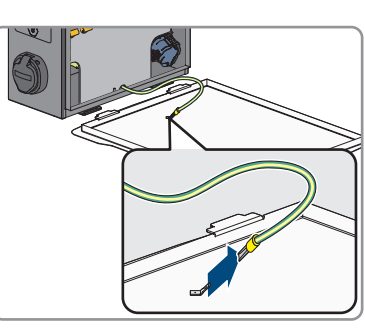

**In caso di un basamento in calcestruzzo realizzato in proprio, il calcolo, il dimensionamento e la produzione sono di esclusiva responsabilità del gestore o della ditta che si è occupata del montaggio per conto del gestore.**

**Procedura:**

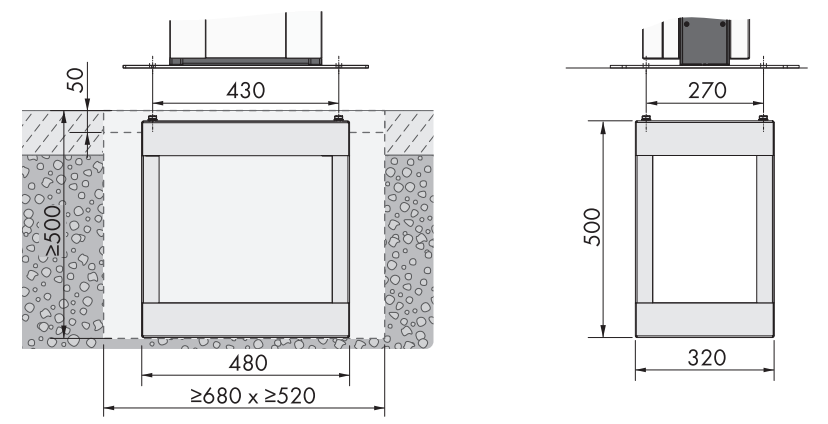

Figura 14: Dimensioni del foro di fondazione

- 1. Assicurarsi che il cavo CA sia abbastanza lungo per il collegamento al prodotto.
- 2. Realizzare il foro di fondazione con le dimensioni indicate: larghezza ≥680 mm x altezza ≥500 mm x profondità ≥520 mm.

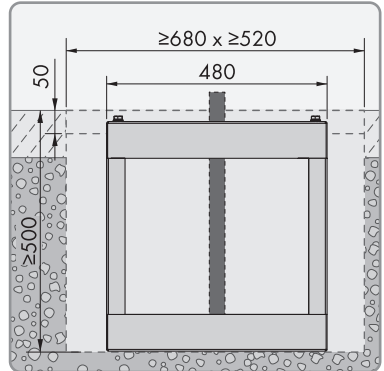

3. Inserire la parte inferiore della colonnina nel foro e portare il cavo CA verso l'alto.

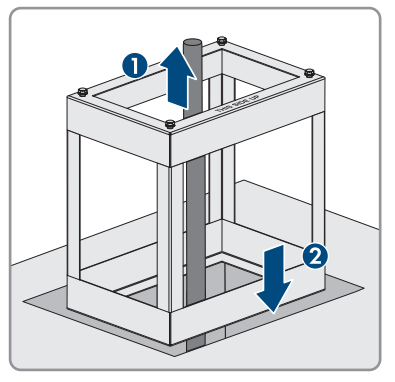

4. Cementare la parte inferiore della colonnina con calcestruzzo di classe C30/37.

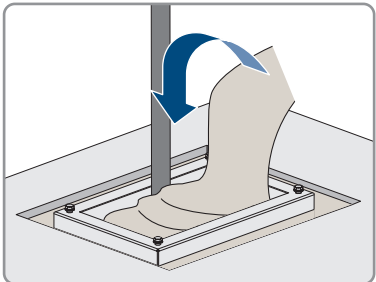

- 5. Attendere che il calcestruzzo abbia fatto presa prima di procedere al montaggio della colonnina.
- 6. Posizionare la piastra di fondo sui 4 fori della parte inferiore della colonnina. Avvitare la piastra di fondo con le 4 viti (M10x20) e le 4 rondelle comprese nel contenuto della fornitura della colonnina (chiave da 16).

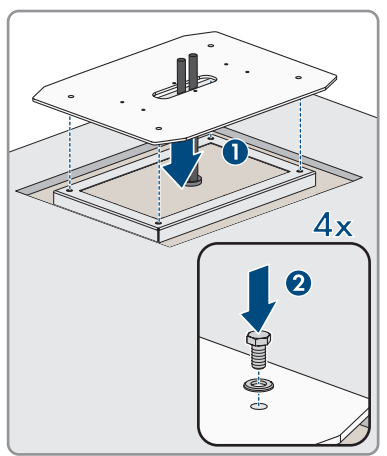

### **SMA Solar Technology AG** 6 Montaggio

7. **Optional:** la piastra di fondo può anche essere montata direttamente su una superficie di installazione idonea. A tale scopo eseguire 4 fori e avvitare la piastra di fondo con 4 tasselli per ancoraggi pesanti (M10x108 non compresi nel contenuto della fornitura) (chiave da 16).

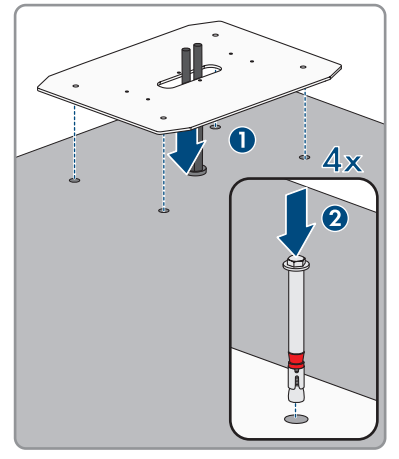

8. Durante il montaggio del pezzo centrale infilare il cavo CA attraverso il pezzo centrale della colonnina. Posizionare il pezzo centrale sui 6 fori della piastra di fondo. Prestare attenzione al peso.

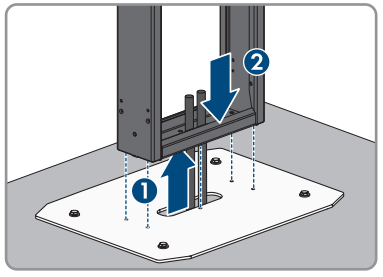

9. Avvitare il pezzo centrale della colonnina con le 6 viti (M8x10) e le rondelle (chiave da 13, coppia di serraggio: 25 Nm). Fissare prima le due viti al centro del pezzo centrale.

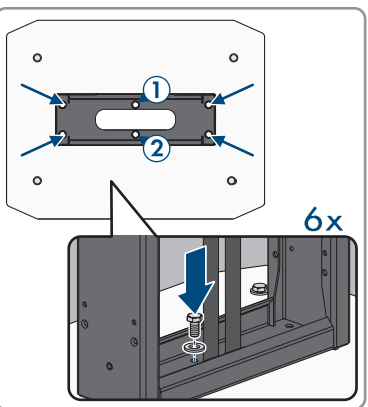

10. **Messa a terra aggiuntiva:** collegare il conduttore di protezione ai bulloni della colonnina. Fissare il capocorda crimpato dei bulloni. A tale scopo utilizzare la rondella (M6), la rosetta dentata (M6) e il dado (M6) compresi nel contenuto della fornitura della colonnina e stringerli.

11. **Optional:** è possibile posizionare anche un involucro vuoto (non compreso nel contenuto della fornitura) sul pezzo centrale della colonnina (larghezza 254 mm x altezza 180 mm x profondità 84 mm).

12. Agganciare il prodotto alla colonnina.

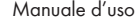

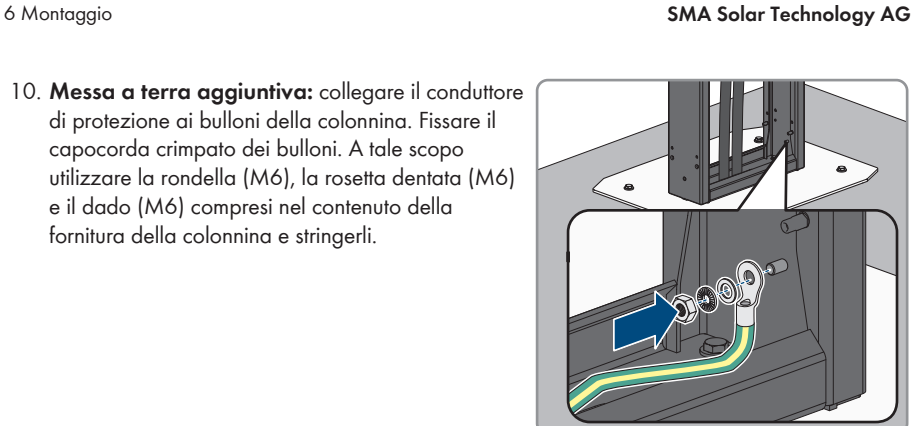

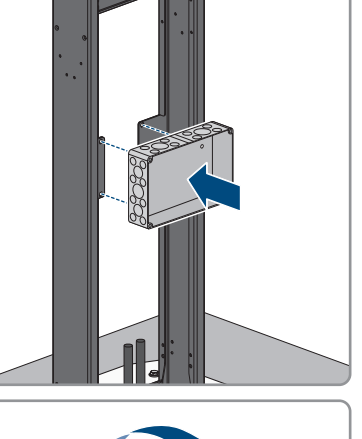
#### **SMA Solar Technology AG** 6 Montaggio

13. Aprire il coperchio dell'involucro con il codice Product Key.

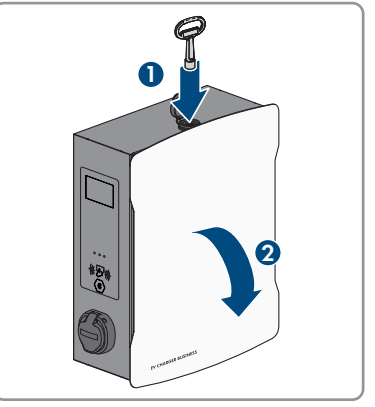

14. Staccare il cavo di messa a terra dal coperchio.

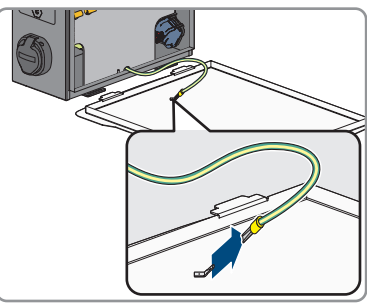

15. Rimuovere la copertura di sicurezza. A tale scopo allentare i 2 dadi. Nei prodotti EVCB-LB-3AC-ECC-10 e EVCB-3AC-ECC-10 il sigillo di sicurezza si trova sui 2 dadi.

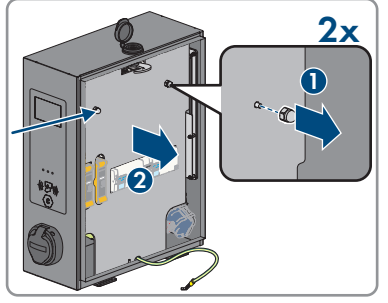

16. Fissare il prodotto con la rondella di tenuta e la vite (M5x20) comprese nel contenuto della fornitura della colonnina (TX25, coppia di serraggio: 5 Nm).

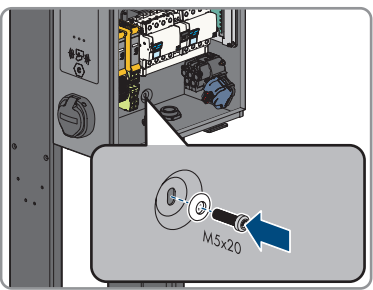

- 17. Verificare che il prodotto sia ben in sede.
- 18. Collegare la rete pubblica [\(v. cap. 7.2, pag. 41\)](#page-40-0).
- 19. Collegare il cavo di rete [\(v. cap. 7.3, pag. 44\).](#page-43-0)
- 20. Agganciare le coperture anteriore a posteriore nel pezzo centrale della colonnina. Nel pezzo centrale della colonnina sono presenti due perni portanti a cui agganciare le coperture.

21. Fissare le due coperture sulla parte anteriore a posteriore con le 8 viti (M5x40) comprese nel contenuto della fornitura della colonnina (TX25, coppia di serraggio: 5 Nm).

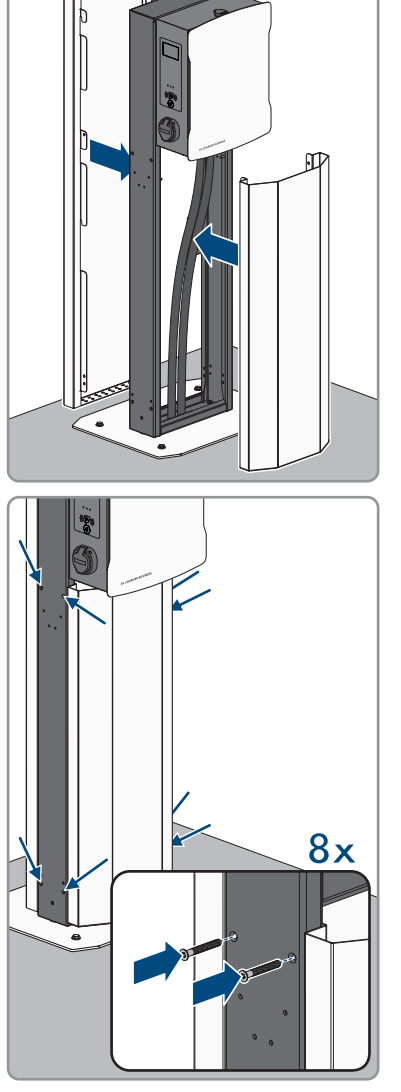

#### **SMA Solar Technology AG** 6 Montaggio

22. Bloccare le coperture. A tale scopo inserire un cacciavite nell'apertura e ruotare la vite senza testa verso sinistra fino in battuta (TX25, coppia di serraggio: 5 Nm). Ripetere la procedura nelle restanti 3 posizioni.

23. A seconda del modello del prodotto, fissare il supporto del cavo sul lato della colonnina (M6x10). Chiudere le aperture non utilizzate con i bottoni di chiusura.

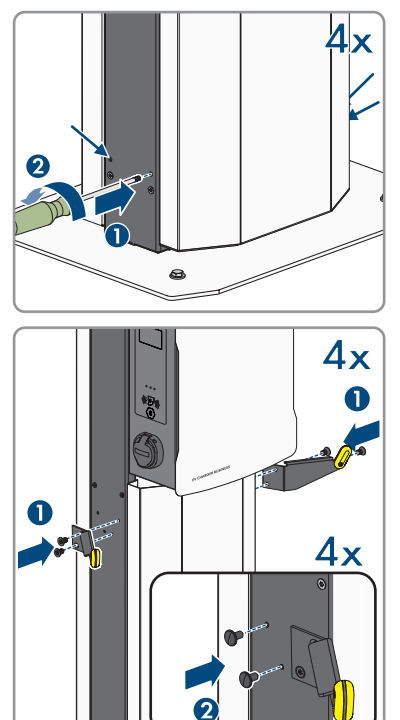

# **7 Collegamento elettrico**

## **7.1 Panoramica del campo di collegamento**

## **7.1.1 Vista dal basso**

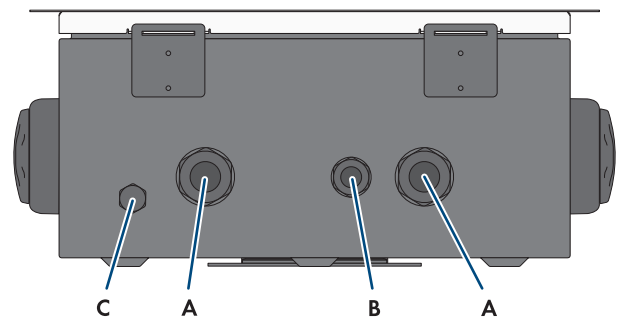

Figura 15: Vista dal basso del prodotto

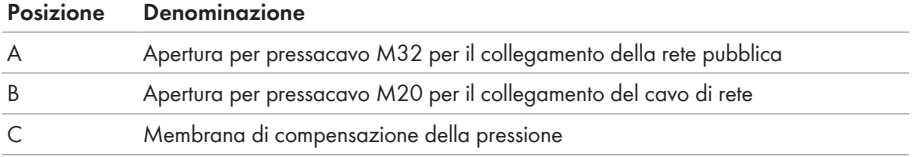

## <span id="page-39-0"></span>**7.1.2 Vista interna**

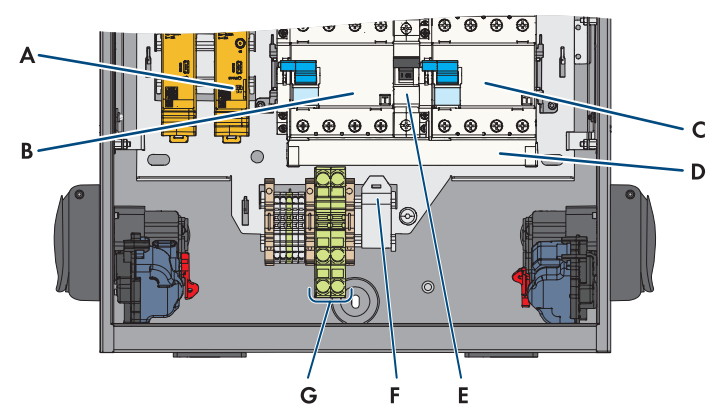

Figura 16: Campo di collegamento all'interno dell'EV Charger Business

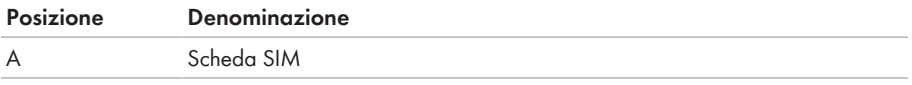

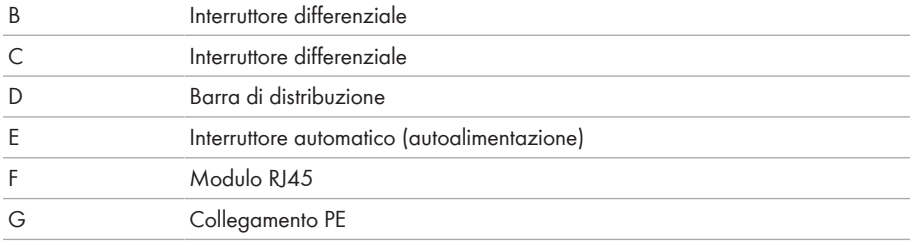

# <span id="page-40-0"></span>**7.2 Collegamento alla rete pubblica** A TECNICO SPECIALIZZATO

#### **Requisiti dei cavi CA**

- ☐ Diametro esterno: da 18 mm a 25 mm
- ☐ Sezione del conduttore: 6 mm² (flessibile/rigido) o 10 mm² (flessibile/rigido)
- ☐ Lunghezza di spelatura: 12 mm
- ☐ Lunghezza di spelatura: 20 cm
- ☐ Il cavo deve essere dimensionato in conformità alle direttive locali e nazionali per il dimensionamento delle linee, che riportano i requisiti della sezione minima del conduttore. Fattori che influiscono sul dimensionamento del cavo sono ad es. la corrente nominale CA, il tipo di cavo, il tipo di posa, l'accumulo di cavi, la temperatura ambiente e le perdite di linea massime desiderate.

#### **Unità di monitoraggio correnti di guasto:**

La stazione di ricarica è dotata di un interruttore differenziale di tipo A con una corrente di guasto nominale di 30 mA. Anche un interruttore differenziale CC da 6 mA è già integrato nella stazione di ricarica. Ciascuna stazione di ricarica nell'impianto deve essere collegata alla rete pubblica mediante il proprio interruttore differenziale e interruttore automatico [\(v. cap. 9.5.6, pag. 60\)](#page-59-0).

#### **Procedura per potenza di carica massima di 22 kW:**

- 1. Staccare l'interruttore automatico.
- 2. Spelare il cavo CA per una lunghezza di 20 cm.
- 3. Spelare i cavi di lunghezza compresa tra 10 mm e 12 mm.
- 4. Far passare il cavo CA attraverso il pressacavo nel prodotto. A tal fine allentare il dado per raccordi (M32).
- - 5. Collegare i conduttori N, L1, L2, L3 all'interruttore differenziale destro in base alla marcatura (PZ2, coppia di serraggio: da 2,5 Nm a 3 Nm).

6. Collegare il conduttore di protezione in base alla marcatura sulla morsettiera.

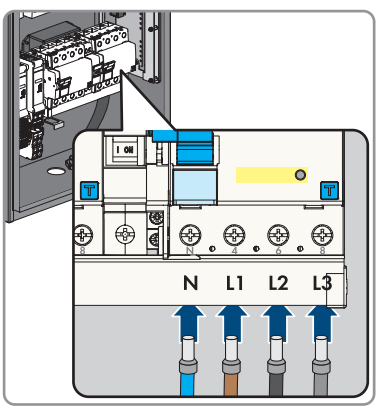

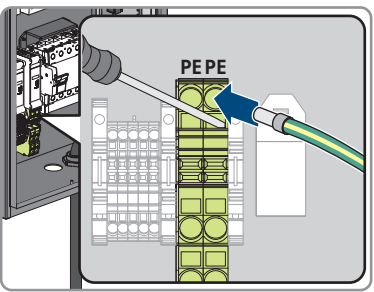

- 7. Assicurarsi che tutti i conduttori siano correttamente collegati.
- 8. Stringere manualmente il dado a risvolto del pressacavo.

### **Procedura per potenza di carica massima di 2 x 22 kW:**

- 1. Staccare l'interruttore automatico.
- 2. Spelare il cavo CA per una lunghezza di 20 cm.
- 3. Spelare i cavi di lunghezza compresa tra 10 mm e 12 mm.

#### **SMA Solar Technology AG** 7 Collegamento elettrico

4. Staccare la barra di distribuzione dai due interruttori differenziale (PZ2) ed estrarla.

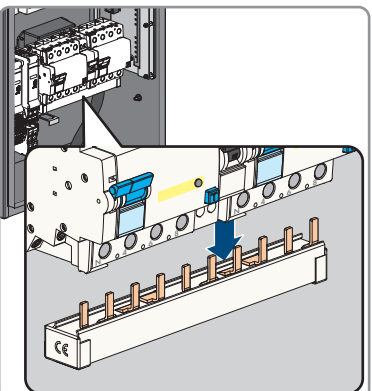

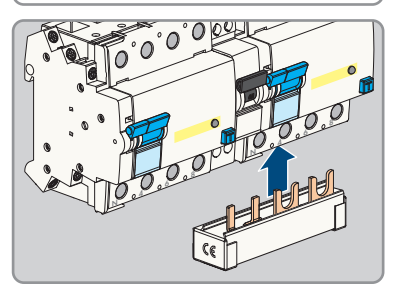

5. Collegare la barra di distruzione per l'autoalimentazione in dotazione all'interruttore differenziale destro.

- 6. Infilare i due cavi CA attraverso i pressacavi nel prodotto. A tale scopo allentare i due dadi per raccordi (M32).
- 7. Collegare i conduttori N, L1, L2, L3 all'interruttore differenziale corrispondente in basa alla marcatura (PZ2, coppia di serraggio: da 2,5 Nm a 3 Nm).

8. Collegare il conduttore di protezione corrispondente in base alla marcatura sulla morsettiera.

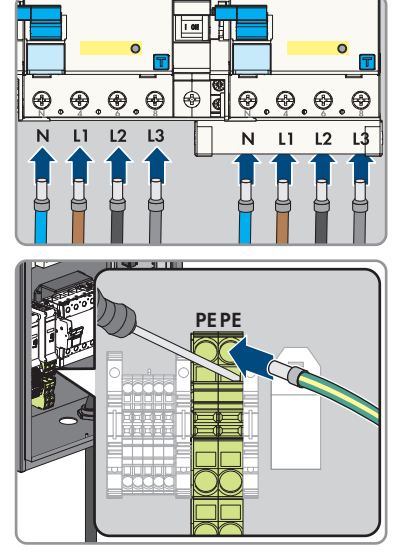

- 9. Assicurarsi che tutti i conduttori siano correttamente collegati.
- 10. Serrare a mano i due dadi per raccordi dei pressacavi.

# <span id="page-43-0"></span>**7.3 Collegamento del cavo di rete**

### **A TECNICO SPECIALIZZATO**

## **A PERICOLO**

### **Pericolo di morte per folgorazione in presenza di sovratensioni e in assenza di dispositivo di protezione contro le sovratensioni**

In assenza della dispositivo di protezione contro le sovratensioni, le sovratensioni (ad es. in caso di fulmine) possono essere trasmesse tramite i cavi di rete o gli altri cavi dati all'interno dell'edificio e ad altri dispositivi collegati alla stessa rete. Il contatto con cavi sotto tensione o cavi può determinare la morte o lesioni mortali per folgorazione.

- Accertarsi che tutti i dispositivi sulla stessa rete siano integrati nella dispositivo di protezione contro le sovratensioni esistente.
- In caso di posa esterna dei cavi di rete, occorre assicurare un'idonea dispositivo di protezione contro le sovratensioni del prodotto nel punto di passaggio fra l'area esterna e la rete all'interno dell'edificio.
- L'interfaccia Ethernet del prodotto è classificata come "TNV-1" e garantisce una protezione contro le sovratensioni fino a 1,5 kV.

### **Altro materiale necessario (non compreso nel contenuto della fornitura):**

☐ 1 cavo di rete

#### **Requisiti dei cavi di rete:**

La lunghezza e la qualità dei cavi influiscono sulla qualità del segnale. Rispettare i seguenti requisiti dei cavi:

- ☐ Tipo di cavo: 100BaseTx
- ☐ Categoria cavi: almeno Cat6
- ☐ Tipo di connettore: RJ45 Cat6 o maggiore
- ☐ Schermatura: S/UTP, F/UTP o superiore
- ☐ Numero di coppie di conduttori e sezione degli stessi: almeno
- $\Box$  Lunghezza massima dei cavi fra 2 utenti di rete con cavo patch:
- ☐ Lunghezza massima dei cavi fra 2 utenti di rete con cavo rigido:
- ☐ Resistenza ai raggi UV in caso di posa all'esterno.

#### **Requisiti del router:**

- ☐ Si consiglia che DHCP sia supportato attraverso il router Internet, con assegnazione di indirizzi MAC. Se non viene supportato il DHCP, per ogni apparecchio è necessario assegnare manualmente un indirizzo IP dall'intervallo degli indirizzi del router.
- ☐ Velocità di trasmissione dei dati Fast Ethernet a 100 MBit.

#### **Procedura:**

- 1. Scollegare il prodotto [\(v. cap. 11, pag. 79\)](#page-78-0).
- 2. Far passare il cavo di rete attraverso il pressacavo nel prodotto. A tal fine allentare il dado per raccordi (M20).

3. Spelare il cavo di rete (min. 40 mm) e tagliare la schermatura a treccia a ca. 20 mm.

4. Portare indietro la schermatura a treccia e tagliare la schermatura a 5 mm.

- 5. Avvolgere uniformemente la schermatura a treccia intorno alla guaina di circa 8 mm.
- 6. Ordinare i doppini e accertarsi che non si incrocino.

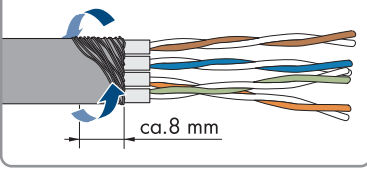

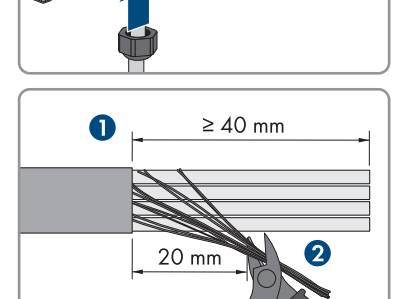

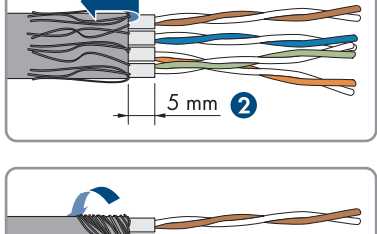

Λ

- - 7. Tagliare i doppini obliquamente.

8. Applicare i doppini.

- 9. Assicurarsi che i conduttori sporgano di massimo 0,5 mm. Applicare la fascetta serracavo per lo scarico della trazione in dotazione e tagliare l'estremità.
- 10. Comprimere le due parti del modulo con una pinza.

11. Fissare la seconda fascetta serracavo compresa nel contenuto della fornitura e tagliare l'estremità.

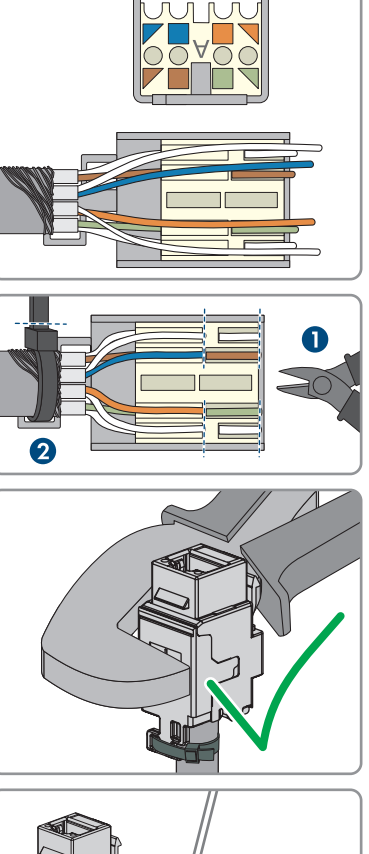

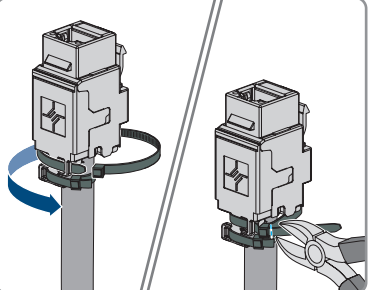

12. Bloccare il modulo RJ45 nell'involucro.

13. Collegare il cavo di rete del Charge Controller al modulo RI45.

- 14. Stringere manualmente il dado a risvolto del pressacavo.
- 15. Chiudere le aperture dell'involucro non utilizzate e la membrana di compensazione della pressione.

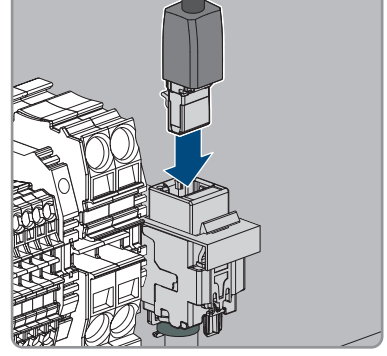

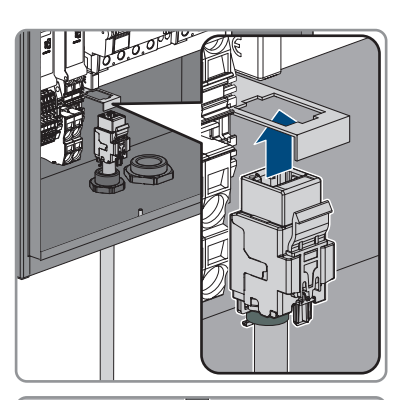

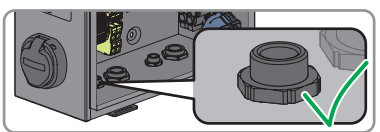

# **8 Messa in servizio**

## **8.1 Controllo del piano di bollatura**

#### **Vale per i prodotti EVCB-LB-3AC-ECC-10 / EVCB-3AC-ECC-10**

Il piano di bollatura deve essere controllato nei seguenti punti per garantire che il prodotto sia utilizzato in conformità con la legge sulla taratura.

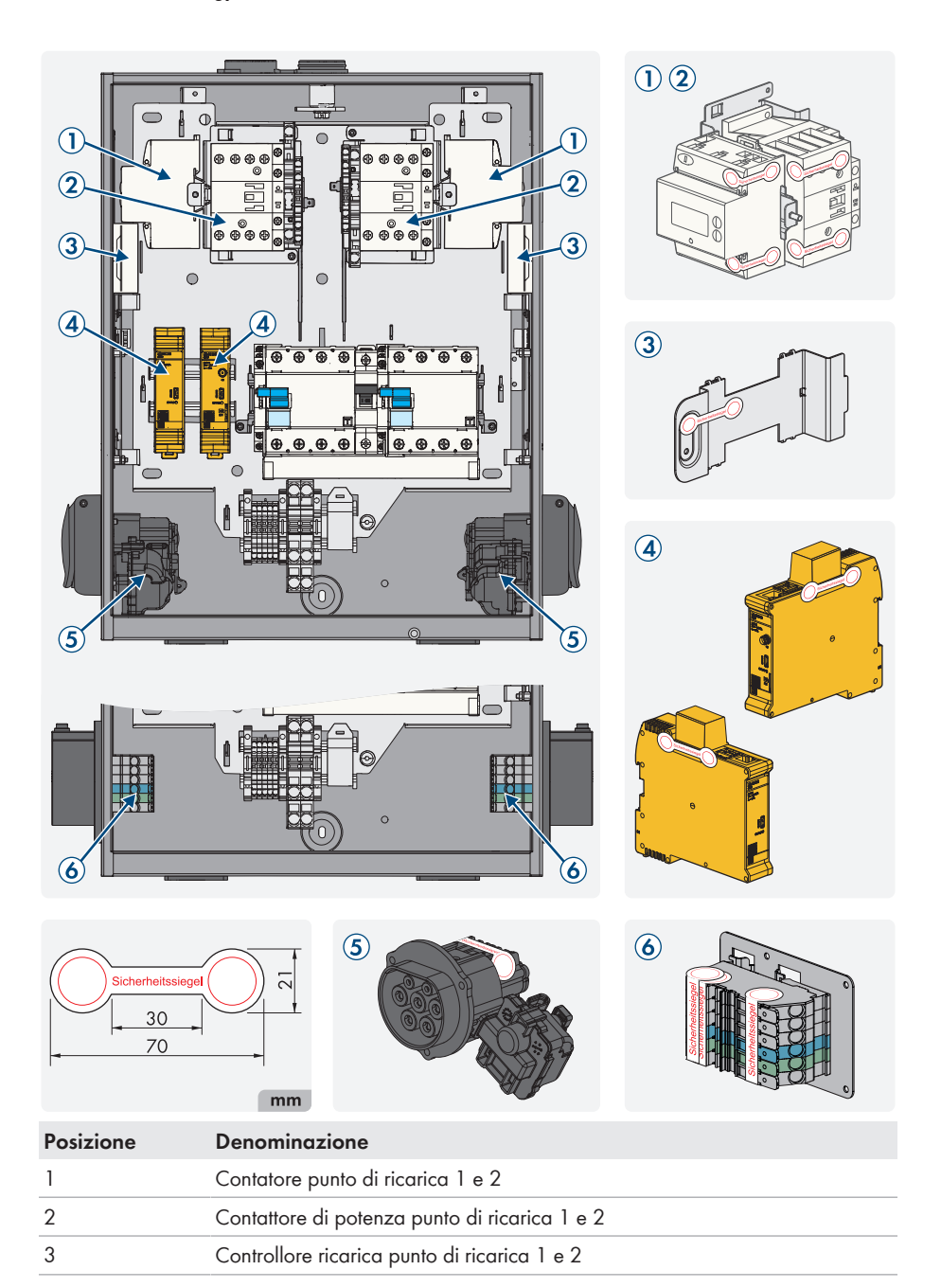

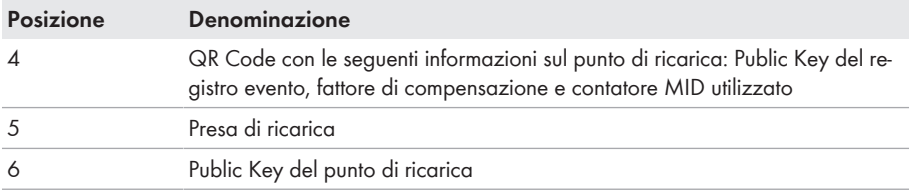

# **8.2 Messa in servizio del prodotto**

### **A TECNICO SPECIALIZZATO**

#### **Requisiti:**

- ☐ L'interruttore automatico CA deve essere correttamente dimensionato e installato.
- ☐ Il prodotto deve essere montato correttamente.
- ☐ Tutti i cavi devono essere collegati in modo corretto.

#### **Procedura:**

- 1. Chiudere le aperture dell'involucro non utilizzate con tappi ciechi.
- 2. Assicurarsi che tutti i pressacavi siano dotati di guarnizioni di tenuta e che tali guarnizioni non siano scivolate.
- 3. Attivare i due interruttori differenziali.

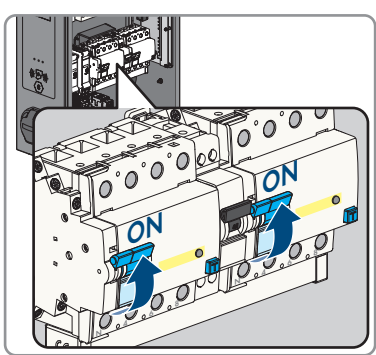

- 4. Attivare l'interruttore automatico interno per l'autoalimentazione e l'interruttore automatico CA esterno.
- 5. Attendere che il prodotto sia pronto per il funzionamento. Il processo dura circa 5 minuti.

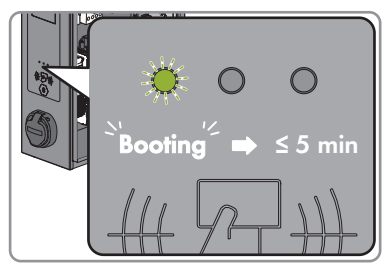

☑ Il LED si accende di luce verde.

- 6. Fissare la copertura di sicurezza con i 2 dadi.
- 7. Eseguire il test della stazione di ricarica secondo la norma IEC 61851 e compilare la relazione di prova. Un esempio di relazione di prova è disponibile nella pagina del prodotto all'indirizzo [www.SMA-Solar.com.](http://www.SMA-Solar.com)
- 8. Chiudere il coperchio dell'involucro.

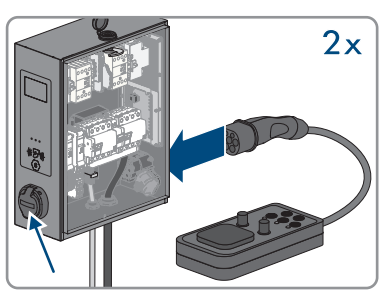

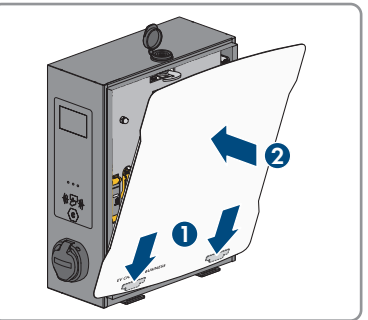

9. Accertarsi che la stazione di ricarica carichi senza errori.

#### **Veda anche:**

• [Messaggi evento ⇒ pag. 82](#page-81-0)

# <span id="page-51-0"></span>**9 Configurazione del prodotto**

### **A TECNICO SPECIALIZZATO**

## **9.1 Requisiti**

Per configurare il prodotto, devono essere soddisfatti i seguenti requisiti:

- ☐ Il prodotto è installato secondo le norme e le direttive vigenti.
- ☐ Il prodotto è stato controllato secondo IEC 61851.
- ☐ Il prodotto è stato messo in servizio secondo DIN VDE 0100-600 ed è pronto per il funzionamento.
- ☐ Il prodotto dispone della versione firmware ≥ 5.20.
- ☐ Il coperchio del prodotto è aperto.

# **9.2 Realizzazione di un collegamento all'interfaccia utente A TECNICO SPECIALIZZATO**

## **9.2.1 Indirizzi di accesso per il prodotto nella rete locale**

### **i** Si consiglia un server DHCP

Il server DHCP assegna automaticamente le impostazioni di rete corrette agli utenti sulla rete locale. In questo modo non è più necessaria alcuna configurazione manuale della rete. In una rete locale di solito il router Internet funge da server DHCP. Se gli indirizzi IP devono essere assegnati in maniera dinamica sulla rete locale, sul router Internet deve essere attivato il protocollo DHCP (v. le istruzioni del router Internet). Per mantenere lo stesso indirizzo IP nel router Internet dopo un riavvio, impostare il collegamento con l'indirizzo MAC.

Nelle reti in cui non è attivo nessun server DHCP, durante la prima messa in servizio è necessario assegnare indirizzi IP adeguati presi da un elenco di indirizzi disponibili del segmento di rete a tutti i dispositivi da collegare nella rete.

### **Problemi di comunicazione con la rete locale**

Il campo di indirizzi IP da 192.168.12.0 a 192.168.12.255 è occupato per la comunicazione fra prodotti SMA e per l'accesso diretto ai prodotti SMA.

Se questo campo di indirizzi IP nella rete locale viene utilizzato, possono verificarsi problemi di comunicazione.

• Non utilizzare il campo di indirizzi IP da 192.168.12.0 a 192.168.12.255 nella rete locale.

### **Il prodotto non è dotato di modulo WLAN.**

Un collegamento tramite WLAN è possibile solo con una chiavetta WLAN.

• consiglia una connessione di rete Ethernet stabile.

Accertarsi di disporre di diritti di amministratore sul proprio terminale smart (ad es. laptop). Se il prodotto è collegato a una rete locale (ad es. tramite un router o una rete mobile), il prodotto ottiene un nuovo indirizzo IP. A seconda del tipo di configurazione, il nuovo indirizzo IP viene assegnato automaticamente dal server DHCP (router) oppure manualmente dall'utente.

Al termine della configurazione, il prodotto nella rete locale è raggiungibile solo mediante i seguenti indirizzi di accesso:

- Indirizzo di accesso generale: indirizzo IP indicato manualmente o assegnato automaticamente dal server DHCP (router) (determinato mediante il software di scansione delle reti o la configurazione di rete del router).
- Indirizzo di accesso: **https://[indirizzo IP]/login** (ad es. https://12345678910/login)
- Se ciò non è possibile, sull'interfaccia Ethernet è configurato un secondo indirizzo IP statico permanente. Questo indirizzo IP è **192.168.124.123**. A tale scopo configurare manualmente il proprio terminale smart (ad es. laptop) su un indirizzo IP nello stesso intervallo di indirizzi e con la stessa subnet mask. Ad esempio l'indirizzo **192.168.124.100** e la subnet mask **255.255.255.0**.

# **9.2.2 Collegamento via Ethernet o rete mobile alla rete locale**

### **Il browser visualizza un'avvertenza**

Dopo aver immesso l'indirizzo di accesso del prodotto può essere visualizzata una notifica che segnala che il collegamento con l'interfaccia utente del prodotto non è sicuro.

• Proseguire con il caricamento dell'interfaccia utente.

### **Requisiti:**

- ☐ Il prodotto deve essere collegato alla rete locale tramite un cavo di rete (ad es. mediante un router).
- ☐ Il prodotto deve essere integrato nella rete locale. Suggerimento: la configurazione della rete può essere modificata nell'interfaccia utente del prodotto.
- ☐ È necessario disporre di un terminale intelligente (ad es. laptop).
- ☐ Il terminale intelligente deve trovarsi nella stessa rete locale del prodotto.
- ☐ Sul terminale intelligente deve essere installato uno dei seguenti browser nella versione aggiornata: Chrome, Edge, Firefox o Safari.

### **Procedura:**

- 1. Aprire il browser del proprio terminale intelligente.
- 2. Immettere l'indirizzo di accesso del prodotto nella riga dell'indirizzo del browser.

☑ Se il prodotto è già configurato, aprire la pagina di accesso dell'interfaccia utente.

3. Effettuare il login nel campo Login con i dati di login dell'impostazione di fabbrica. consiglia vivamente di modificare la password alla prima sessione utilizzando una password sicura .

### **Dati di login dell'impostazione di fabbrica:**

- Utente: **operator**
- Password: **service.kraft**

## **9.2.3 Creazione del collegamento via USB nella rete locale**

### **Il browser visualizza un'avvertenza**

Dopo aver immesso l'indirizzo di accesso del prodotto può essere visualizzata una notifica che segnala che il collegamento con l'interfaccia utente del prodotto non è sicuro.

• Proseguire con il caricamento dell'interfaccia utente.

#### **Requisiti:**

- ☐ Il prodotto deve essere stato messo in servizio.
- ☐ È necessario disporre di un terminale intelligente (ad es. laptop).
- ☐ Sul terminale intelligente deve essere installato uno dei seguenti browser nella versione aggiornata: Chrome, Edge, Firefox o Safari.
- ☐ Il cavo USB MicroUSB su USB tipo A deve essere presente.
- ☐ Sul PC è installato Java Runtime Environment (JRE) ≥ versione 13.

#### **Procedura:**

1. Collegare il cavo USB alla porta CONFIG con il proprio terminale smart (ad es. laptop).

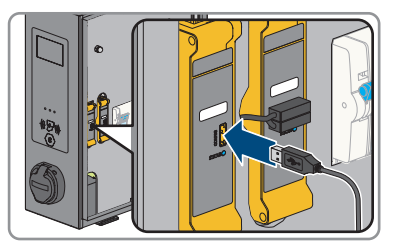

- ☑ La rete RNDIS (Remote Network Driver Interface Specification) viene emulata (nei sistemi operativi Linux e Mac questa rete virtuale viene rilevata automaticamente).
- 2. Per i sistemi operativi Windows deve essere installato il driver "RNDIS/CDC Ethernet-Gadget" per l'adattatore di rete RNDIS sul terminale smart (ad es. laptop). In genere ciò avviene automaticamente. Sul desktop in basso a sinistra compare un campo corrispondente che visualizza l'installazione e poi la conferma.
	- ☑ Una volta installato il driver, il sistema riconosce la stazione di ricarica come adattatore di rete.
- 3. Aprire il browser del proprio terminale intelligente e inserire **[http://192.168.123.123/ operator]** nella riga dell'indirizzo.

☑ Se il prodotto è già configurato, aprire la pagina di accesso dell'interfaccia utente.

- 4. Effettuare il login nel campo Login con i dati di login dell'impostazione di fabbrica. consiglia vivamente di modificare la password alla prima sessione utilizzando una password sicura .
- 5. La configurazione della rete può essere modificata sull'interfaccia utente del prodotto.

#### **Dati di login dell'impostazione di fabbrica:**

- Utente: **operator**
- Password: **service.kraft**

## **9.3 Strutture dell'interfaccia utente** SMA

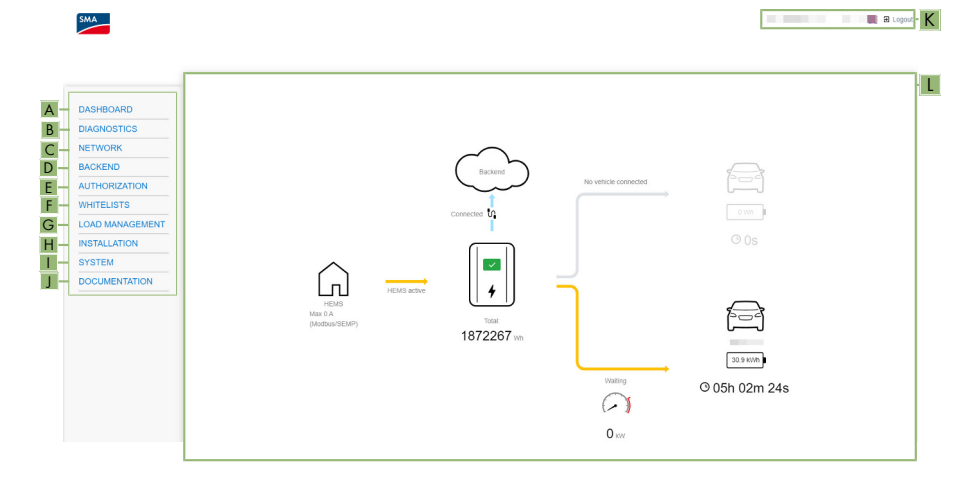

#### Figura 17: Struttura dell'interfaccia utente

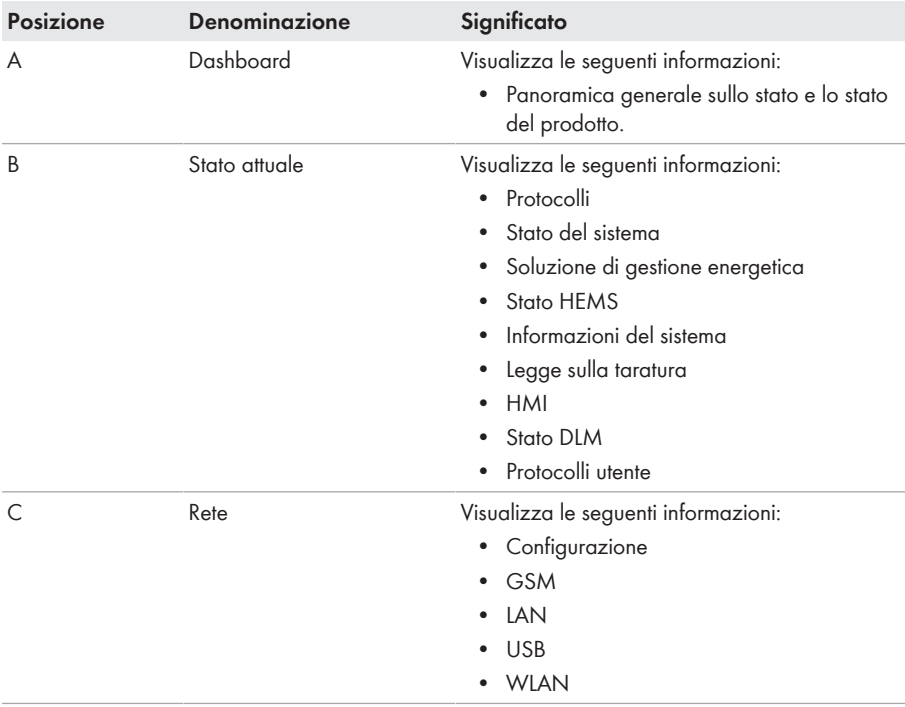

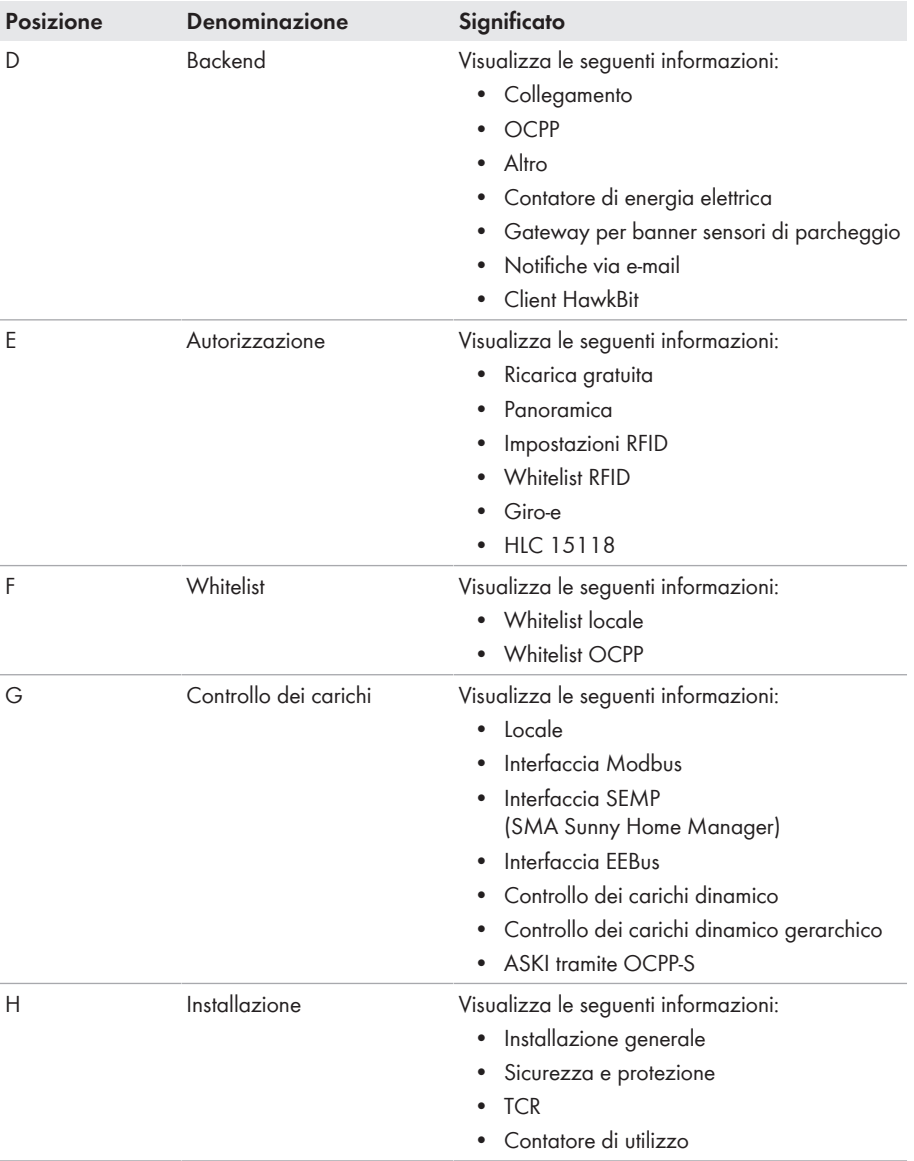

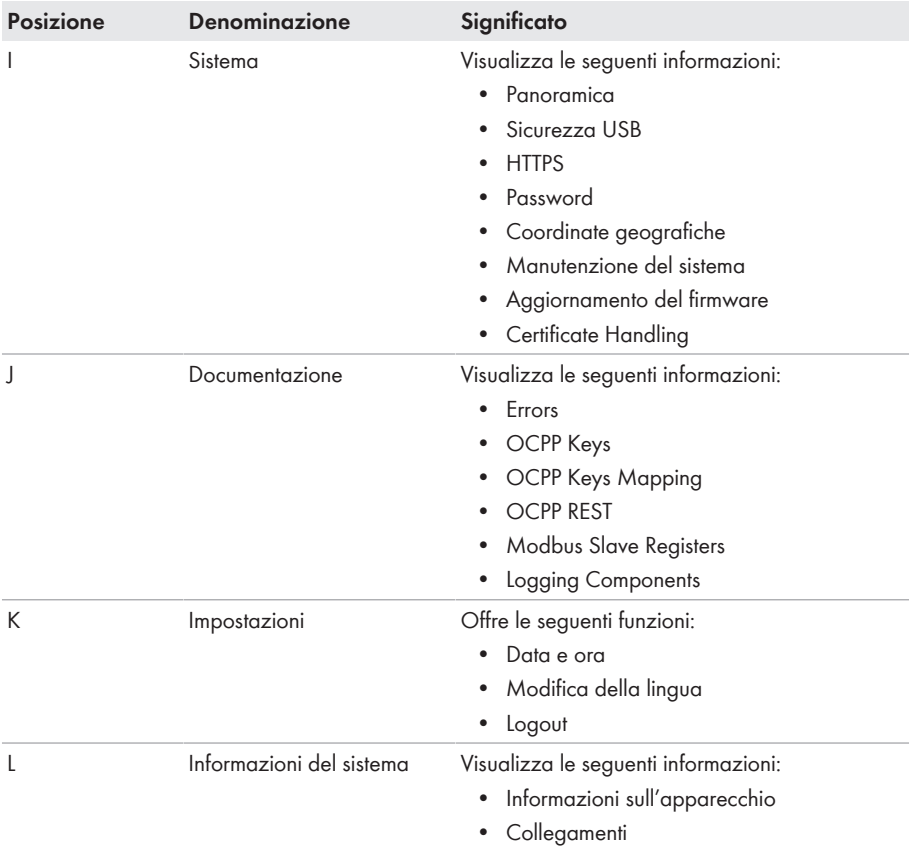

## **9.4 Ruoli utente e diritti utente**

Durante la registrazione viene creato un gestore. In qualità di installatore potete assegnare le password per un utente e un installatore.

Ci sono i seguenti ruoli utente con diversi diritti utente:

- Utente (User)
- Installatore (Installer)
- Gestore (Operator)

# **9.5 Impostazione dei parametri**

## **9.5.1 Configurazione degli indirizzi IP**

### **Automatico (client DHCP)**

Nella modalità **Auto (DHCP client)** per la configurazione Ethernet l'indirizzo IP viene assegnato automaticamente al punto di ricarica mediante il server DHCP nella rete.

### **Statico**

Nella modalità **Static** l'indirizzo IP del punto di ricarica può essere assegnato staticamente.

### **Indirizzi IP di apparecchi Modbus**

Negli impianti con dispositivi Modbus, è necessario assegnare indirizzi IP statici a tutti i dispositivi Modbus. Adeguati indirizzi IP selezionati fra quelli del segmento di rete disponibili possono essere assegnati manualmente o dinamicamente agli apparecchi Modbus tramite DHCP.

Se gli indirizzi IP devono essere assegnati in maniera dinamica, sul router deve essere attivato il protocollo DHCP (v. le istruzioni del router). Accertarsi che gli apparecchi Modbus non contengano indirizzi IP variabili, ma sempre gli stessi indirizzi IP (DHCP statico).

Ciò riguarda anche Data Manager, che vengono utilizzati come apparecchi subordinati.

Se vengono modificati gli indirizzi IP di apparecchi Modbus, è necessario riavviare tutti ali apparecchi.

### **Server DHCP**

Nella modalità **DHCP-Server** il punto di ricarica assegna automaticamente un indirizzo IP ad altri punti di ricarica Client DHCP nella rete (l'assegnazione avviene gradualmente in un intervallo fra 172.16.23.100 e 172.16.23.254; maschera di rete 255.255.255.0;).

L'indirizzo IP proprio del server DHCP è 172.16.23.1 (=gateway standard=DNS). Eventuali indirizzi IP necessari configurati staticamente devono essere al di fuori di questo intervallo. Se i punti di ricarica client DHCP nella rete devono comunicare con il backend tramite la scheda SIM del server DHCP, deve essere attivata l'impostazione **WAN router**.

## <span id="page-57-0"></span>**9.5.2 Configurazione della rete tramite Ethernet**

### **Le impostazioni dell'indirizzo di rete devono essere concordate con l'amministratore IT responsabile.**

#### **Procedura:**

1. Nell'area di navigazione selezionare **[Network]**.

- 2. Alla voce **[LAN]** > **Mode for Ethernet configuration** è possibile selezionare diverse modalità.
	- ☑ Nella modalità **[Auto (DHCP client)]** l'indirizzo IP viene assegnato automaticamente al punto di ricarica mediante il server DHCP nella rete.
	- ☑ Nella modalità **[Static]** l'indirizzo IP del punto di ricarica può essere assegnato staticamente.
	- ☑ Nella modalità **[DHCP-Server]** il punto di ricarica assegna automaticamente un indirizzo IP ad altri punti di ricarica Client DHCP nella rete.
- 3. Accertarsi che tutte le stazioni di ricarica si trovino nella stessa rete e abbiano la stessa versione firmware.
- 4. Accertarsi che ciascuna stazione di ricarica abbia un proprio indirizzo IP. Un indirizzo IP non può essere assegnato più volte.
- 5. Per salvare le modifiche, selezionare **[Save]** e **[Restart]**.

### <span id="page-58-0"></span>**9.5.3 Impostazioni per la connessione di rete mediante rete mobile**

### **Procedura:**

- 1. Nell'area di navigazione selezionare **[Network]**.
- 2. Alla voce **[GSM]** > **Access point name (APN)** accertarsi che sia inserito il valore **[m2m.services]**.
- 3. Alla voce **Network provider selection through modem** accertarsi che sia selezionato il valore **[Auto]**.
- 4. Alla voce **Mobile phone technology** accertarsi che sia selezionato il valore **[Auto]**.
- 5. Per salvare le modifiche, selezionare **[Save]** e **[Restart]**.

## **9.5.4 Impostazione della corrente di ricarica**

### **Procedura:**

- 1. Nell'area di navigazione selezionare **[Load management]**.
- 2. Alla voce **[Local]** > **Operator Current Limit [A]** impostare la corrente di ricarica del punto di ricarica che deve essere messa a disposizione.
- 3. Alla voce **[Local]** > **Operator Current Limit [A]** (Connector 2) impostare la corrente di ricarica del punto di ricarica che deve essere messa a disposizione.
- 4. Per salvare le modifiche, selezionare **[Save]** e **[Restart]**.

# **9.5.5 Impostazione della limitazione di corrente**

- 1. Nell'area di navigazione selezionare **[Installation]**.
- 2. Alla voce **[General installation]** > **Ampacity of the supply line [A]** e **Installation current limit [A] (Connector 2)** impostare la limitazione di corrente.
- 3. Accertarsi che l'intensità di corrente massima non sia superiore a quella per cui il punto di ricarica è predisposto in base al cablaggio CA e all'interruttore automatico.
- 4. Alla voce **Number of phases connected to the charge point** e **Number of phases connected to the charge point (Connector 2)** impostare se il punto di ricarica è collegato monofase o trifase. A tale scopo selezionare **[Single-phase system]** o **[Three-phase system]**.
- 5. Per salvare le modifiche, selezionare **[Save]** e **[Restart]**.

## <span id="page-59-0"></span>**9.5.6 Impostazione dei conduttori esterni e della posizione dei conduttori esterni**

I punti di ricarica sono generalmente predisposti per ricarica monofase o trifase. Un veicolo può essere ricaricato tramite il conduttore esterno L1 (monofase), i conduttori esterni L1 e L2 (bifase) o i conduttori esterni L1, L2 e L3 (trifase). La posizione dei conduttori esterni tra loro è sempre di 120°.

In modo che il controllo dei carichi possa distribuire la corrente di carico in modo ottimale ed evitare un carico asimmetrico, l'informazione della posizione dei conduttori esterni o la rotazione dei conduttori esterni deve essere impostata per ciascun punto di ricarica. Per poter distribuire meglio i carichi a 1 o 2 conduttori esterni dal punto di vista della limitazione del carico asimmetrico, i conduttori esterni vengono ruotati nella distribuzione secondaria.

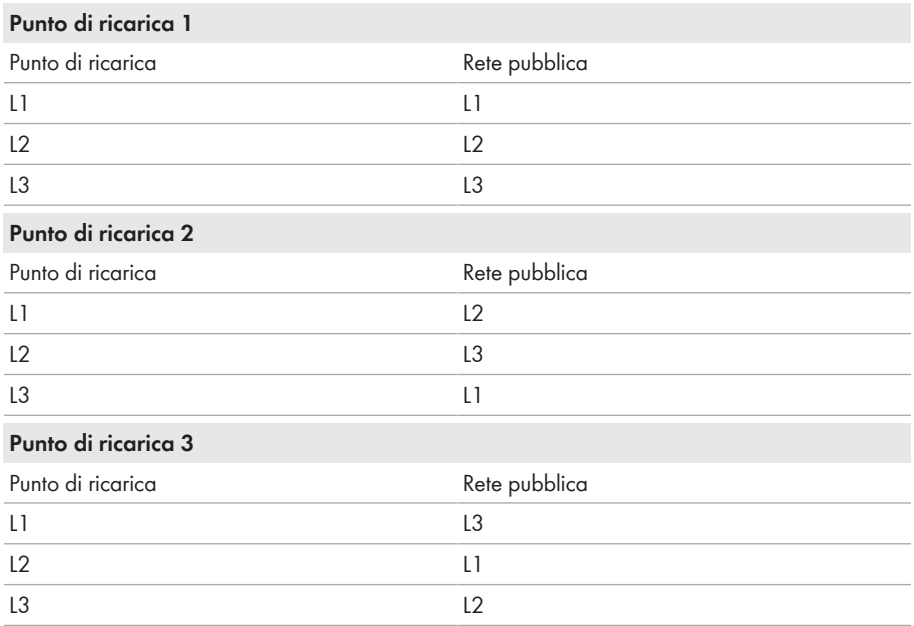

#### **Esempio:**

### **Procedura:**

- 1. Nell'area di navigazione selezionare **[Installation]**.
- 2. Alla voce **[General installation]** > **Phase rotation of the charge point** e **Phase rotation of the charge point (Connector 2)** impostare il numero di conduttori esterni e la loro posizione.
- 3. Accertarsi che prima della prima ricarica il numero di conduttori esterni e la posizione dei conduttori esterni della stazione di ricarica siano impostati correttamente.
- 4. Per salvare le modifiche, selezionare **[Save]** e **[Restart]**.

## **9.5.7 Attivazione di HTTPS**

### **Il browser visualizza un'avvertenza**

Dopo aver immesso l'indirizzo di accesso del prodotto può essere visualizzata una notifica che segnala che il collegamento con l'interfaccia utente del prodotto non è sicuro.

• Proseguire con il caricamento dell'interfaccia utente.

#### **Procedura:**

- 1. Nell'area di navigazione selezionare **[System]**.
- 2. Alla voce **[HTTPS]** > **Use HTTPS** selezionare **[On]**.
- 3. Per salvare le modifiche, selezionare **[Save]** e **[Restart]**.

## **9.6 Regolazione del backend**

## **9.6.1 Regolazione del backend tramite Ethernet**

Ciascun punto di ricarica viene collegato tramite LAN/Ethernet con un router e tramite questo al backend. Qui viene spiegata la configurazione necessaria per collegare il punto/i punti di ricarica al backend tramite Ethernet e il router.

#### **Requisiti:**

- ☐ Il punto di ricarica è collegato alla rete locale.
- $\Box$  La rete è configurata [\(v. cap. 9.5.2, pag. 58\).](#page-57-0)

- 1. Nell'area di navigazione selezionare **[Backend]**.
- 2. Alla voce **[Connection]** > **Connection type** selezionare **[Ethernet]**.
- 3. Alla voce **[OCPP]** > **OCPP ChargeBoxIdentity (ChargePointID)**, controllare il ChargePointID **(DE\*342\*EXXXXXXXX)**. **Nota:** per i prodotti **EVCB-LB-3AC-ECC-10** e **EVCB-3AC-ECC-10** la ChargeBoxIdentity è già impostata.
- 4. Alla voce **[OCPP mode]** selezionare **[OCPP-J 1.6]**.
- 5. Alla voce **[WebSockets JSON OCPP URL of the backend]** inserire il valore **[ws:// ocpp.e-flux.nl/1.6/sma]**.
- 6. Per salvare le modifiche, selezionare **[Save]** e **[Restart]**.
	- ☑ Nella panoramica del dashboard viene visualizzato lo stato di collegamento con il backend.

## **9.6.2 Regolazione del backend per rete mobile**

Ciascun punto di ricarica viene collegato al backend tramite rete mobile (4G LTE). Qui viene spiegata la configurazione necessaria per collegare il punto/i punti di ricarica al backend tramite rete mobile.

### **Requisiti:**

- ☐ Il punto di ricarica è collegato alla rete locale.
- $\Box$  La rete è configurata [\(v. cap. 9.5.3, pag. 59\).](#page-58-0)
- ☐ La scheda SIM del gestore del backend o del provider di telefonia mobile è presente e attiva.
- ☐ Inserire la scheda SIM nello slot per la SIM del ChargeController [\(v. cap. 7.1.2, pag. 40\).](#page-39-0)

#### **Procedura:**

- 1. Nell'area di navigazione selezionare **[Backend]**.
- 2. Alla voce **[Connection]** > **Connection type** selezionare **[GSM]**.
- 3. Alla voce **[OCPP]** > **OCPP ChargeBoxIdentity (ChargePointID)**, controllare il ChargePointID **(DE\*342\*EXXXXXXXX)**. **Nota:** per i prodotti **EVCB-LB-3AC-ECC-10** e **EVCB-3AC-ECC-10** la ChargeBoxIdentity è già impostata.
- 4. Alla voce **[OCPP mode]** selezionare **[OCPP-J 1.6]**.
- 5. Alla voce **[WebSockets JSON OCPP URL of the backend]** inserire il valore **[ws:// ocpp.e-flux.nl/1.6/sma]**.
- 6. Per salvare le modifiche, selezionare **[Save]** e **[Restart]**.
	- ☑ Nella panoramica del dashboard viene visualizzato lo stato di collegamento con il backend.

## **9.7 Controllo dei carichi dinamico**

## **9.7.1 Principi fondamentali**

Il Controllo dei carichi dinamico (DLM) consente di adattare in modo ottimale le correnti di ricarica di diversi punti di ricarica alla corrente disponibile. Il DLM è concepito come controllo dei carichi locale. A tale scopo i punti di ricarica sono collegati tra loro tramite una connessione di rete e vengono configurati in base alle esigenze mediante l'interfaccia utente.

Apparecchi aggiuntivi come gateway, controller o adattatori per interfaccia non sono necessari. In questo modo il controllo dei carichi è facilmente espandibile. Punti di ricarica aggiuntivi possono semplicemente essere aggiunti e integrati nella rete.

Il controllo dei carichi locale può essere inoltre integrato in sistemi di gestione energetica esistenti o previsti in un secondo momento tramite interfacce standard quali EEBus, Modbus-TCP/IP o anche OCCP. Ciò consente di implementare facilmente una ricarica in eccesso dall'impianto FV o l'integrazione nella tecnologia per edifici/gestione centralizzata.

Al controllo dei carichi locale può essere aggiunta in alternativa anche una misurazione dei carichi locale. Essa è utile quando la nuova infrastruttura di ricarica da acquistare deve essere collegata a una rete domestica, ad es. di un immobile e la cassetta di connessione domestica deve essere utilizzata in comune. Generalmente le possibili riserve di potenza del collegamento elettrico per l'infrastruttura di ricarica non sono conosciute. Oppure il collegamento elettrico deve essere utilizzato in modo ottimale e non generare ulteriori costi (peak shaving).

In questo viene semplicemente integrato un (ulteriore) contatore alla cassetta di connessione domestica tramite Modbus-TCP nella rete del punto di ricarica che viene tenuto in considerazione per il calcolo delle correnti.

### **Requisiti tecnici**

La rete domestica, la linea o la derivazione di una distribuzione secondaria possono costituire fattori limitanti della corrente di ricarica nei punti di ricarica. Tale limitazione costituisce inizialmente il limite superiore della corrente totale da distribuire. Così in una distribuzione secondaria in un punto di ricarica che dispone ad esempio di 32 A (22 kW) possono essere implementate solo le seguenti installazioni senza controllo dei carichi dinamico:

#### **Esempio senza controllo dei carichi:**

- Senza un controllo dei carichi il punto di ricarica riserverebbe sempre la corrente di ricarica massima. Ciò significa che qualsiasi veicolo elettrico potrebbe essere sicuramente caricato con la massima corrente per tutta la durata del processo di ricarica. Ma ciò è possibile solo per pochissimi veicoli. Inoltre una corrente di 32 A non viene utilizzata per l'intera durata della ricarica o del parcheggio con il veicolo collegato. Tuttavia la corrente massima di 32 A viene riservata permanentemente per il punto di ricarica quando è collegato al punto di ricarica.
- A causa del costante mantenimento della corrente di ricarica, alla distribuzione secondaria può essere collegato in teoria solo un punto di ricarica di 22 kW senza superare la potenza di collegamento. Se dovesse essere necessario ampliare l'infrastruttura di ricarica, la distribuzione dovrebbe essere potenziata o sostituita.

#### **Esempio con controllo dei carichi:**

- Il controllo dei carichi consente di risolvere i problemi descritti. Il controllo dei carichi può distribuire le riserve di punti di ricarica non utilizzati ad altri punti di ricarica e consente l'installazione di punti di ricarica la cui potenza complessiva teorica supera la potenza dell'approvvigionamento elettrico effettivamente disponibile.
- Il monitoraggio della corrente avviene per singolo conduttore esterno. Viene così considerato se il veicolo si ricarica su uno o più conduttori esterni. Viene considerata anche la rotazione reciproca dei conduttori esterni dei punti di ricarica. In questo modo le correnti disponibili vengono distribuite al meglio.

### **Modalità di funzionamento del controllo dei carichi**

Il controllo dei carichi ha diverse modalità di funzionamento e opzioni per ottimizzare il carico in base alla disponibilità e al consumo. A seconda della struttura del sistema, oltre ai punti di ricarica talvolta ci sono anche utilizzatori che non possono essere comandati (come ad esempio utilizzatori in un immobile, in una casa o azienda) e che naturalmente influiscono sulla quantità totale di corrente disponibile.

Le configurazioni più frequenti sono quindi:

- Un controllo dei carichi senza utilizzatore aggiuntivo (e quindi senza misurazione esterna)
- Un controllo dei carichi con utilizzatore aggiuntivo parzialmente sconosciuto e misurazione esterna

Entrambi i casi di utilizzo servono a distribuire le correnti di ricarica in modo ottimale e a non superare un limite di carico definibile per evitare un sovraccarico.

### **Esempio di collegamento del controllo dei carichi senza misurazione della potenza esterna**

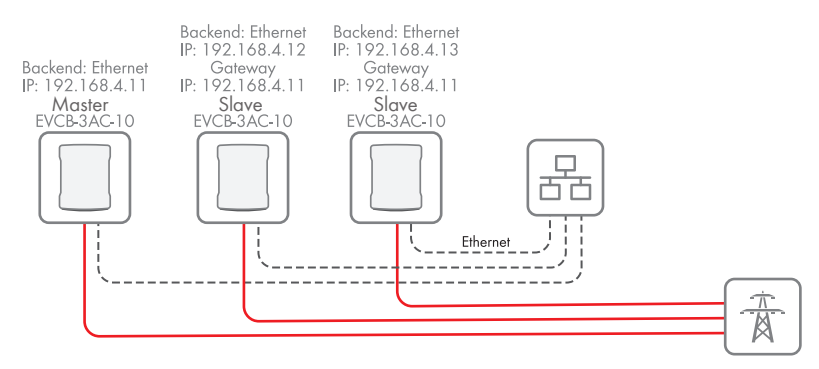

Figura 18: Esempio di collegamento di 3 stazioni di ricarica senza misurazione della potenza esterna

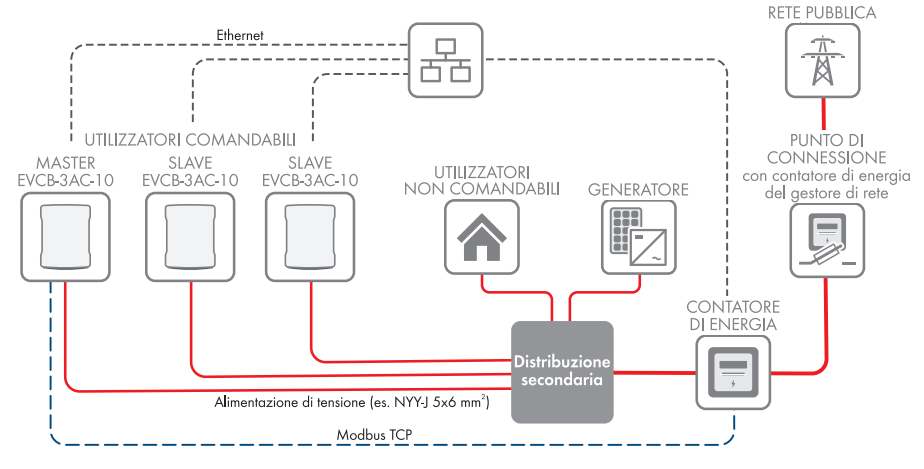

### **Esempio di collegamento del controllo dei carichi con misurazione della potenza esterna**

Figura 19: Esempio di collegamento di 3 stazioni di ricarica con misurazione della potenza esterna

## **9.7.2 Impostazione del controllo dei carichi senza contatore esterno**

- 1. Nell'area di navigazione selezionare **[Load management]**.
- 2. Alla voce **[Dynamic load management]** > **Dynamic load management DLM Master/ Slave** selezionare **[DLM Master (with internal DLM slave)]**.
- 3. Alla voce **Support for external meters** selezionare **[Off]**.
- 4. Impostare la corrente disponibile nella rete domestica in **Current limit of the mains connection (L1/L2/L3) [A]**.
- 5. Impostare la distanza di sicurezza rispetto al calore massimo alla voce **Safety margin for external load (L1/L2/L3) [A]**.
- 6. Impostare il carico presunto in caso di guasto alla voce **Fallback value of the external load (L1/L2/L3) [A]**. Se viene inserito il valore **9999**, in caso di guasto vengono disattivati tutti i punti di ricarica.
- 7. Impostare il tipo di controllo dei carichi dinamico alla voce **Topology of the external meter**.
- 8. Per salvare le modifiche, selezionare **[Save]** e **[Restart]**.

## **9.7.3 Impostazione del controllo dei carichi con contatore esterno**

Per il conteggio esterno possono essere utilizzati i seguenti contatori di energia elettrica tramite Modbus TCP:

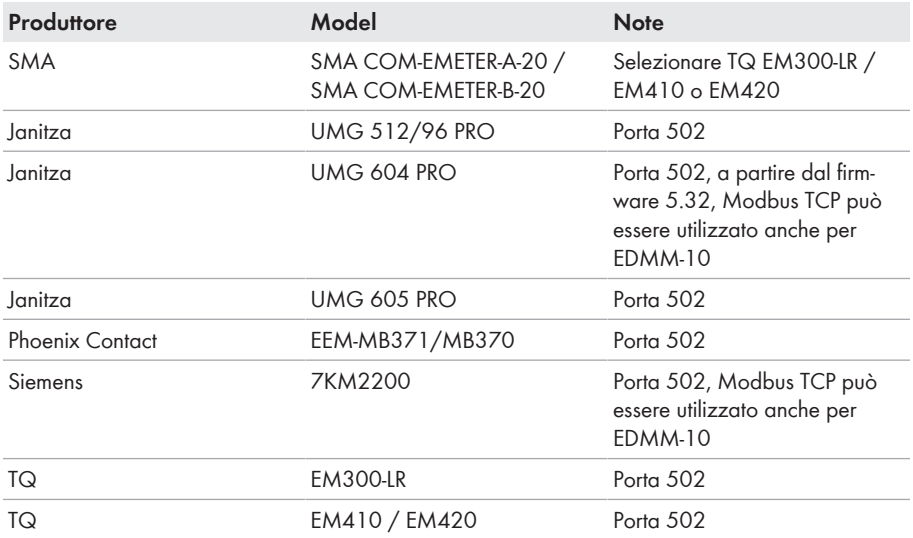

- 1. Nell'area di navigazione selezionare **[Load management]**.
- 2. Alla voce **[Dynamic load management]** > **Dynamic load management DLM Master/ Slave** selezionare **[DLM Master (with internal DLM slave)]**.
- 3. Alla voce **Support for external meters** selezionare **[On]**.
- 4. Impostare la corrente disponibile nella rete domestica in **Current limit of the mains connection (L1/L2/L3) [A]**.
- 5. Impostare la distanza di sicurezza rispetto al calore massimo alla voce **Safety margin for external load (L1/L2/L3) [A]**.
- 6. Impostare il carico presunto in caso di guasto alla voce **Fallback value of the external load (L1/L2/L3) [A]**. Se viene inserito il valore **9999**, in caso di guasto vengono disattivati tutti i punti di ricarica.
- 7. Impostare il tipo di controllo dei carichi dinamico alla voce **Topology of the external meter**.
- 8. Alla voce **Configurazione contatore (contatore esterno)** selezionare il contatore di energia elettrica per la misurazione esterna.
- 9. Alla voce **IP address of the external meter** impostare l'indirizzo IP del contatore esterno.
- 10. Alla voce **Port number of the external meter** impostare il numero di porta del contatore esterno.
- 11. Per salvare le modifiche, selezionare **[Save]** e **[Restart]**.
	- ☑ Alla voce **[Current status]** > **[Current status]** > **[External metero]** è possibile controllare il contatore esterno.

## **9.8 Gestione RFID**

## **9.8.1 Lettura di carte RFID aggiuntive**

SMA EV Charger Business supporta tutte le versioni di Mifare reperibili in commercio. consiglia di usare schede della serie Mifare DESFire, come ad es. l'EV1 o anche l'EV3.

### **Local Whitelist**

Ll Local Whitelist è una lista legata al backend salvata unicamente sul Charge Controller. Gli UID inseriti nella lista vengono sempre autorizzati per la ricarica. Non avviene alcuna richiesta al backend.

### **OCPP Whitelist**

La OCPP Whitelist è una memoria temporanea locale del backend sul punto di ricarica. Qui tutte le RFID delle schede di ricarica autorizzate dal backend vengono trasmesse regolarmente al punto di ricarica.

In questo modo l'autorizzazione di un processo di ricarica può avvenire anche se il punto di ricarica non è collegato al backend. In questo modo l'autorizzazione è molto più rapida.

Se questa opzione è disattivata, ad ogni richiesta al punto di ricarica (sempre quando al lettore RFID viene presentata una RFID) corrisponde una richiesta al backend. Il processo di ricarica viene autorizzato solo quando questa viene accettata.

### **Disattivare la OCPP Whitelist se non si dispone di un collegamento backend.**

- 1. Nell'area di navigazione selezionare **[Authorization]**.
- 2. Alla voce **[RFID whitelists]** > **Enable local whitelist** selezionare **[On]**.
- 3. In presenza di un collegamento backend, alla voce **Enable OCPP whitelist** selezionare **[On]**.
- 4. Nell'area di navigazione selezionare **[Whitelists]**.
- 5. Alla voce **[Local whitelist]** > **[Add entrye]** è possibile aggiungere singole schede RFID. ☑ Si apre la finestra **[Add entry]**.
- 6. Quando il LED del lettore di carte RFID si accende di colore verde, appoggiare la scheda RFID sul lettore di carte **destro** (simbolo della scheda) Descrizione del prodotto.
	- ☑ Il LED del lettore di carte RFID è acceso di colore blu. La scheda RFID è stata letta. Nella finestra **[Add entry]** è riportato il corrispondente numero RFID.
- 7. Selezionare **[Add entry]** per confermare il numero RFID.
- 8. Ripetere l'operazione per ulteriori schede RFID.
- 9. Per salvare le modifiche, selezionare **[Save]** e **[Restart]**.

## **9.8.2 Attivazione della ricarica in caso di guasto del backend**

### **Procedura:**

- 1. Nell'area di navigazione selezionare **[Authorization]**.
- 2. Alla voce **[RFID whitelists]** > **Local preauthorization** selezionare **[Off]**.
- 3. Alla voce **Local offline authorization** selezionare **[On]**.
- 4. Per salvare le modifiche, selezionare **[Save]** e **[Restart]**.

## **9.8.3 Attivazione della ricarica gratuita**

Con questa funzione qualsiasi persona può ricaricare in un punto di ricarica. La cerchia di utenti non viene limitata. La ricarica non prevede costi.

### **Procedura:**

- 1. Nell'area di navigazione selezionare **[Authorization]**.
- 2. Alla voce **[Free charging]** > **Free charging** selezionare **[On]**.
- 3. Alla voce **Modalità 'Free charging'** selezionare **[With OCPP status notifications with authentication]**.
- 4. Per salvare le modifiche, selezionare **[Save]** e **[Restart]**.

## **9.9 Modifica della password**

**Fare attenzione a non perdere mai questa password, altrimenti non sarà più possibile accedere all'interfaccia utente della stazione di ricarica.**

### **Procedura:**

- 1. Nell'area di navigazione selezionare **[System]**.
- 2. Alla voce **[Password]** è possibile modificare la **User password**, la **Installer password** o la **Operator password**.
	- ☑ Si apre la finestra corrispondente.
- 3. Modificare la password.
- 4. Selezionare **[Salva]**.

☑ La password è stata modificata.

5. Riportare i dati di accesso sul foglio di configurazione della stazione di ricarica in dotazione.

## **9.10 Collegamento con SMA Data Manager M**

- □ Si è reaistrati in Sunny Portal
- ☐ Il prodotto è stato configurato [\(v. cap. 9, pag. 52\).](#page-51-0)
- ☐ Il prodotto deve essere in funzione e collegato con il Data Manager.
- ☐ Lo SMA Data Manager ha la versione firmware ≥ 1.15

#### **Procedura:**

- 1. Effettuare il login all'interfaccia utente dell'EV Charger Business.
- 2. Nell'area di navigazione selezionare **[Load management]**.
- 3. Alla voce **[Modbus interface]** > **Modbus TCP Server for energy management systems** selezionare **[On]**. Accertarsi che sia stata selezionata la **Port 502**.
- 4. Alla voce **Modbus TCP Server register set** selezionare **[Open Modbus Charge Control Interface (OMCCI)]**.

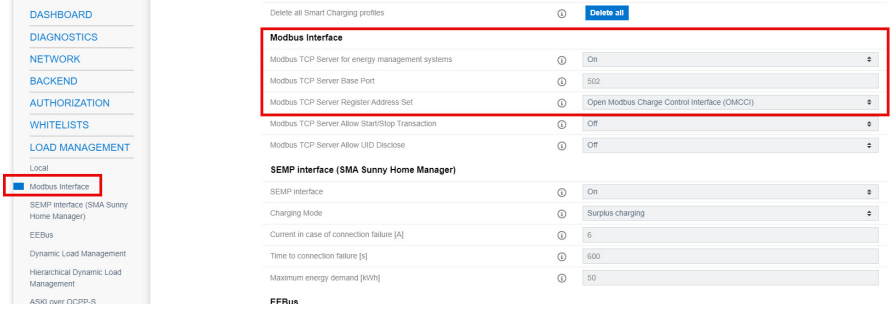

- 5. Per salvare le modifiche, selezionare **[Save]** e **[Restart]**.
- 6. Effettuare il login all'interfaccia utente del Data Manager.
- 7. Nel menu **Configurazione** selezionare la voce **Gestione apparecchi**.
- 8. Selezionare il pulsante  $\bullet$ .
- 9. Selezionare **Modbus devices** e confermare con [**Next**].

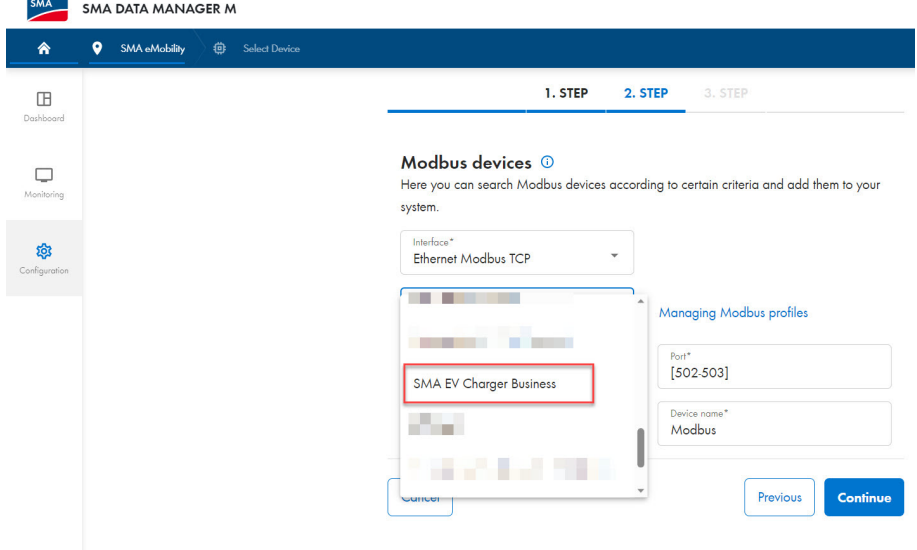

10. Alla voce Profilo Modbus selezionare **SMA EV Charger Business**.

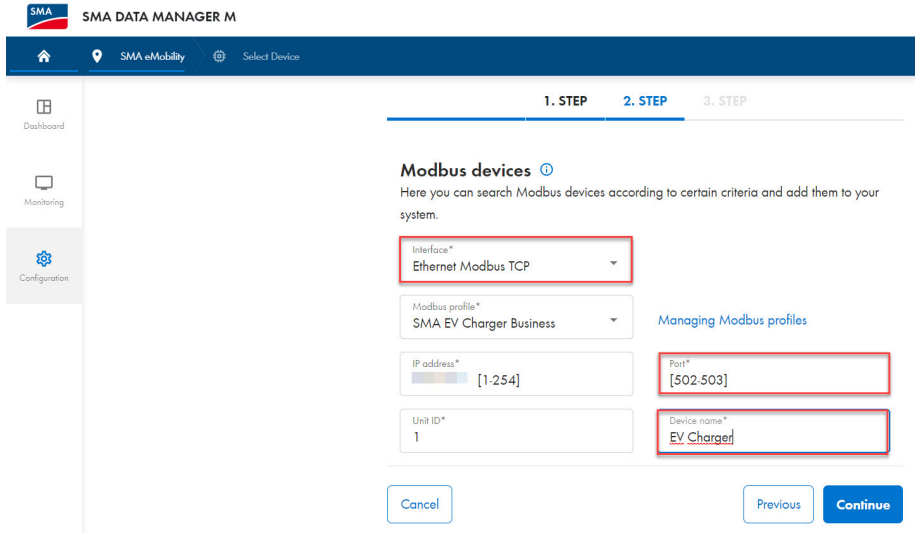

11. Alla voce **Port** inserire **[502-503]**, stabilire il nome dell'apparecchio e confermare con **[Next]**.

☑ I due punti di ricarica della stazione di ricarica vengono visualizzati.

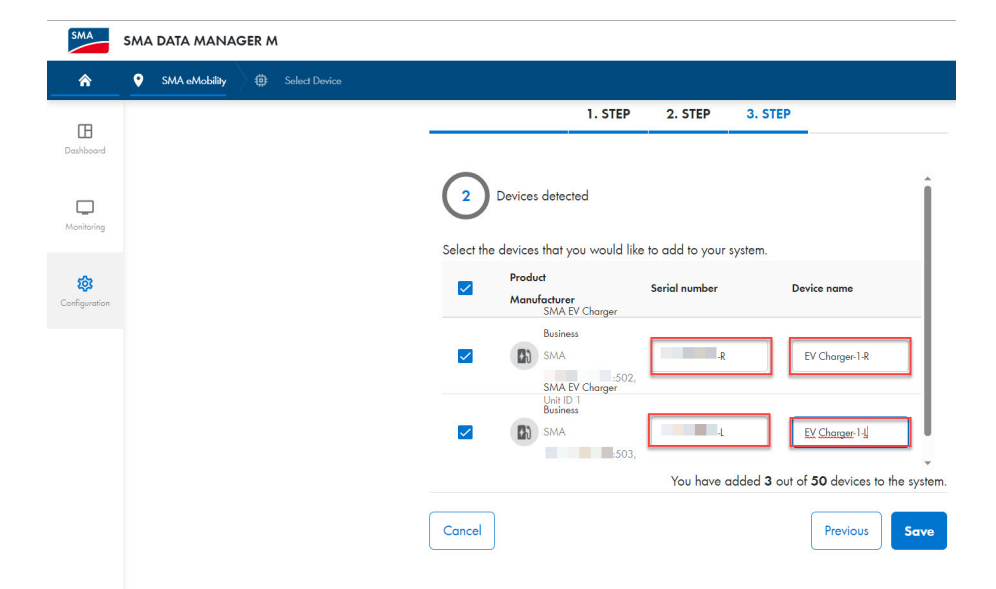

12. Inserire il numero di serie (vedere la targhetta di identificazione o la pagina iniziale dell'interfaccia utente) del prodotto. Accertarsi che il numero di serie sia identico a quello riportato sulla targhetta di identificazione. **Porta 503** è sempre il punto di ricarica sinistro. **Porta 502** è sempre il punto di ricarica destro. Aggiungere **"L"** e **"R"** dietro per identificare meglio i punti di ricarica. Stabilire il nome dell'apparecchio e confermare con **[Save]**.

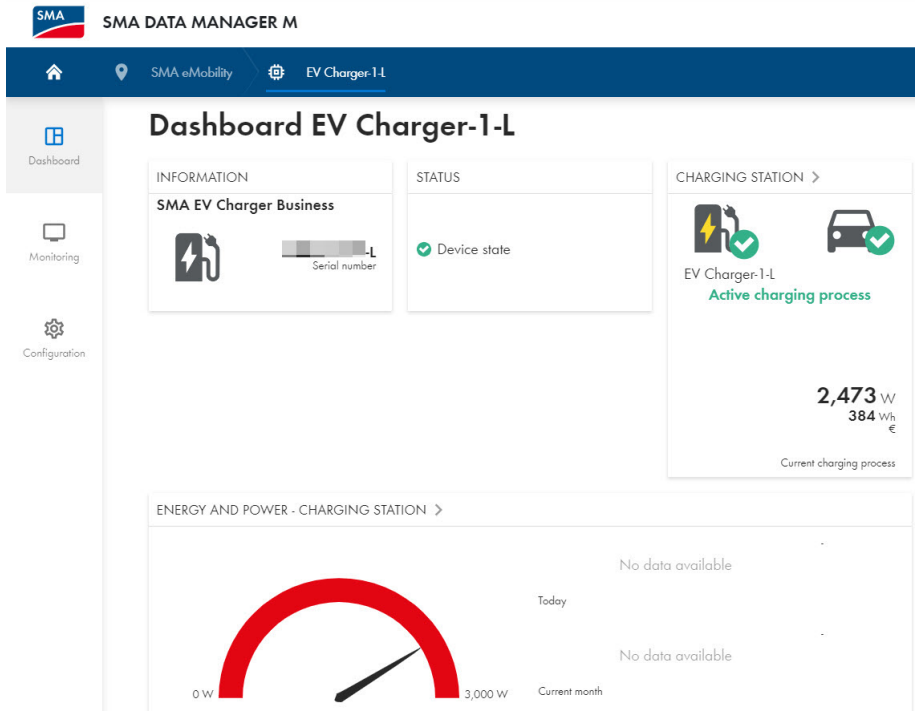

☑ La stazione di ricarica viene visualizzata con entrambi i punti di ricarica nel menu della gestione apparecchi.
# **10.1 Panoramica degli elementi di visualizzazione e di comando**

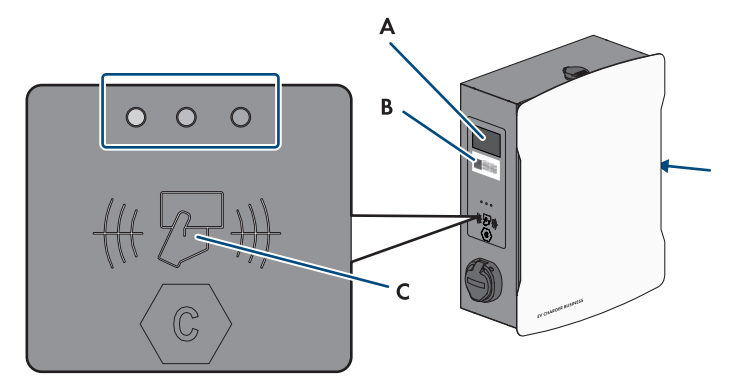

### **Posizione Descrizione** A Campo visivo per contatori di energia elettrica (con LED di stato rosso) Processo di carica: • Indicazione inizio • Indicazione data • Ora • Wh • Tempo di ricarica (nel cambio data fino a tempo di ricarica) • Indicazione arresto Dopo il processo di carica: • Indicazione data  $\bullet$  Ora • Wh (ultimo processo di ricarica) • Tempo di ricarica (ultimo processo di ricarica) B Public Key (solo con EVCB-LB-3AC-ECC-10 e EVCB-3AC-ECC-10) • QR Code chiave di attivazione pubblica ("Public Key") • Chiave di attivazione pubblica ("Public Key") C Campo di visione per controllori di ricarica con indicazione di stato (LED) e campo di lettura per autorizzazione RFID

# **10.2 Avvio del processo di ricarica**

**Se l'indicatore LED sul punto di ricarica selezionato lampeggia velocemente (verde, giallo e blu), è presente un guasto.**

La ricarica non è possibile in questo punto di ricarica.

- Ricerca degli errori [\(v. cap. 13, pag. 82\).](#page-81-0)
- Contattare l'installatore.

#### **La stazione di ricarica non ricarica a piena potenza con temperature di esercizio elevate**

Se viene superata la temperatura di esercizio di 60°C, la stazione di ricarica regola la potenza a max. 11 kW nel rispettivo punto di ricarica.

Se viene superata la temperatura di esercizio di 70°C, il processo di ricarica viene messo in pausa finché la temperatura non scende a 65°C.

• Attendere che la temperatura di esercizio scenda.

#### **Requisito:**

☐ La stazione di ricarica è pronta per il funzionamento e il LED verde lampeggia.

#### **Procedura:**

1. Collegare il cavo di ricarica al veicolo.

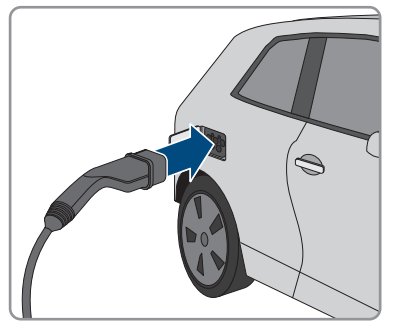

- 2. A seconda del modello del prodotto, collegare il cavo di ricarica alla stazione di ricarica.
- 3. Tenere la scheda RFID davanti al lettore RFID.

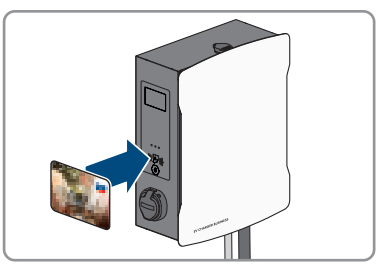

☑ Il cavo di ricarica è bloccato.

☑ Il LED lampeggia lentamente di luce blu.

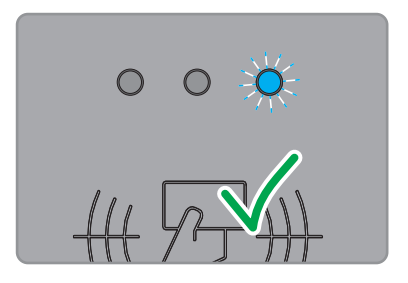

☑ Il processo di ricarica inizia.

### **10.3 Conclusione del processo di ricarica**

- **Il processo di ricarica può essere terminato solo con la stessa scheda RFID utilizzata per avviarlo.**
- **In caso di interruzione dell'alimentazione, il bloccaggio meccanico del cavo di ricarica nella stazione di ricarica (SMA EV Charger Business con presa di ricarica) viene aperto automaticamente.**
- **In alternativa il processo di ricarica può essere terminato anche sul veicolo (vedere le istruzioni del produttore).**

#### **Procedura:**

1. Per terminare il processo di ricarica, tenere la scheda RFID davanti al lettore RFID.

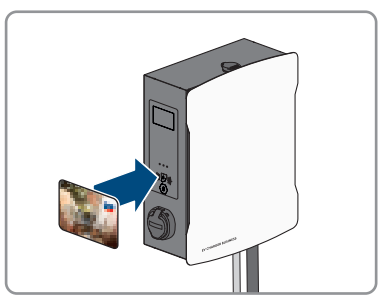

- ☑ Il processo di ricarica si arresta e il bloccaggio del cavo di ricarica viene aperto.
- ☑ Il LED lampeggia lentamente di luce verde.

2. Sbloccare e scollegare il cavo di ricarica dal veicolo.

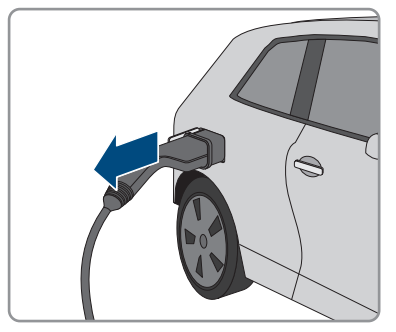

3. A seconda del modello del prodotto, scollegare il cavo di ricarica dalla stazione di ricarica. **Nota per EVCB-3AC-10 / EVCB-3AC-ECC-10:** al termine del processo di ricarica, agganciare i cavi di ricarica nell'apposito alloggiamento sul prodotto. In questo modo si evita la penetrazione di acqua nei connettori.

#### **Veda anche:**

• [Messaggi evento ⇒ pag. 82](#page-81-1)

# **10.4 Verifica dei dati di ricarica**

I prodotti EVCB-LB-3AC-ECC-10 e EVCB-3AC-ECC-10 sono conformi alla legge sulla taratura. Un software per la trasparenza consente all'utilizzatore di controllare la validità dei valori di processi di ricarica certificati digitalmente. In questo modo si garantisce che i valori fatturati corrispondano ai valori di misurazione effettivi e non siano stati manipolati da terzi.

#### **Requisiti:**

- ☐ Record di dati certificati digitalmente in un formato supportato dal software per la trasparenza.
- ☐ Chiave di attivazione pubblica ("Public Key") del dispositivo di ricarica.

#### **Procedura:**

1. Sulla presa di ricarica della stazione di ricarica è presente un display RFID con una chiave di attivazione pubblica ("Public Key") valida a tale scopo. Esso è necessario per la verifica dei dati di misurazione al termine del processo di ricarica.

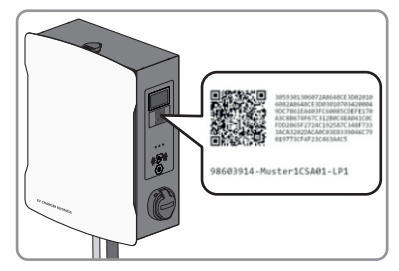

2. Annotare, fotografare o leggere tramite QR Code la chiave di attivazione pubblica sul display a lato del dispositivo di ricarica.

- 3. Procedere all'identificazione sul dispositivo di ricarica e avviare il processo di ricarica.
	- ☑ L'ora di inizio e il valore iniziale del processo di ricarica vengono visualizzati all'inizio del processo di ricarica tramite il display RFID.
- 4. Terminare il processo di ricarica.
	- ☑ Vengono visualizzati il valore iniziale e finale del contatore e l'ora attuale. Sulla base dei valori iniziali e finali il dispositivo di ricarica crea un record di dati certificati digitalmente. Esso viene certificato digitalmente con una "chiave di attivazione privata" del dispositivo di ricarica. La correttezza della siglatura può poi essere verificata mediante la chiave di attivazione pubblica sul dispositivo di ricarica.

### **Fattura e dati di controllo**

- **Accertarsi che la chiave di attivazione pubblica del dispositivo di ricarica possa essere controllata e che la fonte della chiave pubblica sia affidabile. La fonte può essere la chiave di attivazione applicata fisicamente sul dispositivo di ricarica o il valore salvato digitalmente presso l'agenzia federale delle reti. Una chiave di attivazione pubblica stampata sulla fattura può essere errata e determinare risultati di controllo sbagliati.**
- **I pacchetti di dati dei processi di ricarica completati possono andare persi se la trasmissione dei dati dei pacchetti di dati OCMF certificati al sistema di backend non riesce a lungo termine. Il dispositivo di ricarica salva i pacchetti di dati OCMG certificati digitalmente solo in una memoria circolare interna di dimensioni fisse. Il cliente non ha accesso diretto a tale memoria circolare. Rivolgersi al gestore del dispositivo di ricarica.**

Il soggetto che emette la fattura crea e trasmette un file XML come parte della fattura. Esso può essere aperto e verificato con un software per la trasparenza.

### **Download del software per la trasparenza e controllo della fattura**

**Il software per la trasparenza viene costantemente adattato e modificato. Di conseguenza i passaggi descritti possono differire da quelli della versione più aggiornata del software.**

#### **Procedura:**

- 1. Scaricare la versione aggiornata del software per la trasparenza (<https://www.safe-ev.de>) sul computer e decomprimerlo in una qualsiasi cartella.
- 2. Accertarsi di avere installato una versione recente di JAVA Framework.
- 3. Procedere all'installazione di JAVA Framework tramite il JAVA Web-Installer.
- 4. Aprire il software per la trasparenza con doppio clic.
- 5. Selezionare i valori di misurazione messi a disposizione con **[File]** e **[Open]** e inserirli della Public Key della stazione di ricarica.
	- ☑ I formati dei file e della siglatura vengono riconosciuti automaticamente.
- 6. Se i formati dei file e della siglatura non vengono riconosciuti automaticamente, inserirli manualmente nel campo di testo.
- 7. Accertarsi che i valori di misurazione visualizzati corrispondano ai dati riportati nella fattura.
- 8. Accertarsi che la chiave di attivazione pubblica sia corretta e corrisponda a quella del dispositivo di ricarica.
- 9. Se il controllo dei valori di misurazione non è corretto, il software per la trasparenza indica che il controllo non si è concluso correttamente.

☑ Viene visualizzato il motivo dell'errore o del controllo non riuscito.

# <span id="page-78-0"></span>**11 Scollegamento del prodotto A TECNICO SPECIALIZZATO**

#### **Procedura:**

- 1. Disattivare l'interruttore automatico esterno e assicurarlo contro la riaccensione involontaria.
- 2. Staccare il cavo di ricarica dal veicolo ed eventualmente dalla stazione di ricarica.
- 3. Aprire il prodotto e rimuovere il coperchio dell'involucro.

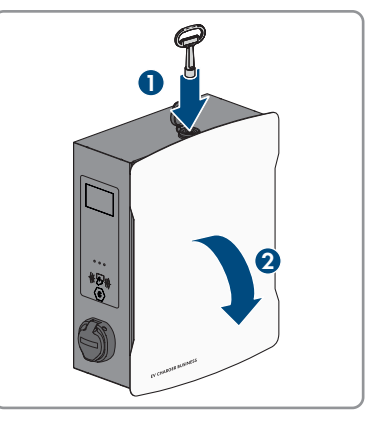

**2**

**2x**

**1**

4. Allentare e rimuovere i 2 dadi della copertura di sicurezza.

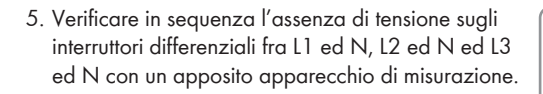

**NN 44 66 88 N 4 6 8 N L1 L2 L3 N L1 L2 L3**

**0.0 V**

6. Verificare in sequenza l'assenza di tensione sulla morsettiera e sugli interruttori differenziali fra L1 e PE, L2 e PE ed L3 e PE con un apposito apparecchio di misurazione.

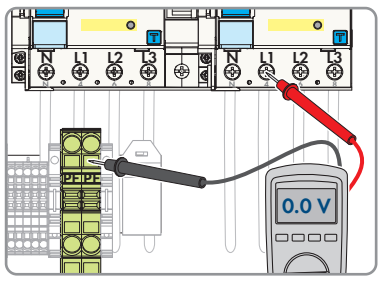

# **12 Pulizia del prodotto**

### **AVVISO**

### **Danneggiamento del prodotto dovuto a detergenti**

L'uso di detergenti può danneggiare il prodotto e parti del prodotto.

• Pulire il prodotto e tutte le parti del prodotto esclusivamente con un panno inumidito con acqua pulita.

#### **Procedura:**

• Verificare che il prodotto sia privo di polvere, fogliame o altro sporco.

# <span id="page-81-0"></span>**13 Ricerca degli errori**

### <span id="page-81-1"></span>**13.1 Messaggi evento**

**Anomalia Causa e soluzione** Il LED lampeggia velocemente (verde, **A TECNICO SPECIALIZZATO** giallo e blu). **Causa** L'autorizzazione è stata rifiutata. Errore nel sistema di ricarica. Backend non disponibile. **Soluzione:** • Controllare e, se necessario, rileggere la scheda RFID. • Verificare la presenza di errori nel sistema di ricarica. • Stabilire il collegamento con il sistema backend. Il LED è spento. **A TECNICO SPECIALIZZATO Causa** Tensione di alimentazione assente. Fusibile principale spento/difettoso. Fusibile di comando spento. ChargeController difettoso. **Soluzione:** • Controllare la tensione di alimentazione sul morsetto d'ingresso. Controllare il fusibile principale. Attivare il fusibile di comando. Controllare il ChargeController. L'interruttore differenziale scatta. **A TECNICO SPECIALIZZATO Causa** Errore nell'utilizzatore a valle o nella linea. **Soluzione:** • Controllare l'utilizzatore. • Riattivare l'interruttore differenziale. Accertarsi che l'interruttore differenziale sia completamente premuto in basso. Poi verso l'alto.

• Attenersi alla procedura per la messa in servizio.

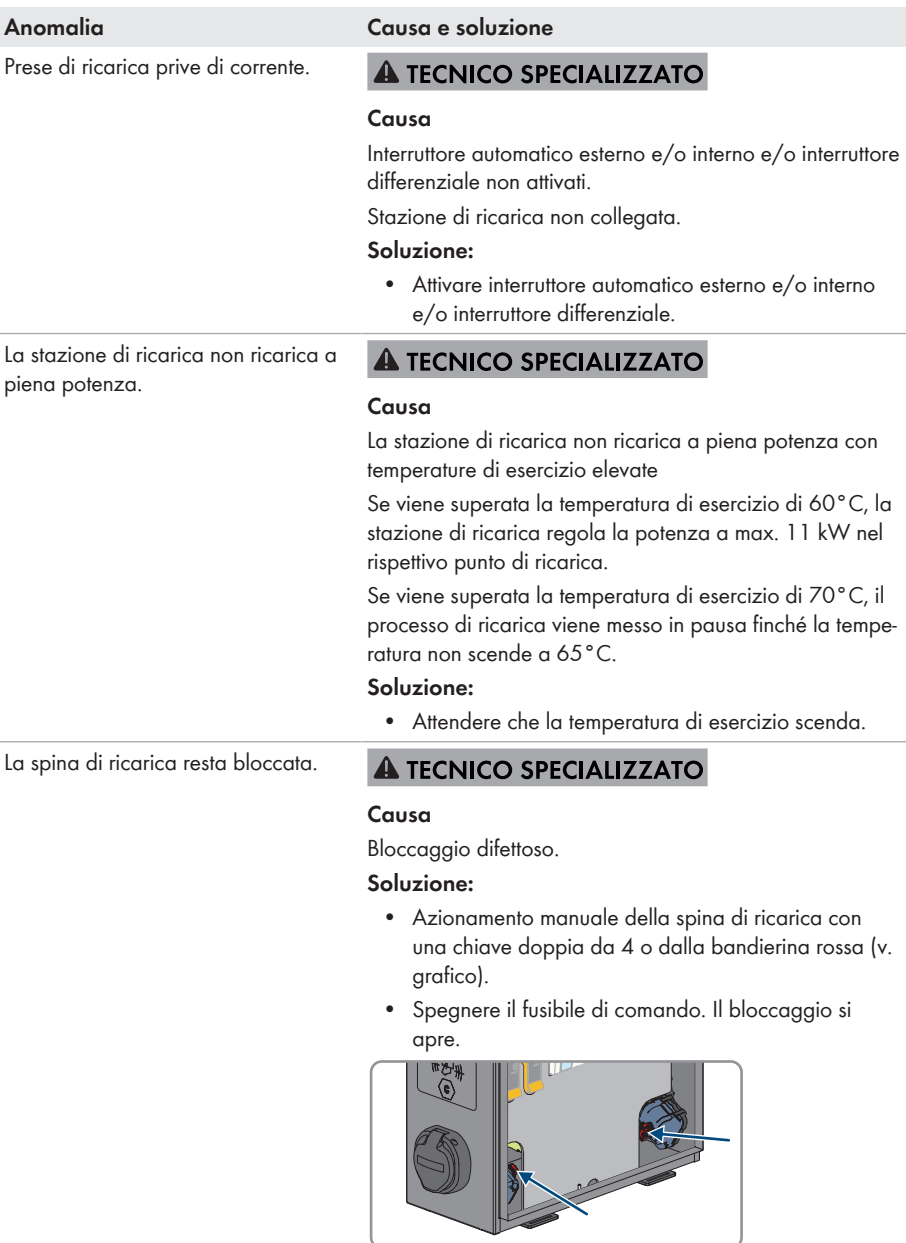

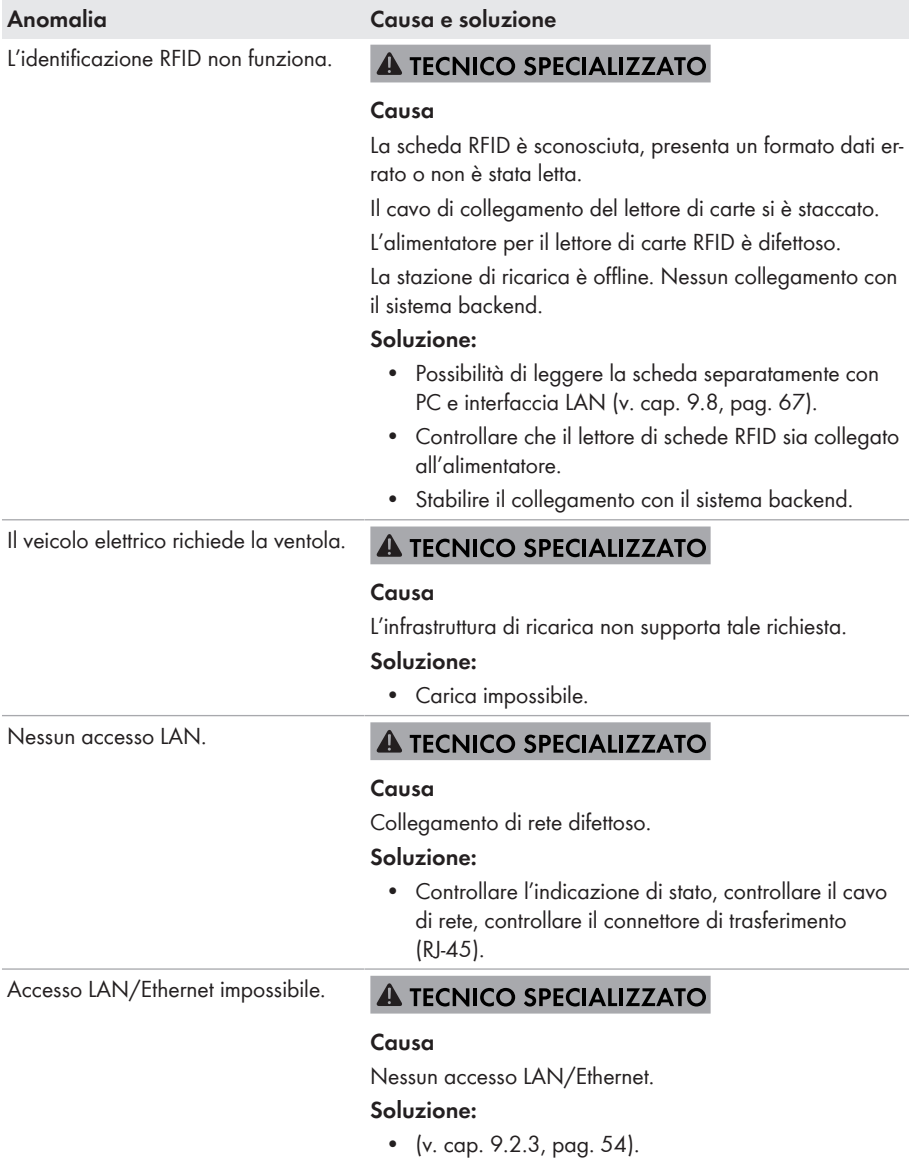

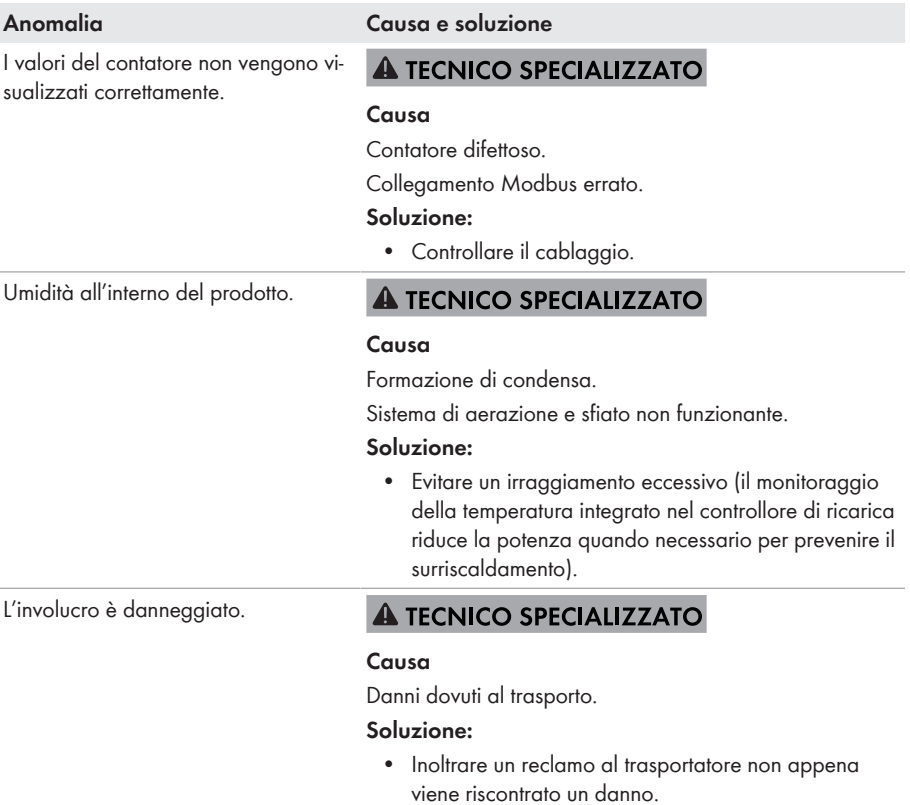

# <span id="page-85-0"></span>**14 Messa fuori servizio del prodotto**

Per mettere completamente fuori servizio il prodotto al termine del suo ciclo di vita, procedere come descritto nel presente capitolo.

### **A** ATTENZIONE

#### **Pericolo di lesioni a causa del peso del prodotto**

In caso di tecnica di sollevamento errata o di caduta del prodotto durante il trasporto o il montaggio sussiste il pericolo di infortuni.

• Indossare dispositivi di protezione individuale idonei durante qualsiasi intervento sul prodotto.

#### **Procedura:**

- 1. Scollegare il prodotto [\(v. cap. 11, pag. 79\)](#page-78-0).
- 2. Se è presente un cavo di rete, svitare il pressacavo del cavo di rete e allentare il dado per raccordi.
- 3. Estrarre il cavo dalla boccola di rete e smontare la boccola di rete dal prodotto.

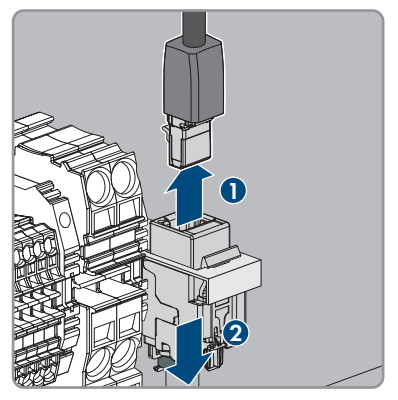

- 4. Estrarre il cavo di rete dal prodotto attraverso il pressacavo.
- 5. A seconda del modello, svitare il pressacavo del cavo CA e allentare il dado per raccordi.
- 6. A seconda del modello staccare (PZ2) i conduttori L1, L2, L3 e N dall'interruttore differenziale e rimuoverli.

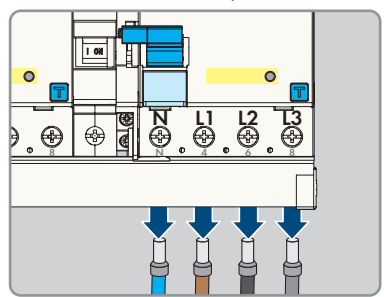

7. Staccare il conduttore di protezione dalla morsettiera.

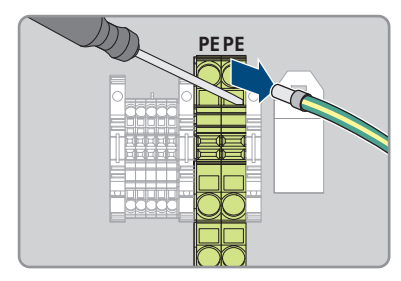

- 8. A seconda del modello, far passare il cavo CA attraverso il pressacavo, all'esterno del prodotto.
- 9. Rimuovere la vite di sicurezza.
- 10. Avvitare i 2 dadi della copertura di sicurezza.
- 11. Collegare il cavo di messa a terra con il coperchio.

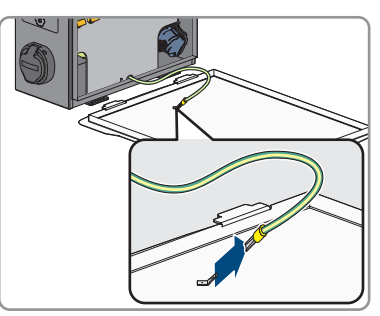

12. Staccare con cautela il prodotto dalla parete o dalla colonnina.

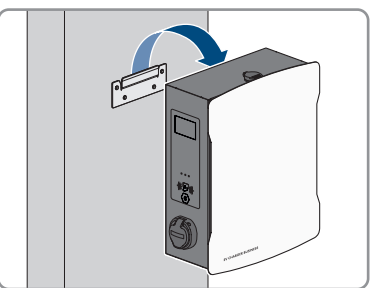

13. Staccare il supporto dalla parete o dalla colonnina. A tale scopo svitare le quattro viti con un utensile adatto.

14. Applicare e chiudere il coperchio dell'involucro.

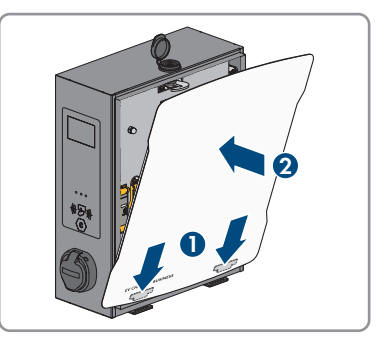

- 15. Se è necessario immagazzinarlo o spedirlo, imballare il prodotto. Utilizzare l'imballaggio originale o una confezione adatta al peso e alle dimensioni del prodotto.
- 16. Qualora sia necessario, smaltire il prodotto nel rispetto delle norme per lo smaltimento dei rifiuti elettronici vigenti nel luogo di installazione.

# **15 Manutenzione**

### **A TECNICO SPECIALIZZATO**

### **A PERICOLO**

#### **Pericolo di morte per folgorazione in caso di contatto con componenti o cavi sotto tensione**

Sui componenti o i cavi del prodotto sotto tensione sono presenti tensioni elevate. Il contatto con cavi sotto tensione o cavi può determinare la morte o lesioni mortali per folgorazione.

- Non toccare alcun componente o cavo libero sotto tensione.
- Primo di qualsiasi operazione, disinserire la tensione nel punto di collegamento e assicurarlo contro la riattivazione.
- Indossare dispositivi di protezione individuale idonei durante qualsiasi intervento sul prodotto.

#### **i** | Danni al prodotto

consiglia all'utente di eseguire un controllo visivo quotidiano della stazione di ricarica. Il prodotto e i relativi componenti non devono presentare danni.

• In caso di danni al prodotto, contattare l'installatore.

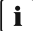

#### **Umidità nell'involucro**

In casi rari l'umidità può formarsi e depositarsi all'interno dell'involucro a causa di oscillazioni della temperatura ambiente e dell'umidità e a causa del luogo di installazione e montaggio. Ciò si evidenzia soprattutto sotto forma di acqua di condensa che si deposita all'interno del coperchio e che, in alcuni casi, può colare sul fondo dell'involucro dove si accumula. L'acqua di condensa non compromette il funzionamento del prodotto e non costituisce un pericolo per il corretto funzionamento. Se si accumula una grande quantità di acqua di condensa sul fondo dell'involucro, procedere come segue:

- Scollegare il prodotto [\(v. cap. 11, pag. 79\)](#page-78-0).
- Staccare la membrana di compensazione della pressione in modo da far defluire completamente l'acqua [\(v. cap. 7.1.1, pag. 40\)](#page-39-0).
- Riavvitare la membrana di compensazione della pressione.
- Raccogliere l'acqua di condensa con un panno asciutto.
- Rimettere in servizio il prodotto [\(v. cap. 8.2, pag. 50\)](#page-49-0).

#### **Corretta esecuzione dei lavori di manutenzione**

Tutti gli interventi di manutenzione devono essere effettuati come descritto in questo documento. Procedure diverse o mancato rispetto degli intervalli di manutenzione comportano la decadenza della garanzia e dei diritti di garanzia.

Il rispetto degli intervalli di manutenzione garantisce il perfetto funzionamento.

Gli interventi di manutenzione generale devono essere eseguiti su tutti i componenti del prodotto agli intervalli previsti.

### **Controllo semestrale (ogni 6 mesi):**

#### **Procedura:**

- 1. Controllare l'interruttore differenziale.
- 2. Controllare il cavo di ricarica secondo VDE 0701/702.

### **Controllo annuale dell'intero impianto (ogni 12 mesi) secondo DGUV V3:**

#### **Procedura:**

- 1. Accertarsi che la combinazione interruttore differenziale/interruttore automatico (RCBO) funzioni.
- 2. Accertarsi che il tempo di reazione e la corrente di intervento dei singoli conduttori attivi siano corretti.
- 3. Accertarsi che i dispositivi di protezione all'ingresso della rete funzionino.

# **16 Procedura alla ricezione di un apparecchio sostitutivo**

#### **A TECNICO SPECIALIZZATO**

In caso di errore può essere necessario sostituire il prodotto. In questo caso si riceverà da un apparecchio sostitutivo. Dopo averlo ricevuto, sostituire il prodotto difettoso come descritto di seguito.

#### **Procedura:**

- 1. Mettere fuori servizio l'apparecchio difettoso [\(v. cap. 14, pag. 86\).](#page-85-0)
- 2. Montare l'apparecchio sostitutivo e realizzare il collegamento elettrico come descritto nel presente documento.
- 3. Mettere in servizio l'apparecchio sostitutivo [\(v. cap. 8.2, pag. 50\)](#page-49-0).
- 4. Configurare il prodotto [\(v. cap. 9, pag. 52\).](#page-51-0)
- 5. Se il prodotto difettoso era stato registrato in un prodotto di comunicazione, sostituirlo con il prodotto nuovo nel prodotto di comunicazione (vedere il manuale d'uso del prodotto di comunicazione).
- 6. Se il prodotto difettoso era stato registrato nel portale SMA eMobility, sostituirlo con il prodotto nuovo nel portale SMA eMobility (v. le istruzioni per l'uso del prodotto).
- 7. Imballare il prodotto difettoso nel cartone del dispositivo sostitutivo e concordare il ritiro con .

# **17 Dati tecnici**

### **Ingressi e uscite (CA)**

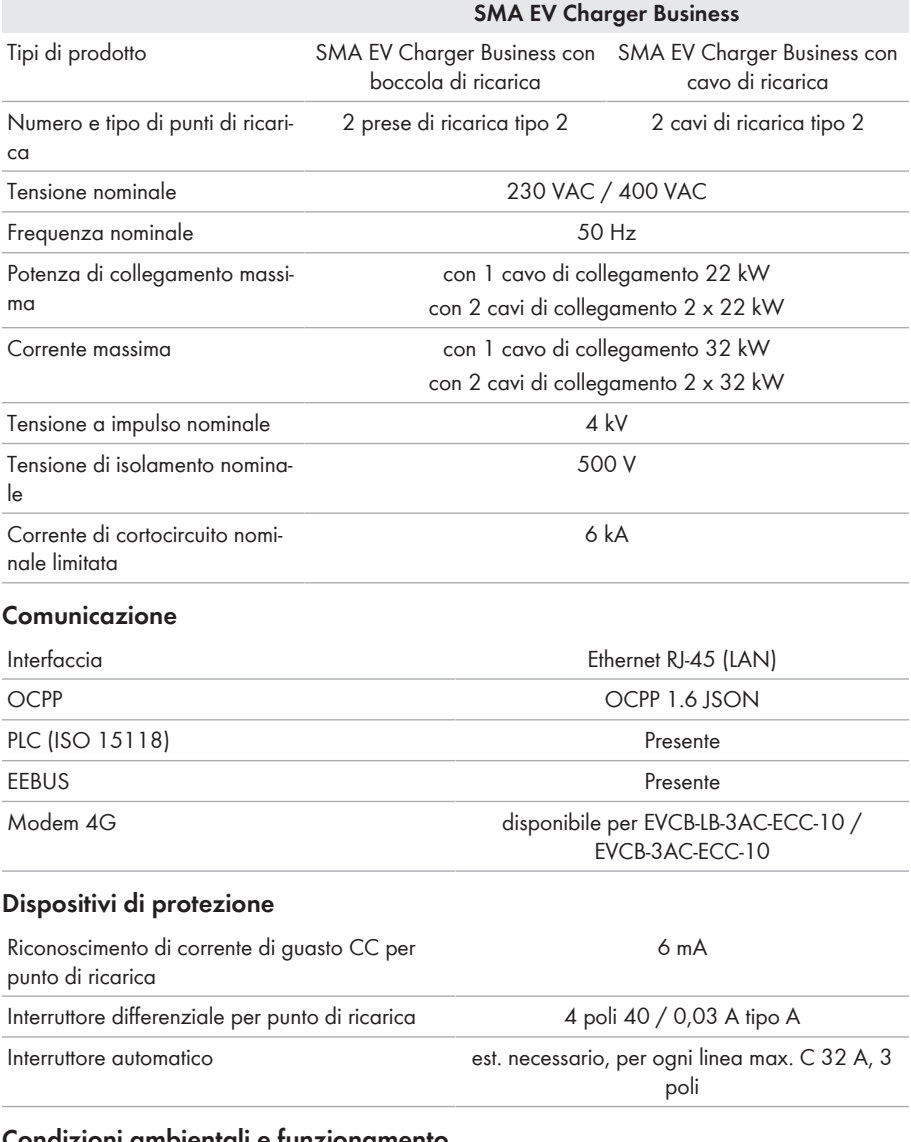

### **Condizioni ambientali e funzionamento**

Range di temperature di funzionamento −25 °C a +40 °C (−13 °F a +104 °F)

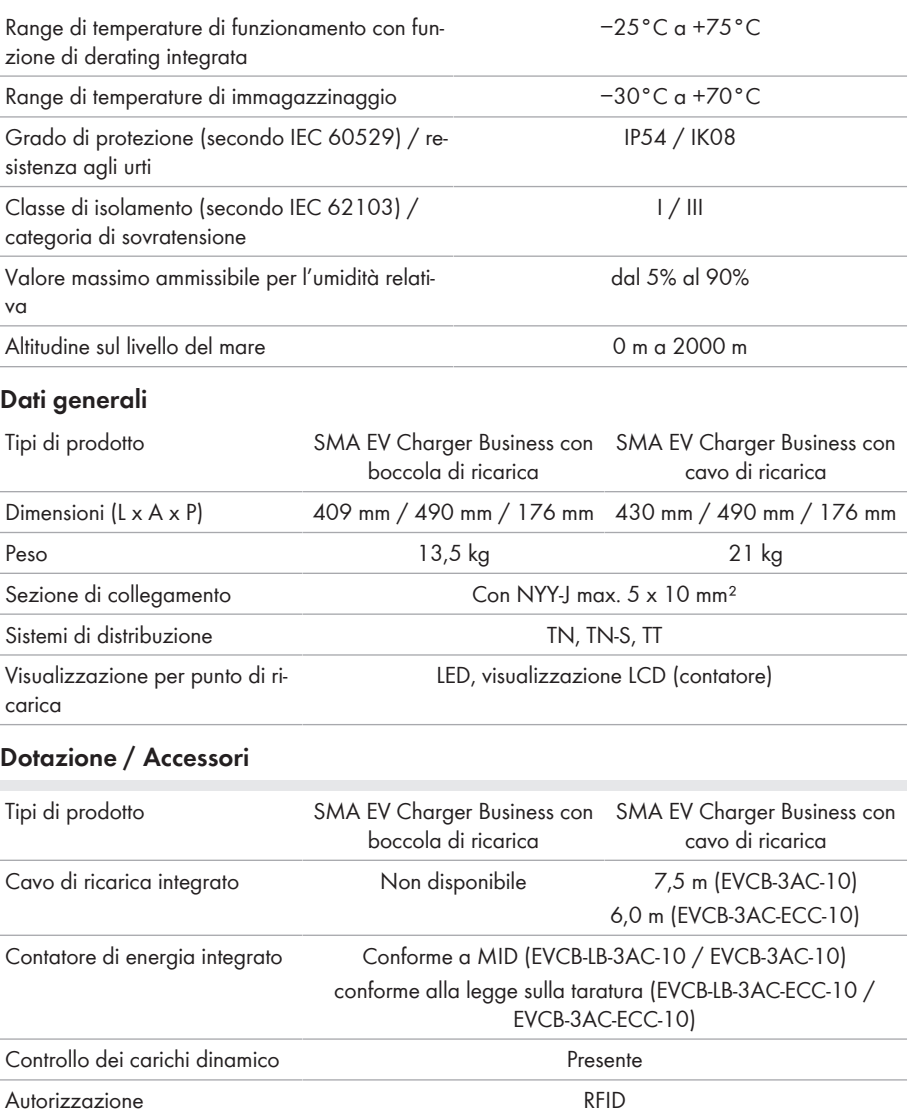

Garanzia 2 anni Certificati e omologazioni IEC 61851-1:2019 Compatibilità di sistema SMA eMobility Portal

Colonnina optional

SMA Data Manager M (versione firmware ≥ 1.15)

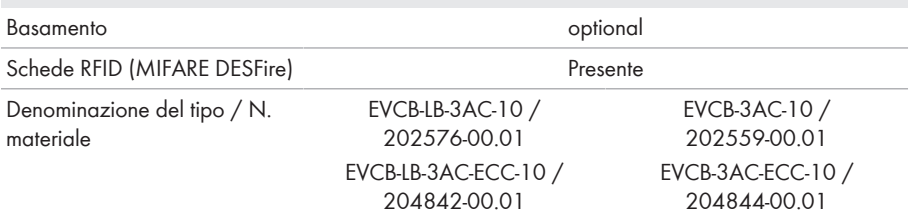

# **18 Accessori**

Nella tabella seguente sono riportati gli accessori relativi al prodotto. In caso di necessità possono essere ordinati presso .

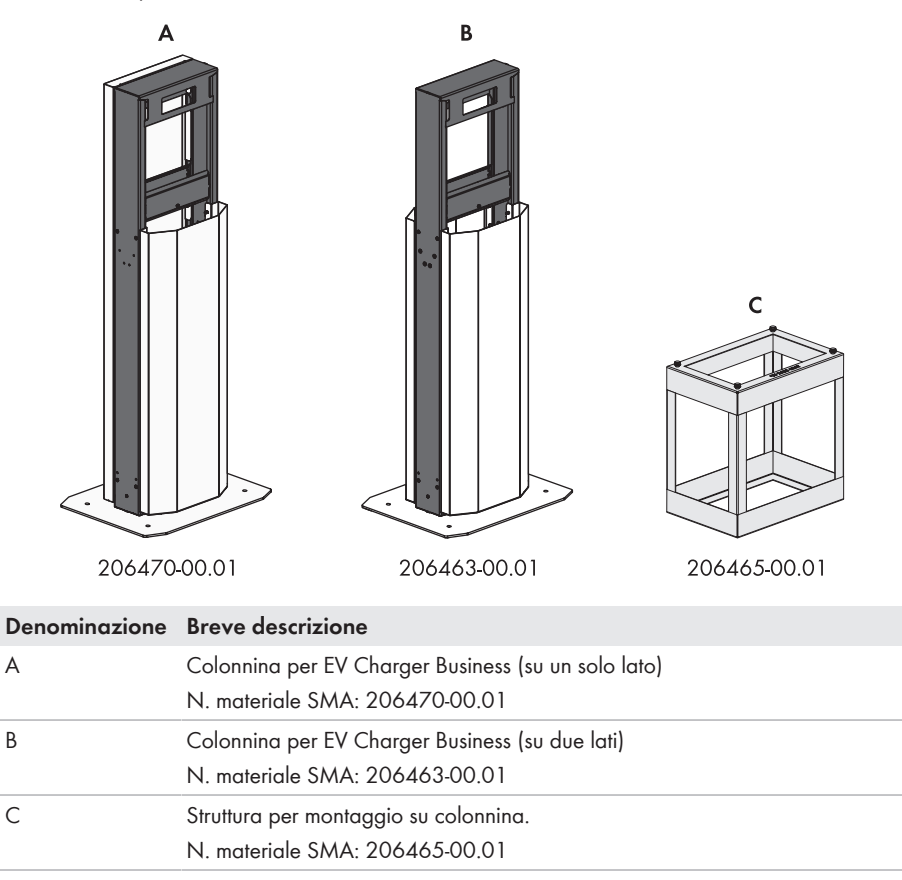

# **19 Contatto**

- Tipo di apparecchio
- Numero di serie
- Luogo e altitudine di montaggio
- Descrizione dettagliata del problema

Potete trovare le informazioni di contatto per il vostro paese su:

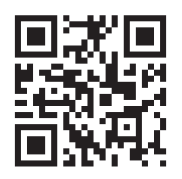

<https://go.sma.de/service>

# **20 Dichiarazione di conformità UE**

Ai sensi delle direttive UE

- Compatibilità elettromagnetica 2014/30/UE (29.3.2014 L 96/79-106) (CEM)
- Bassa tensione 2014/35/UE (29/3/2014 L 96/357-374) (BT)
- Impianti radio 2014/53/UE (22.5.2014 L 153/62) (RED)
- Restrizione dell'uso di determinate sostanze pericolose (RoHS) 2011/65/ UE (8.6.2011 L 174/88) e 2015/863/UE (31.3.2015 L 137/10) (RoHS)

dichiara che i prodotti descritti all'interno del presente documento sono conformi ai requisiti fondamentali e alle altre disposizioni rilevanti delle direttive sopra citate. Ulteriori informazioni su come reperire la dichiarazione di conformità completa sono disponibili all'indirizzo [https://](https://www.sma.de/en/ce-ukca) [www.sma.de/en/ce-ukca .](https://www.sma.de/en/ce-ukca)

# $\epsilon$

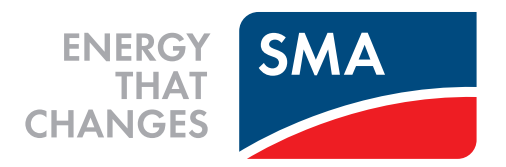

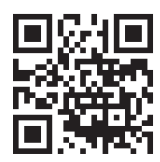

**www.SMA-Solar.com**

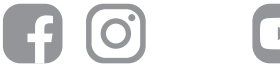

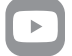